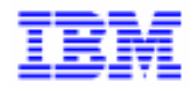

VisualAge Pacbase 2.5

# **DIALOGUE TANDEM MANUEL DE REFERENCE**

DDOTA000011F

Remarque

Avant d'utiliser le présent document et le produit associé, prenez connaissance des informations générales figurant à la section "Remarques" de la page suivante.

En application de votre contrat de licence, vous pouvez consulter ou télécharger la documentation de VisualAge Pacbase, régulièrement mise à jour, à partir du site Web du Support Technique :

http://www.software.ibm.com/ad/vapacbase/support.htm

La section Catalogue dans la page d'accueil de la Documentation vous permet d'identifier la dernière édition disponible du présent document.

#### **Première Edition (Février 1993)**

La présente édition s'applique à :

- VisualAge Pacbase Version 2.0
- VisualAge Pacbase Version 2.5

Vous pouvez nous adresser tout commentaire sur ce document (en indiquant sa référence) via le site Web de notre Support Technique à l'adresse suivante : http://www.software.ibm.com/ad/vapacbase/support.htm ou en nous adressant un courrier à : IBM Paris Laboratory Support VisualAge Pacbase [30, rue du Château des Rentiers](http://www.software.ibm.com/ad/vapacbase/support.htm) 75640 PARIS Cedex 13 FRANCE

IBM pourra disposer comme elle l'entendra des informations contenues dans vos commentaires, sans aucune obligation de sa part.

- **Copyright International Business Machines Corporation 1983, 1999. Tous droits réservés.**

#### **REMARQUES**

Ce document peut contenir des informations ou des références concernant certains produits, logiciels ou services IBM. Cela ne signifie pas qu'IBM ait l'intention de les annoncer dans tous les pays où la compagnie est présente.

Toute référence à un produit, logiciel ou service IBM n'implique pas que seul ce produit, logiciel ou service puisse être utilisé. Tout autre élément fonctionnellement équivalent peut être utilisé, s'il n'enfreint aucun droit d'IBM.

Il est de la responsabilité de l'utilisateur d'évaluer et de vérifier lui-même les installations et applications réalisées avec des produits, logiciels ou services non expressément référencés par IBM.

IBM peut détenir des brevets ou des demandes de brevet couvrant les produits mentionnés dans le présent document. La remise de ce document ne vous donne aucun droit de licence sur ces brevets ou demandes de brevet. Si vous désirez recevoir des informations concernant l'acquisition de licences, veuillez en faire la demande par écrit à l'adresse suivante :

Intellectual Property and Licensing International Business Machines Corporation North Castle Drive, Armonk, New-York 10504-1785 USA

Les détenteurs de licences du présent produit souhaitant obtenir des informations sur celui-ci à des fins : (i) d'échange d'informations entre des programmes développés indépendamment et d'autres programmes (y compris celui-ci) et (ii) d'utilisation mutuelle des informations ainsi échangées doivent s'adresser à :

IBM Paris Laboratory Département SMC 30, rue du Château des Rentiers 75640 PARIS Cedex 13 FRANCE

De telles informations peuvent être mises à la disposition du Client et seront soumises aux termes et conditions appropriés, y compris dans certains cas au paiement d'une redevance.

IBM peut modifier ce document, le produit qu'il décrit ou les deux.

#### **MARQUES**

IBM est une marque d'International Business Machines Corporation, Inc. AIX, AS/400, CICS, CICS/MVS, CICS/VSE, COBOL/2, DB2, IMS, MQSeries, OS/2, PACBASE, RACF, RS/6000, SQL/DS, TeamConnection et VisualAge sont des marques d'International Business Machines Corporation, Inc. dans certains pays.

Java et toutes les marques et logos incluant Java sont des marques de Sun Microsystems, Inc. dans certains pays.

Microsoft, Windows, Windows NT et le logo Windows sont des marques de Microsoft Corporation dans certains pays.

UNIX est une marque enregistrée aux Etats-Unis et/ou dans d'autres pays et utilisée avec l'autorisation exclusive de la société X/Open Company Limited.

D'autres sociétés peuvent être propriétaires des autres marques, noms de produits ou logos qui pourraient apparaître dans ce document.

iv

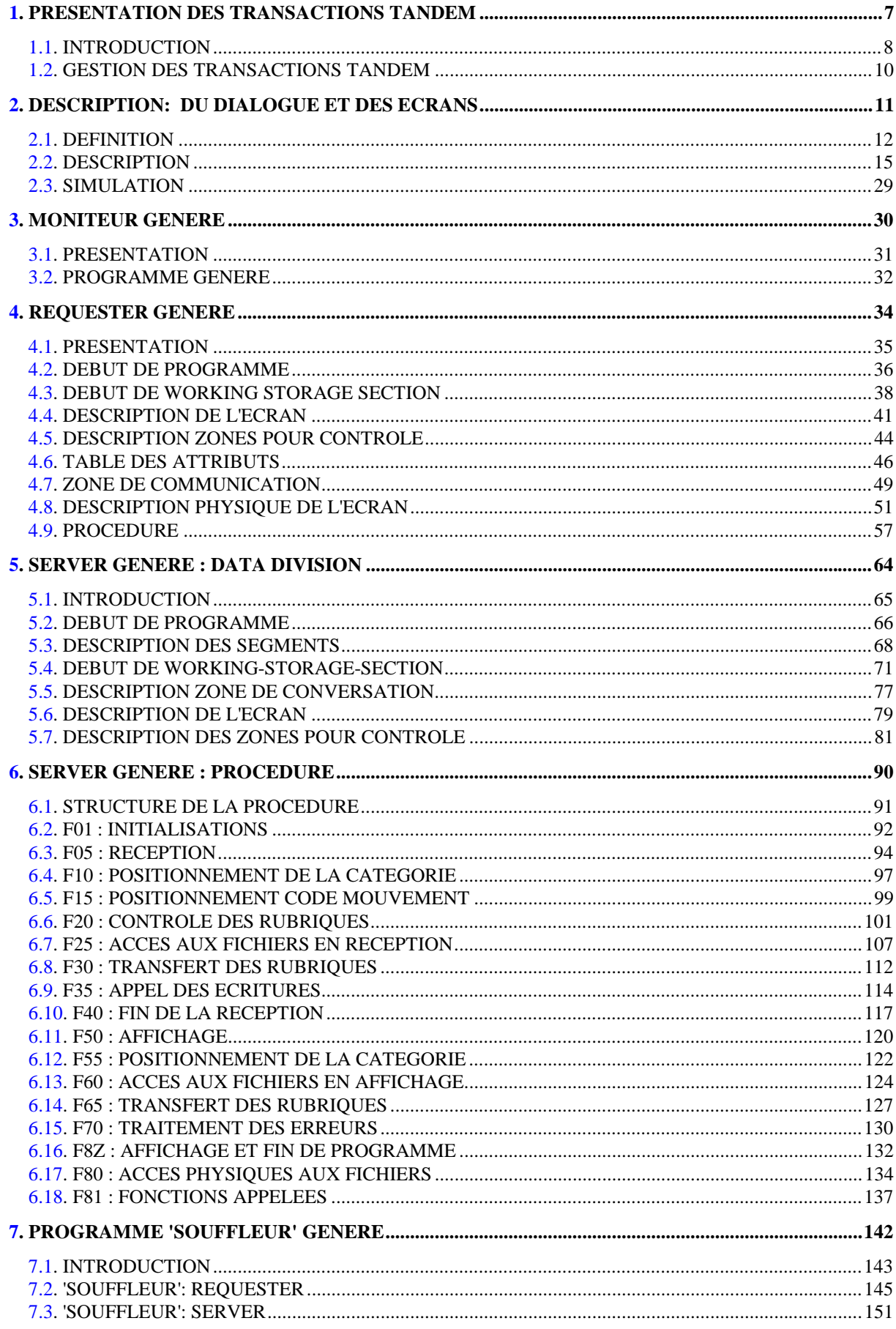

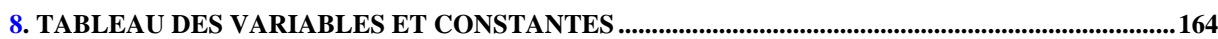

<span id="page-6-0"></span> **VisualAge Pacbase - Manuel de Référence DIALOGUE TANDEM PRESENTATION DES TRANSACTIONS TANDEM 1**

# **1. PRESENTATION DES TRANSACTIONS TANDEM**

# <span id="page-7-0"></span>*1.1. INTRODUCTION*

### BREVE DESCRIPTION DU CONTENU DU MANUEL

Ce manuel présente un Ecran généré. Il vient en complément du Manuel de Référence DIALOGUE GENERAL, qui est commun à tous les moniteurs TP.

Ce manuel explique la codification et l'organisation des données du programme généré.

La structure du programme généré est ensuite détaillée afin de permettre à l'utilisateur l'insertion de traitements spécifiques dans le programme.

L'exemple utilisé illustre :

- . La codification des noms-données,
- . Les descriptions des Segments, de l'écran, des zones de travail et de communication,
- . Un lexique complet des variables, indices et zones utilisées par les fonctions automatiques,
- . Le descriptif des fonctions automatiques avec leurs conditions de génération (Voir le chapitre "Programme Généré (Procédure)").
- REMARQUE : L'exemple présenté dans ce manuel ne montre pas toutes les possibilités de génération offertes par le module DIALOGUE, notamment en ce qui concerne les accès aux Segments, les chaînages entre Segments, les conditions d'accès, etc.

Il ne constitue en aucun aucun cas une présentation exhaustive des spécifications de DIALOGUE.

#### RAPPELS SUR LES FONCTIONNALITES 'DIALOGUE'

A partir de la description des Ecrans, le module DIALOGUE assure :

- La génération automatique de la description des masques d'Ecran à partir des informations de type "géographique"; cette génération est adaptée aux caractéristiques du matériel et au moniteur de temps réel utilisés, en fonction d'une option précisée au niveau de l'écran.
- La génération automatique des traitements associés à l'Ecran à partir d'informations de type "traitement" :
- . Description de l'Ecran (-CE) --> traitement des données de l'Ecran ;
- . Appel de Segments (-CS) --> traitement des données externes ;
- . Compléments au Dialogue (-O) et Commentaires du Dialogue et de l'Ecran (- G) --> options de génération ;
- . Langage Structuré --> traitements spécifiques.

Les traitements sont regroupés dans un programme structuré en "réception" et "affichage" qui assure ainsi le traitement complet des informations de l'écran.

Le programme est généré en COBOL; il est adapté au matériel et au moniteur de temps réel utilisés en fonction de variantes précisées au niveau de l'écran.

Ce manuel présente les informations nécessaires à la description et à la génération de Dialogues destinés à fonctionner sur matériel TANDEM avec le système PATHWAY.

L'architecture de ces applications implique l'écriture de transactions spécifiques.

Les programmes écrits pour être générés avec une autre variante de langage devront donc être adaptés à cette variante.

## <span id="page-9-0"></span>*1.2. GESTION DES TRANSACTIONS TANDEM*

#### ARCHITECTURE DES DIALOGUES TANDEM

A chaque écran affiché correspondent un REQUESTER et un SERVER.

Un message physique est reçu par un REQUESTER écrit en SCOBOL qui le transforme en message logique avant de le passer au SERVER associé, qui effectue les traitements propres au message (contrôles, accès aux fichiers pour mise à jour, préparation de l'affichage,...).

Les traitements achevés, le SERVER renvoie le message au REQUESTER qui répond au terminal ou se débranche sur un nouveau REQUESTER.

#### MISE EN OEUVRE AVEC LE MODULE DIALOGUE

A chaque écran de la transaction TANDEM correspondront donc deux Ecrans PACBASE: le premier représentera le SERVER, le second le REQUESTER.

L'enchaînement des REQUESTER se fait par appel dynamique de sousprogrammes SCOBOL. Pour faciliter l'enchaînement de ces sous-programmes et assurer la continuité de la conversation, un programme chargé de l'appel des différents écrans et de la fin de la conversation, le moniteur, est généré pour chaque dialogue.

<span id="page-10-0"></span> **VisualAge Pacbase - Manuel de Référence DIALOGUE TANDEM DESCRIPTION: DU DIALOGUE ET DES ECRANS 2**

# **2. DESCRIPTION: DU DIALOGUE ET DES ECRANS**

# <span id="page-11-0"></span>*2.1. DEFINITION*

### CARACTERISTIQUES DES DIALOGUES TANDEM

Un dialogue TANDEM sera donc composé d'un moniteur, chaque écran sera constitué de deux Ecrans PACBASE, l'un utilisé comme SERVER, l'autre comme REQUESTER.

#### DEFINITION DE L'ENTITE DIALOGUE-ECRAN

(Voir le Manuel de Reference DIALOGUE)

Le Dialogue correspondant au MONITEUR devra avoir les caractéristiques suivantes:

- Valeur 'R' pour la VARIANTE DE MONITEUR TRANSACTIONNEL,

L'Ecran correspondant au REQUESTER devra avoir les caractéristiques suivantes:

- Valeur 'R' pour la VARIANTE DE MONITEUR TRANSACTIONNEL,
- Nom de l'Ecran PACBASE du module SERVER associé pour CODE DE LA GRILLE GENEREE.
- Type de terminal utilisé pour CODE TRANSACTION.

L'Ecran correspondant au SERVER devra avoir les caractéristiques suivantes:

- Valeur 'S' pour la VARIANTE DE MONITEUR TRANSACTIONNEL,

Il est conseillé de donner, à titre documentaire, le nom du REQUESTER associé comme CODE DE LA GRILLE GENEREE.

Les valeurs par défaut des attributs indiquées sur la définition du SERVER sont automatiquement reprises sur la définition du REQUESTER.

 -------------------------------------------------------------------------------- ! PACBASE 8.0.1 C01 APPLICATION TANDEM ! DEFINITION DE L'ECRAN .............: DO0030 ! ! ! ! NOM DE L'ECRAN ...................: \*\*\* LIGNE DE COMMANDE \*\*\* !! ! ! ! TAILLE DE L'ECRAN (LIGNES,COLONNES): 24 080 ! ! PRESENTATION, TABULATION, INITIAL. : L 02 \_ ! ! APPEL DE DOC. ECRAN, RUBRIQUE .....: 10 11 ! ! ! ! LIBELLE AFFICH. SAISIE L.ERREUR Z.ERR! ! ATTRIBUT D'INTENSITE ..............: N N N B B ! ! ATTRIBUT DE PRESENTATION ..........: N N N N N ! ! ATTRIBUT DE COULEUR ...............: W W W W W ! ! ! ! VARIANTES .........................: F \* S TANDEM (SERVER) ! ! CARTES AVANT, CARTES APRES ........: (PROGRAMME) (MAP)! ! NOMS EXTERNES .....................: DO003SER (PROGRAMME) DO003R (MAP)! ! TRANSACTION .......................: T16-6530 ! ! ! ! ! MOTS CLES ASSOCIES.:<br>! NO DE SESSION......: 0045 BIBLIOTHEOUE : FTA BLOCAGE : ! ! NO DE SESSION......: 0045 BIBLIOTHEQUE : FTA BLOCAGE : ! ! ! ! ! O: C1 CH: Odo0030 ACTION: ! --------------------------------------------------------------------------------

#### **DESCRIPTION: DU DIALOGUE ET DES ECRANS 2 DEFINITION 1**

```
 --------------------------------------------------------------------------------
! PACBASE 8.0.1 C01 APPLICATION TANDEM
 ! COMPLEMENT AU DIALOGUE : DO GESTION DOCUMENTATION !
 ! !
 ! !
 ! ZONE COMMUNE DE CONVERSATION..........: CA !
. The contract of the contract of the contract of the contract of the contract of the contract of the contract
! FICHIER LIBELLES D'ERREUR
 ! ORGANISATION...: V !
 ! NOM EXTERNE....: DODOLE !
. The contract of the contract of the contract of the contract of the contract of the contract of the contract
 ! PREMIER CODE ECRAN DU DIALOGUE........: 0060 !
 ! !
! COMPLEMENT LONGUEUR CONVERSATION......: 700
 ! !
 ! NOM DU PSB OU DU SOUS-SCHEMA..........: !
 ! !
. The contract of the contract of the contract of the contract of the contract of the contract of the contract
! OPTIONS : FOR OCF F10
 ! !
 ! !
 ! !
 ! NO DE GENERATION : 0005 BIBLIOTHEQUE : DCC !
 ! !
 ! O: C1 CH: Odo O ACTION: !
                           --------------------------------------------------------------------------------
```
# <span id="page-14-0"></span>*2.2. DESCRIPTION*

#### **DESCRIPTION**

Chaque écran de la transaction TANDEM correspondant à deux Ecrans PACBASE, toute la description de l'écran se fait dans l'Ecran SERVER, ceci afin de faciliter la portabilité entre la variante TANDEM et les autres variantes.

La description de l'écran (-CE) et les appels de segments (-CS) se font uniquement pour l'Ecran SERVER, les écrans correspondants du REQUESTER ne sont pas utilisés.

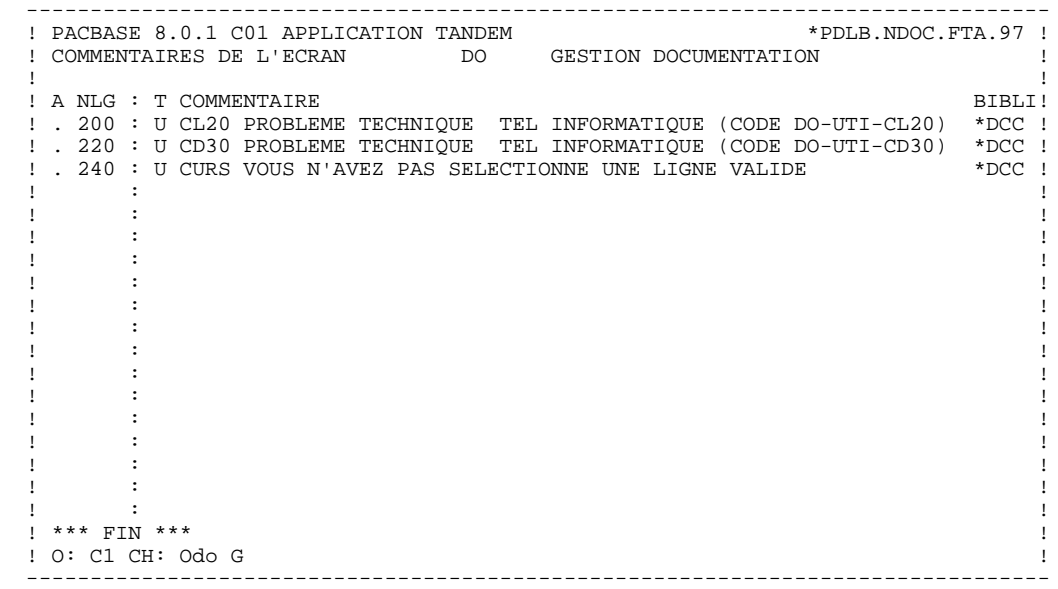

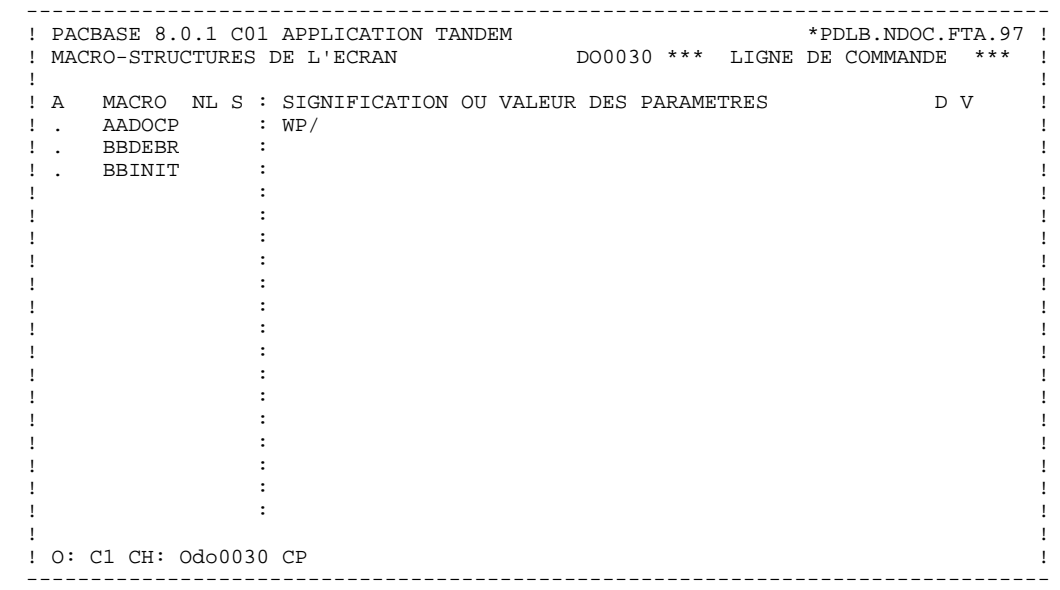

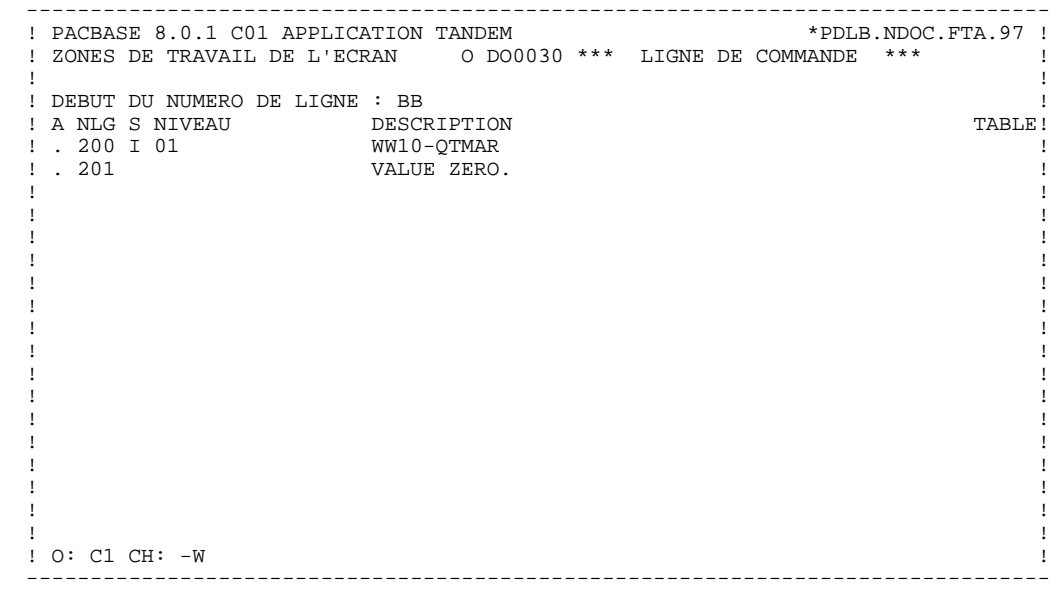

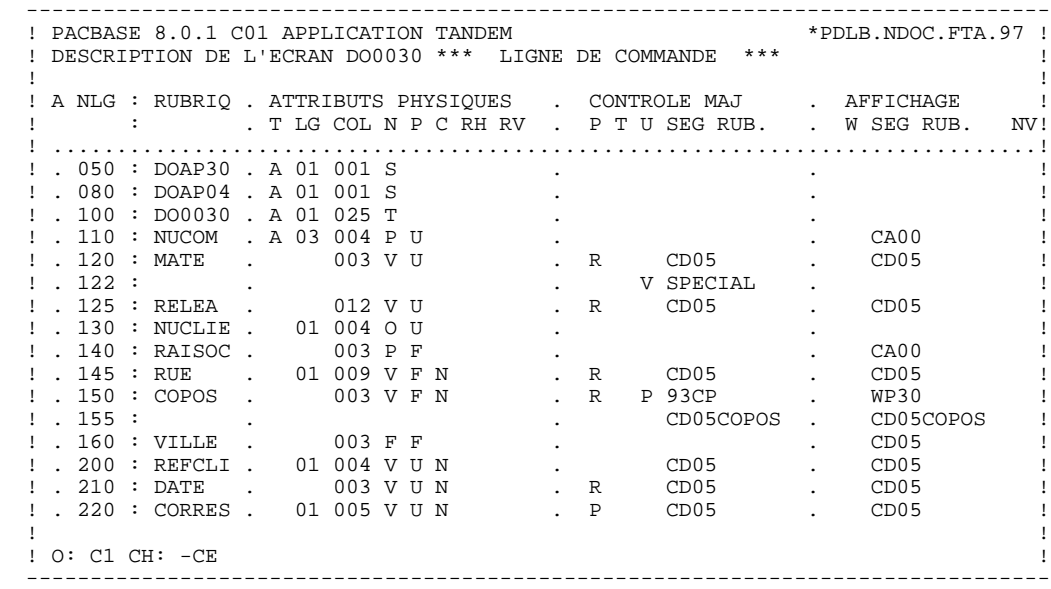

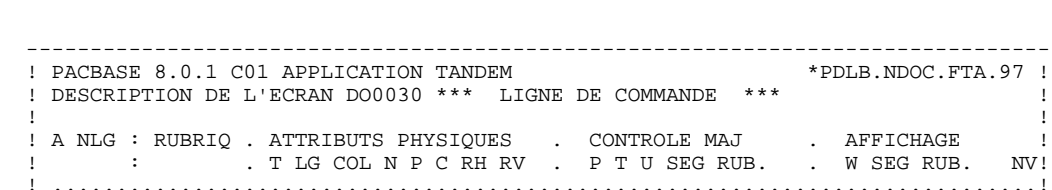

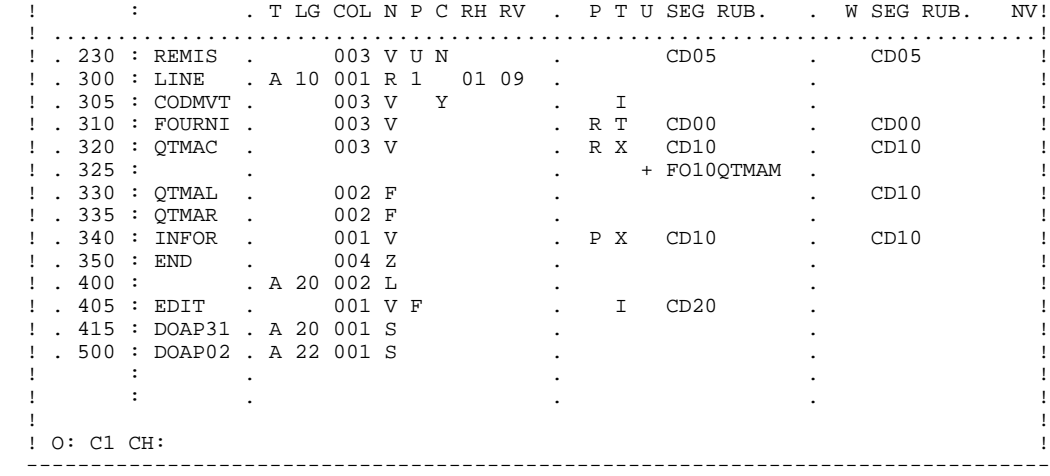

#### **DESCRIPTION: DU DIALOGUE ET DES ECRANS 2 DESCRIPTION 2**

 -------------------------------------------------------------------------------- ! PACBASE 8.0.1 C01 APPLICATION TANDEM \*PDLB.NDOC.FTA.97 ! ! DESCRIPTION DE L'ECRAN DO0030 \*\*\* LIGNE DE COMMANDE \*\*\* ! ! ! ! A NLG : RUBRIQ . ATTRIBUTS PHYSIQUES . LIBELLE/PRESENTATION ! ! : . T LG COL N P RH RV IN PR CO . A ! ! .............................................................................! ! . 050 : DOAP30 . A 01 001 S . ! ! . 080 : DOAP04 . A 01 001 S . !  $\blacksquare$  . 100 : DO0030 . A 01 025 T  $\blacksquare$  .  $\blacksquare$  ! . 110 : NUCOM . A 03 004 P U . ! ! . 120 : MATE . 003 V U . ! ! . 122 : . . ! ! . 125 : RELEA . 012 V U . ! ! . 130 : NUCLIE . 01 004 O U . ! ! . 140 : RAISOC . 003 P F . ! ! . 145 : RUE . 01 009 V F . P 84, RUE DU PORT AU ROI ! ! . 150 : COPOS . 003 V F . ! ! . 155 : . . ! ! . 160 : VILLE . 003 F F . ! ! . 200 : REFCLI . 01 004 V U . ! ! . 210 : DATE . 003 V U . I ..\_\_.. ! ! . 220 : CORRES . 01 005 V U . ! ! ! ! O: C2 CH: ! --------------------------------------------------------------------------------

 -------------------------------------------------------------------------------- ! PACBASE 8.0.1 C01 APPLICATION TANDEM \*PDLB.NDOC.FTA.97 ! ! DESCRIPTION DE L'ECRAN DO0030 \*\*\* LIGNE DE COMMANDE \*\*\* ! ! ! ! A NLG : RUBRIQ . ATTRIBUTS PHYSIQUES . LIBELLE/PRESENTATION ! ! : . T LG COL N P RH RV IN PR CO . A ! ! .............................................................................! ! . 230 : REMIS . 003 V U . ! ! . 300 : LINE . A 10 001 R 1 01 09 . ! ! . 305 : CODMVT . 003 V . ! ! . 310 : FOURNI . 003 V . ! ! . 320 : QTMAC . 003 V . ! ! . 325 : . . ! ! . 330 : QTMAL . 002 F B . !  $!$  . 335 : QTMAR . 002 F  $\qquad \qquad$  . ! . 340 : INFOR . 001 V . ! ! . 350 : END . 004 Z . ! ! . 400 : . A 20 002 L . EDITION BORDEREAU :/ ! ! . 405 : EDIT . 001 V F . ! ! . 415 : DOAP31 . A 20 001 S . ! ! . 500 : DOAP02 . A 22 001 S . ! . It is a state of the state of the state of the state of the state of the state of the state of the state of . It is a state of the state of the state of the state of the state of the state of the state of the state of ! ! ! O: C2 CH: ! --------------------------------------------------------------------------------

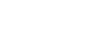

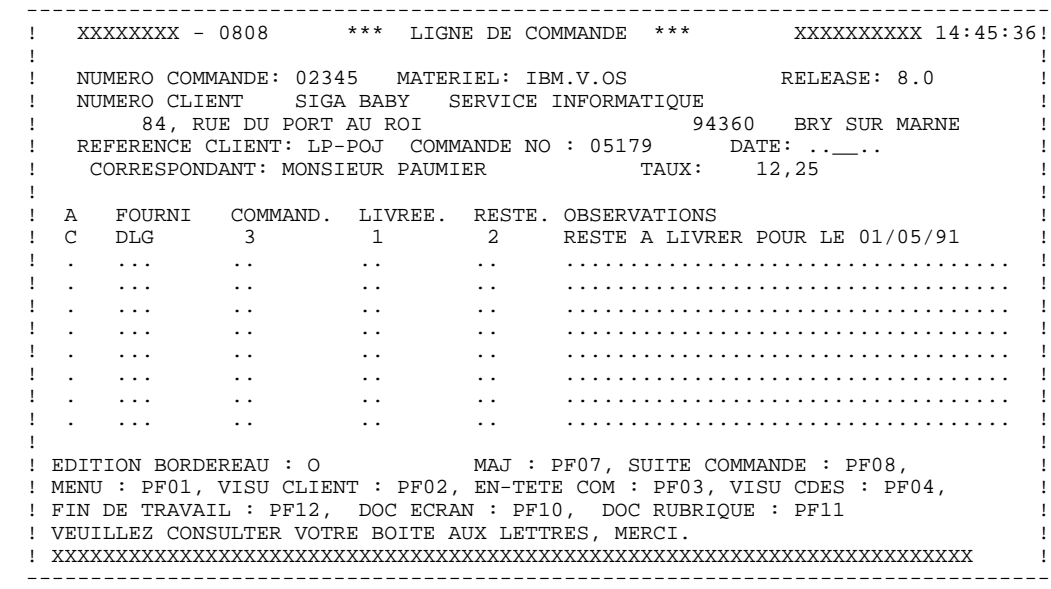

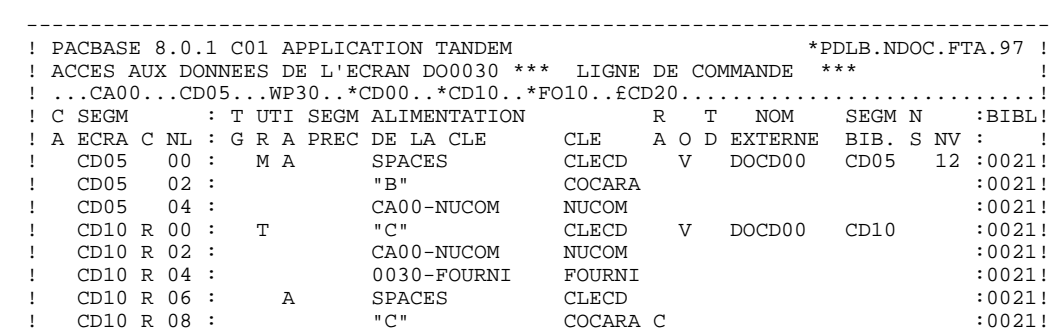

--------------------------------------------------------------------------------

! CD10 R 10 : CA00-NUCOM NUCOM C : 0021! ! FO10 R 00 : M N CD10 0030-FOURNI CLEFO V 1 DOFO00 FO10 :0021! ! FO10 R 02 : CA00-LANGU LANGU :0021! ! FO10 R 04 : 0030-RELEA RELEA :0021! ! FO10 R 06 : 0030-MATE MATE :0021! ! CD20 Z 00 : X N SPACES CLECD V DOCD00 CD20 :0021! ! CD20 Z 02 : "E" COCARA :  $020 \times 021!$  ! CD20 Z 04 : CA00-NUCOM NUCOM :0021! ! . ME00 Z 00 : N A CA00-CLEME CLEME V DOME00 ME00 :\*DCC! ! ! ! O: C1 CH: -CS !

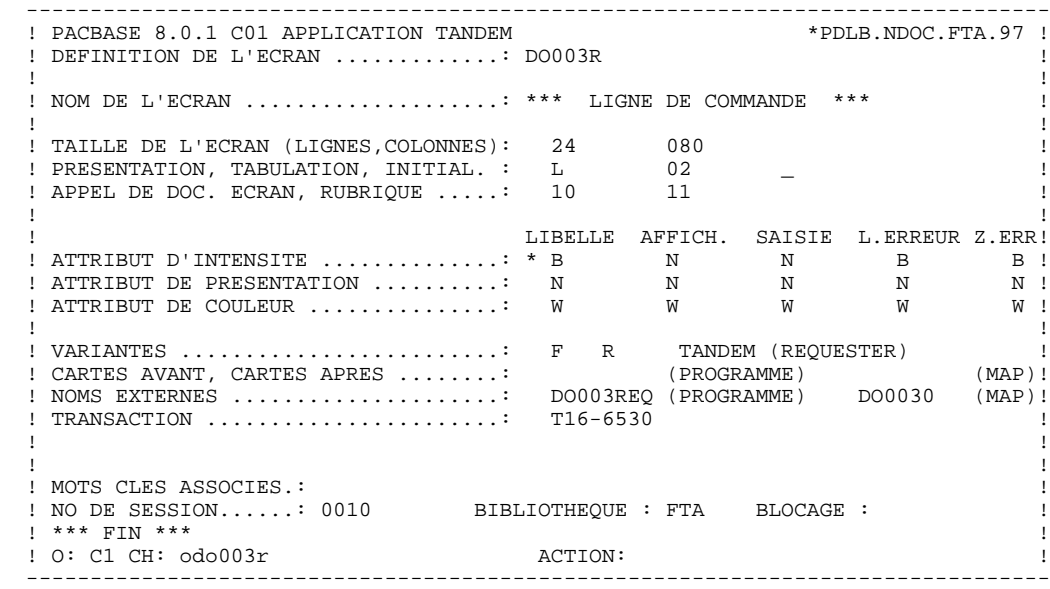

 -------------------------------------------------------------------------------- ! PACBASE 8.0.1 C01 APPLICATION TANDEM ! DEFINITION DE L'ECRAN .............: DOHELP ! ! ! ! NOM DE L'ECRAN ..................... ECRAN FONCTION SOUFFLEUR ! ! ! ! TAILLE DE L'ECRAN (LIGNES,COLONNES): 24 080 ! ! PRESENTATION, TABULATION, INITIAL. : L 02 \_ ! ! APPEL DE DOC. ECRAN, RUBRIQUE .....: 10 11 ! ! ! ! LIBELLE AFFICH. SAISIE L.ERREUR Z.ERR! ! ATTRIBUT D'INTENSITE ..............: N N N B B ! ! ATTRIBUT DE PRESENTATION ..........: N N N N N ! ! ATTRIBUT DE COULEUR ...............: W W W W W ! ! ! ! VARIANTES .........................: F \* S TANDEM (SERVER) ! ! CARTES AVANT, CARTES APRES ........: (PROGRAMME) (MAP)! ! NOMS EXTERNES .....................: (PROGRAMME) DOHELR (MAP)! ! TRANSACTION .......................: T16-6530 ! ! ! ! ! MOTS CLES ASSOCIES.: DO !<br>! NO DE SESSION......: 0020 BIBLIOTHEQUE : FTA BLOCAGE : ! ! BIBLIOTHEQUE : FTA BLOCAGE :<br>! ! \*\*\* FIN \*\*\* ! ! O: C1 CH: Odohelp ACTION: ! --------------------------------------------------------------------------------

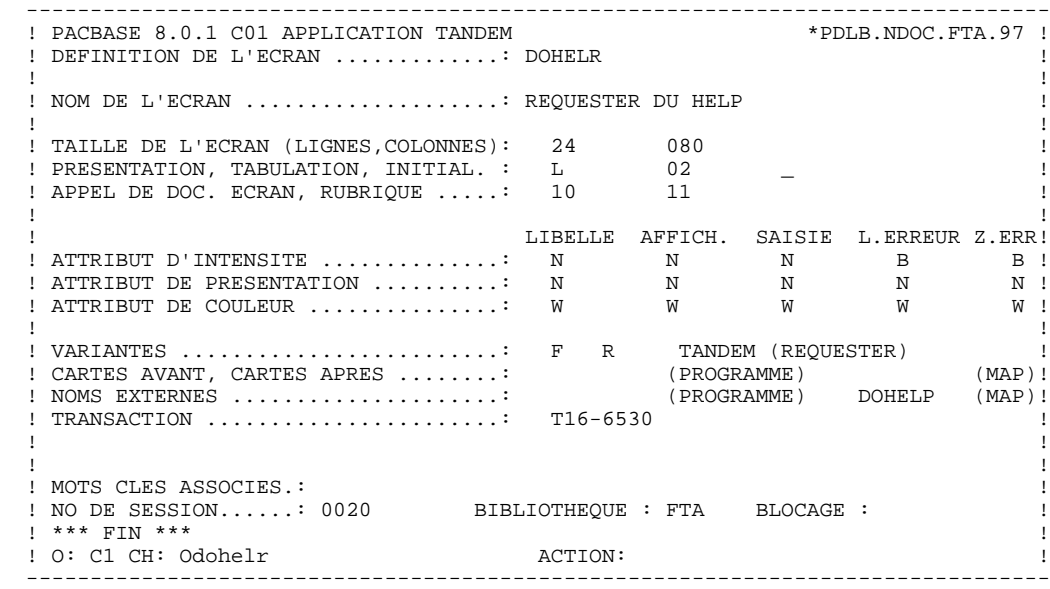

#### **DESCRIPTION: DU DIALOGUE ET DES ECRANS 2 DESCRIPTION 2**

 FONCTION : 02 ASS NLG OPE OPERANDE NVTY CONDITION \*CP N INIT. NOMBRE POSTES CHARGES 10BL \*CP 100 M IWP20M IWP20L --- --- --- ------------------------------------ --------------------- FONCTION : 08<br>ASS NLG OPE OPERANDE ASS NLG OPE OPERANDE NOTION NOTION NOTION \*BB N PAS DE MAJ ==> END OF RECEIVE 10IT OPER NOT = "M" \*BB 100 GFT --- --- --- ------------------------------------ --------------------- FONCTION : 15<br>ASS NLG OPE OPERANDE ASS NLG OPE OPERANDE NVTY CONDITION .AA N INITIALISATION CATM EN EN-TETE 10IT CATX = SPACE  $A$ A 100 M  $M$  "M" CATM  $A$  and  $A$  and  $A$  and  $A$  and  $A$  and  $A$  and  $A$  and  $A$  and  $A$  and  $A$  and  $A$  and  $A$  and  $A$  and  $A$  and  $A$  and  $A$  and  $A$  and  $A$  and  $A$  and  $A$  and  $A$  and  $A$  and  $A$  and  $A$  and  $A$  a --- --- --- ------------------------------------ --------------------- FONCTION : 20 ASS NLG OPE OPERANDE<br>
RB N PAS DE CLASSEURS 10\*A FOURNI .BB N PAS DE CLASSEURS<br>.BB 100 ERR A FOURNI  $\begin{array}{lllllllll} \texttt{.BB 100 ERR A FOURNI} & \texttt{1.991T I-0030-FOURNI = "CLA"}\\ \texttt{.BB 110 GF} & \texttt{AN CATH NOT = SPACE} \end{array}$  .BB 110 GF AN CATM NOT = SPACE --- --- --- ------------------------------------ --------------------- FONCTION : 25 ASS NLG OPE OPERANDE  $NVTY$  CONDITION RB N ACCES A FO10  $12*P$  CD10 .BB N ACCES A FO10 12\*P CD10 .BB 100 M "1" CD10-CF --- --- --- ------------------------------------ --------------------- FONCTION : 28<br>ASS NLG OPE OPERANDE ASS NLG OPE OPERANDE NOTION NATIVE CONDITION .BH N MAJ STOCK EN ANNUL OU MODIF 10IT (CATM = "A" OR "M") .BH 100 A CD10-QTMAL FO10-QTMAS AN CATX = "R" --- --- --- ------------------------------------ --------------------- FONCTION : 30 ASS NLG OPE OPERANDE **NVTY CONDITION**  .BD N TRAITEMENT SUR QUANTITE 10\*P R --- --- --- ------------------------------------ --------------------- .BF N CALCUL QUANT/LIVR MAJ STOCK 12IT CATM = "C" OR "M" .BF 100 M I-0030-QTMAC CD10-QTMAL 99IT FO10-QTMAS NOT < . BF  $110$   $I-0030-QTMAC$  .BF 120 M FO10-QTMAS CD10-QTMAL 99EL .BF 130 S CD10-QTMAL FO10-QTMAS 99BL .BF 140 M CD10-QTMAL O-0030-QTMAL --- --- --- ------------------------------------ --------------------- FONCTION : 64 ASS NLG OPE OPERANDE  $$\tt NVTY$  CONDITION  $$\tt phA$$   $\phantom{}$  N  $\phantom{}$  PREPARATION AFFICHAGE DATE/HEURE101T CATX =  $\phantom{}$  " PREPARATION AFFICHAGE DATE/HEURE10IT CATX = " ' \*DA 40 AD6 \*DA 80 AD IM DATOR DAT8C \*DA 120 TIM 99BL \*DA 160 TIF TIMCOG TIMDAY --- --- --- ------------------------------------ --------------------- FONCTION : 65 ASS NLG OPE OPERANDE<br>  $AB$  N CALCUL RESTE A LIVEER 10\*P R .BB N CALCUL RESTE A LIVRER 10\*P R .BB 100 C WW10-QTMAR = 991T CD10-QTMAL NOT = ZERO .BB 110 CD10-QTMAC - CD10-QTMAL .BB 120 M WW10-QTMAR O-0030-QTMAR --- --- --- ------------------------------------ --------------------- FONCTION : 93 ASS NLG OPE OPERANDE<br>
\*
CP
N
CONTROLE CODE PTT
10BL \* \*\*\* \*\*\*\*\*\*\*\*\*<br>N CONTROLE CODE PTT \*CP 100 SCH WP20-COPOS WP30-COPOS \*CP 200 M "5" EN-PRE 99IT IWP20R > IWP20L \*CP 220 GT 10 --- --- --- ------------------------------------ ---------------------

### <span id="page-28-0"></span>*2.3. SIMULATION*

#### **SIMULATION**

La description de l'écran étant faite dans l'Ecran SERVER, la simulation se fera à partir de cet écran.

<span id="page-29-0"></span> **VisualAge Pacbase - Manuel de Référence DIALOGUE TANDEM MONITEUR GENERE** 3

# **3. MONITEUR GENERE**

# <span id="page-30-0"></span>*3.1. PRESENTATION*

#### INTRODUCTION

Le MONITEUR, qui assure l'enchaînement des écrans, est généré à partir de la définition du Dialogue.

La WORKING-STORAGE SECTION de ce programme inclut, outre les zones générées habituellement, le niveau COMMUNICATION MONITOR qui regroupe les zones permettant au moniteur de communiquer avec les SERVER et les REQUESTER.

La structure de ce programme est la suivante:

- F01 : Initialisations et chargement du nom du premier REQUESTER dans une zone technologique.
- F28 : Débranchement en fonction de la valeur de la zone technologique aux différents écrans du dialogue par CALL dynamique avec passage de la zone de communication.
- F29 : débranchement, en fonction de la variable OPER, vers les traitements d'abandon de la conversation ou de débranchement à un autre écran.
- F81 : Traitement de fin anormale sur ordre CALL.

Il est possible d'ajouter des traitements spécifiques aux traitements générés automatiquement.

# <span id="page-31-0"></span>*3.2. PROGRAMME GENERE*

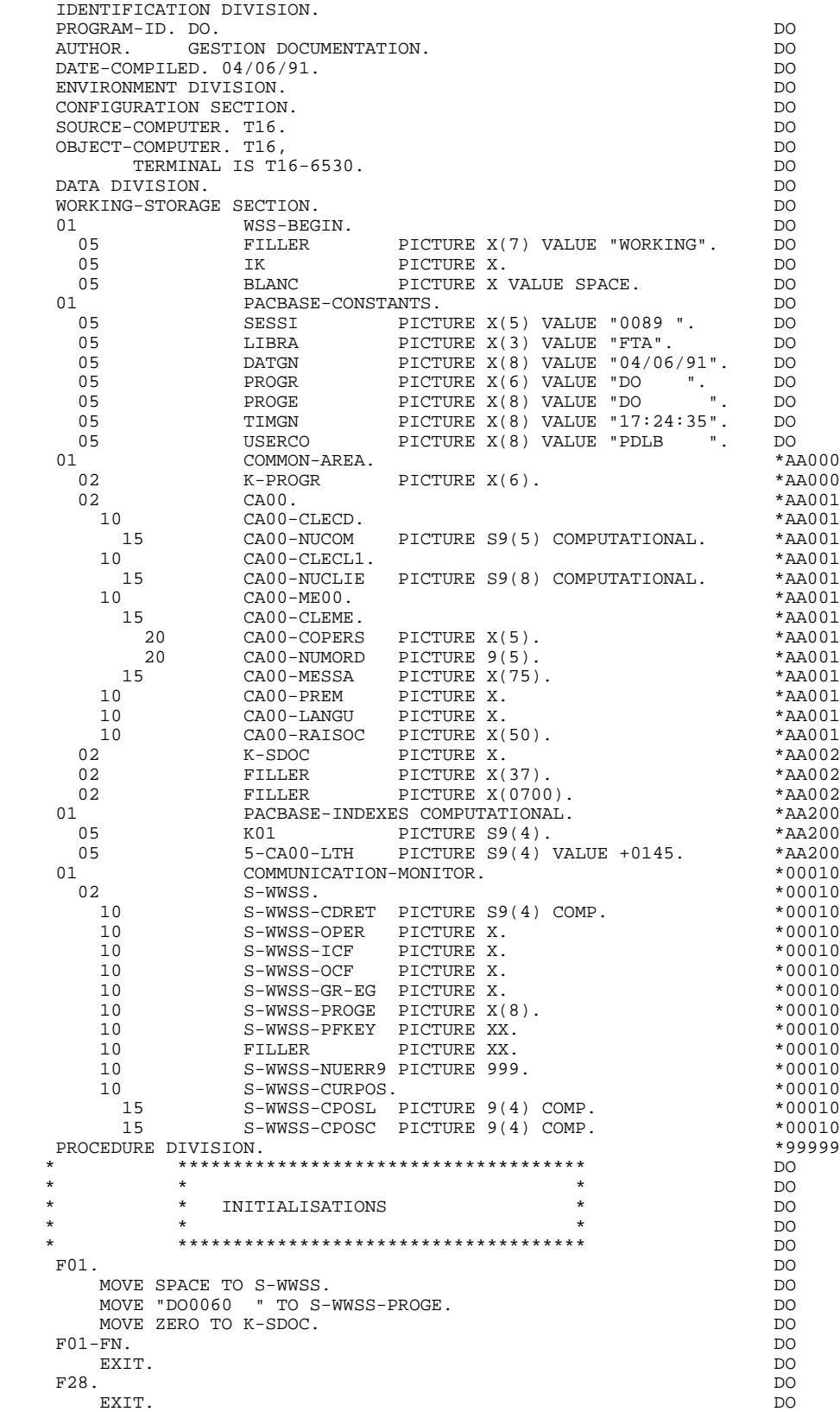

#### **MONITEUR GENERE 3**<br>**PROGRAMME GENERE** 2  **PROGRAMME GENERE 2**

**PAGE** 33

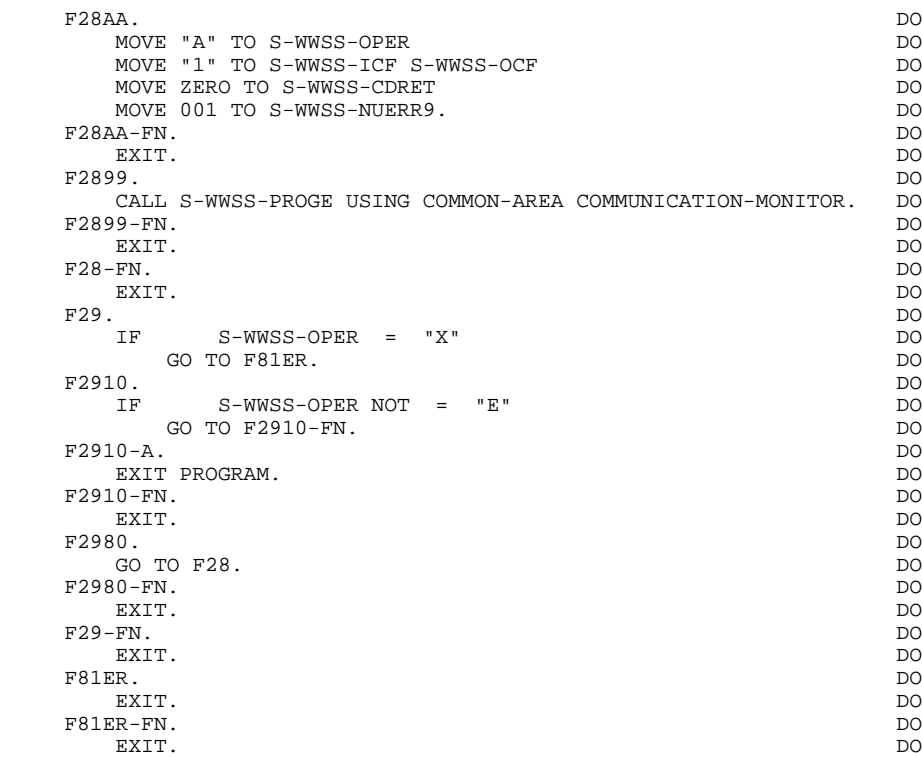

# **4. REQUESTER GENERE**

# <span id="page-34-0"></span>*4.1. PRESENTATION*

#### **PRESENTATION**

Chaque REQUESTER du Dialogue se comporte comme un sous-programme du MONITEUR.

Le REQUESTER comprend uniquement les traitements relatifs à la réception et à l'affichage du message. Les contrôles sont effectués dans le SERVER associé. Ce programme exécute les débranchements qui ne nécessitent aucun traitement, et fait appel au SERVER dans les autres cas.

# <span id="page-35-0"></span>*4.2. DEBUT DE PROGRAMME*

#### DEBUT DE PROGRAMME

L'utilisateur n'a pas la possibilité de modifier la partie IDENTIFICATION DIVISION du programme généré.

L'ENVIRONMENT DIVISION est automatiquement adaptée à la variante demandée pour le programme.

Les clauses éventuellement nécessaires dans cette partie du programme sont à la charge de l'utilisateur.

Les modifications de cette partie du programme doivent être écrites à l'aide de lignes de modification de début de programme ('-B'). Pour plus de détails, se reporter au Manuel de Référence LANGAGE STRUCTURE.

La clause OBJECT-COMPUTER comportera dans la clause TERMINAL IS le type de terminal indiqué dans la définition du REQUESTER, dans la zone TRANSACTION.

La clause SPECIAL-NAMES comportera tous les noms mnémoniques des attributs et des touches fonctions suivant le type d'écran indiqué dans la zone 'CODE TRANSACTION' de la définition du REQUESTER.
#### **REQUESTER GENERE 4**<br> **DEBUT DE PROGRAMME** 2  **DEBUT DE PROGRAMME 2**

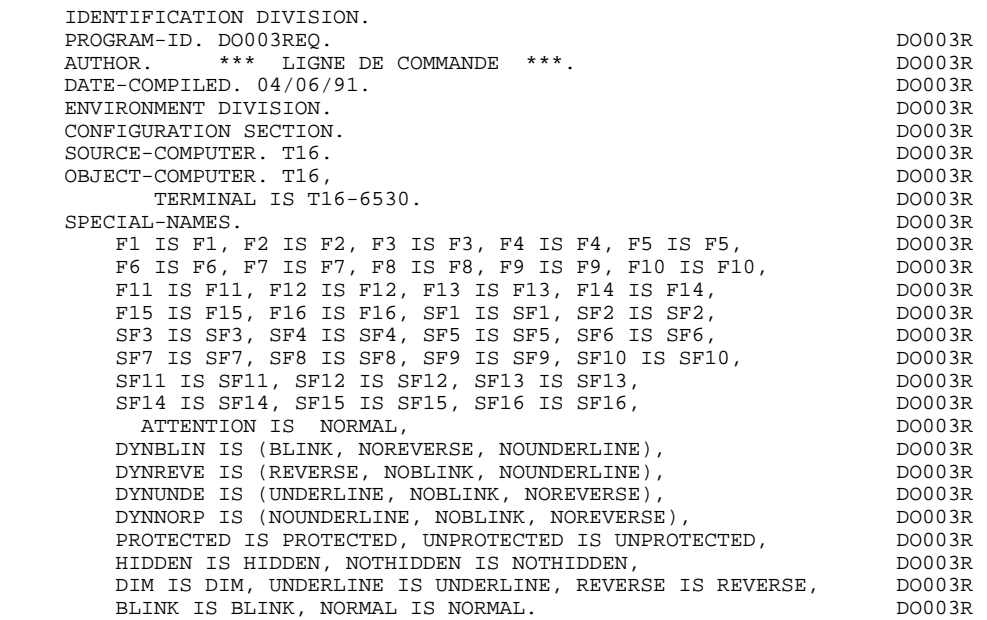

# *4.3. DEBUT DE WORKING STORAGE SECTION*

#### DEBUT DE WORKING STORAGE SECTION

Le niveau WSS-BEGIN est généré en début de WORKING-STORAGE SECTION pour tout programme. Il contient des variables et des indicateurs nécessaires aux traitements automatiques.

OPER Code Opération, utilisé pour les débranchements.

'A' Afichage, 'E' Abandon de conversation, 'M' Mise à jour, 'O' Appel d'un autre écran, 'P' Même écran, 'S' Suite de l'écran.

GR-EG Mémorisation d'une erreur sur l'écran.

'1' Pas d'erreur, '4' Erreur.

ICF '1' Ecran en entrée,

'0' Pas d'écran en entrée.

OCF '1' Ecran en sortie, '0' Pas d'écran en sortie.

#### **CURPOS**

zone groupe mémorisant la position du curseur à la réception de l'écran, contenant:

> CPOSL numéro de ligne, CPOSC numéro de colonne.

INT Nombre de rubriques saisissables dans l'écran.

SH-SEL

Indicateur de sélection pour le changement d'attribut des zones variables.

Le niveau PACBASE-CONSTANTS est également généré pour tout programme. Il contient :

.la date de compilation du générateur (PACE30 et PACE80) ainsi que la date du squelette associé (en commentaires),

#### **REQUESTER GENERE 4 DEBUT DE WORKING STORAGE SECTION 3**

.les informations concernant le programme et des zones de travail générées en fonction de traitements effectués dans le programme :

SESSI Numéro de génération de la Bibliothèque PACBASE.

LIBRA Code de la Bibliothèque PACBASE

DATGN Date de génération du programme

PROGR Code programme en Bibliothèque PACBASE

PROGE Nom externe du programme

#### 5-001R-PROGE

Zone contenant le nom du programme appelé, renseignée lors d'un débranchement. Le code rubrique 'PROGE' et le préfixe '5-' sont fixes; '001R' est le code de l'écran dans le dialogue. Genérée si un appel de documentation est indiqué dans la définition de l'écran.

#### **REQUESTER GENERE** 4<br> **DEBUT DE WORKING STORAGE SECTION DEBUT DE WORKING STORAGE SECTION**

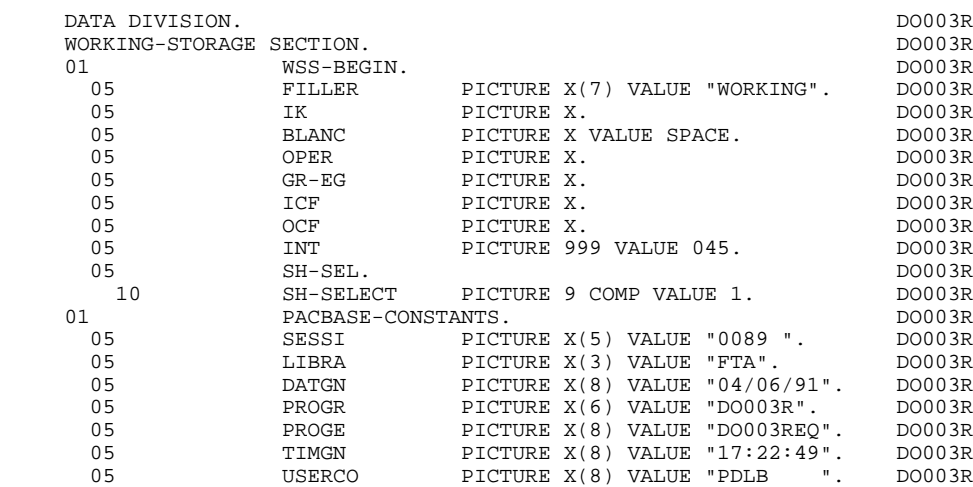

05 5-003R-PROGE PICTURE X(8). DO003R

# *4.4. DESCRIPTION DE L'ECRAN*

#### DESCRIPTION DE l'ECRAN

Cette partie du programme comprend uniquement la zone SCREEN FIELDS, qui contient la liste des champs composant le message et sera passée au SERVER correspondant.

#### **REQUESTER GENERE** 4<br> **DESCRIPTION DE L'ECRAN**4  **DESCRIPTION DE L'ECRAN 4**

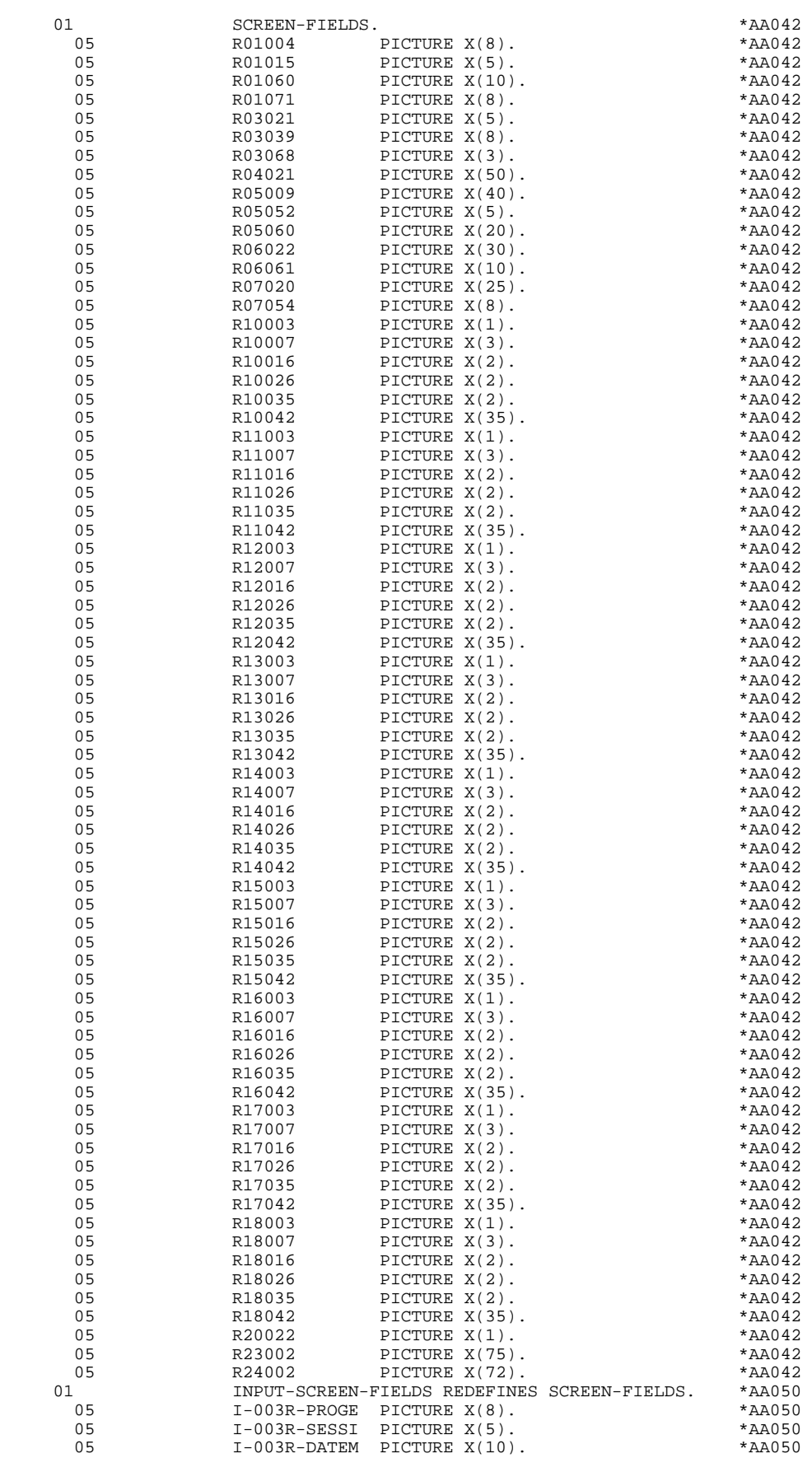

#### **REQUESTER GENERE 4 DESCRIPTION DE L'ECRAN 4**

 05 I-003R-HEURE PICTURE X(8). \*AA050 05 I-003R-NUCOM PICTURE 9(5). \*AA050 05 I-003R-MATE PICTURE X(8). \*AA050 05 I-003R-RELEA PICTURE X(3). \*AA050 05 1-003R-RAISOC PICTURE X(50). \* \*AA050<br>05 1-003R-RUE PICTURE X(40). \* \*AA050 05 I-003R-RUE PICTURE X(40). \*AA050 05 I-003R-COPOS PICTURE X(5). \*AA050 05 I-003R-VILLE PICTURE X(20). \*AA050 05 I-003R-REFCLI PICTURE X(30). \*AA050 05 I-003R-DATE PICTURE X(10). \*AA050 05 1-003R-CORRES PICTURE X(25). \* \*AA050 05 E-003R-REMIS. \*AA050 10 I-003R-REMIS PICTURE S9(4)V99. \*AA050 10 FILLER PICTURE X(2). \*AA050 05 J-003R-LINE OCCURS 9. \*AA050 10 FILLER PICTURE X(45). \* \*AA050 05 I-003R-EDIT PICTURE X. \*AA050 05 I-003R-MESSA PICTURE X(75). \*AA050 05 I-003R-LIER. \*AA050 10 1-001 OCCURS 1. \* AA050 15 1-003R-LIERR PICTURE X(72). \* \*AA050 01 OUTPUT-SCREEN-FIELDS REDEFINES SCREEN-FIELDS. \*AA050<br>05 0-003R-PROGE PICTURE X(8). \*AA050 05 O-003R-PROGE PICTURE X(8). \*AA050 05 O-003R-SESSI PICTURE X(5). \*AA050 05 O-003R-DATEM PICTURE X(10). \* \*AA050 05 O-003R-HEURE PICTURE X(8). \*AA050 05 O-003R-NUCOM PICTURE 9(5). \*AA050 05 O-003R-MATE PICTURE X(8). \*AA050 05 O-003R-RELEA PICTURE X(3). \*AA050 05 O-003R-RAISOC PICTURE X(50). \*AA050 05 O-003R-RUE PICTURE X(40). \*AA050 05 O-003R-COPOS PICTURE X(5). \*AA050 05 O-003R-VILLE PICTURE X(20). \*AA050 05 O-003R-REFCLI PICTURE X(30). \*AA050 05 O-003R-DATE PICTURE X(10). \*AA050 05 O-003R-CORRES PICTURE X(25). \* \*AA050 05 F-003R-REMIS. \*AA050 10 O-003R-REMIS PICTURE -(04)9,9(02). \*AA050 05 P-003R-LINE OCCURS 9. \*AA050 10 FILLER PICTURE X(45). \* \*AA050 05 O-003R-EDIT PICTURE X. \*AA050 05 O-003R-MESSA PICTURE X(75). \*AA050 05 O-003R-LIER. \*AA050 10 O-002 OCCURS 1. \*AA050 15 O-003R-LIERR PICTURE X(72). \* \*AA050 01 REPEAT-LINE. \*AA050 \*AA050 \*AA050 \*AA050 \*AA050 \*AA050 \*AA050 \*AA050 \*AA050 \*AA050 \*AA050 \*AA050 \*AA050 \*AA050 \*AA050 \*AA050 \*AA050 \*AA050 \*AA050 \*AA050 \*AA050 \*AA050 \*AA050 \*AA050 \*AA050 \*AA050 \*AA050 \*AA050 \*AA050 \*AA 02 I-003R-LINE. \*AA050 05 I-003R-CODMVT PICTURE X.<br>05 1-003R-FOURNI PICTURE X( 05 I-003R-FOURNI PICTURE X(3). \*AA050 05 E-003R-QTMAC. \*AA050 10 1-003R-QTMAC PICTURE 99. 05 I-003R-QTMAL PICTURE 99. \*AA050 05 I-003R-QTMAR PICTURE 99. \*AA050 05 1-003R-INFOR PICTURE X(35). \* \*AA050  $02$  0-003R-LINE.<br>  $0-003R$ -CODMVT PICTURE X.  $*AA050$  05 O-003R-CODMVT PICTURE X. \*AA050 05 O-003R-FOURNI PICTURE X(3).<br>
05 O-003R-FOURNI PICTURE X(3).<br>
F-003R-OTMAC. \*AA050 \*AA050 \*\* 05 F-003R-QTMAC. \*AA050 10 O-003R-QTMAC PICTURE Z(01)9. \*AA050 05 O-003R-QTMAL PICTURE 99. \*AA050 05 O-003R-QTMAR PICTURE 99. \*AA050 05 O-003R-INFOR PICTURE X(35). \* \*AA050

# *4.5. DESCRIPTION ZONES POUR CONTROLE*

#### DESCRIPTION ZONES POUR CONTROLE

Le niveau PACBASE-INDEXES comprend :

K01 Indice de travail,

5-CA00-LTH

Longueur de la structure de données décrivant la zone commune générée à partir des compléments au dialogue.

Le niveau PFKEY-TAB est toujours généré; il sert à initialiser la zone I-PFKEY en fonction de la touche fonction utilisée.

#### **REQUESTER GENERE 4**<br>DESCRIPTION ZONES POUR CONTROLE  **DESCRIPTION ZONES POUR CONTROLE 5**

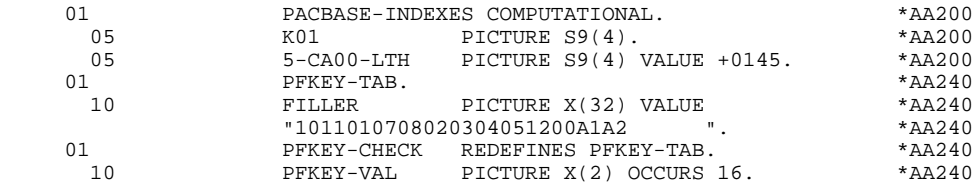

# *4.6. TABLE DES ATTRIBUTS*

#### TABLE DES ATTRIBUTS

Le niveau EN-ATT correspond à la table VALIDATION-TABLE-FIELD générée dans le serveur qui mémorise l'état de chaque rubrique variable dans le segment.

Le niveau SH-ATT est une table comportant sept postes pour chaque variable. Ces sept postes correspondent aux sept attributs possibles d'intensité et de présentation. En fonction de l'état des rubriques qui est indiqué dans la table EN-ATT, le poste pourra comprendre l'indicateur de sélection SH-SEL indiquant qu'il faut prendre en compte l'attribut correspondant au moment de l'affichage de la grille.

Le niveau SH-SCREEN comprend pour chaque zone variable une zone utilisée dans la clause SHADOWED de la description de l'écran, qui permet de savoir si les attributs de ces zones variables doivent être modifiés.

Le niveau AT-SV correspond à une table de corrélation entre les champs variables définis dans la description PACBASE des zones de l'écran du SERVER associé et leur emplacement physique dans la grille d'écran.

**PAGE** 47

**REQUESTER GENERE** 4<br> **TABLE DES ATTRIBUTS** 6  **TABLE DES ATTRIBUTS 6**

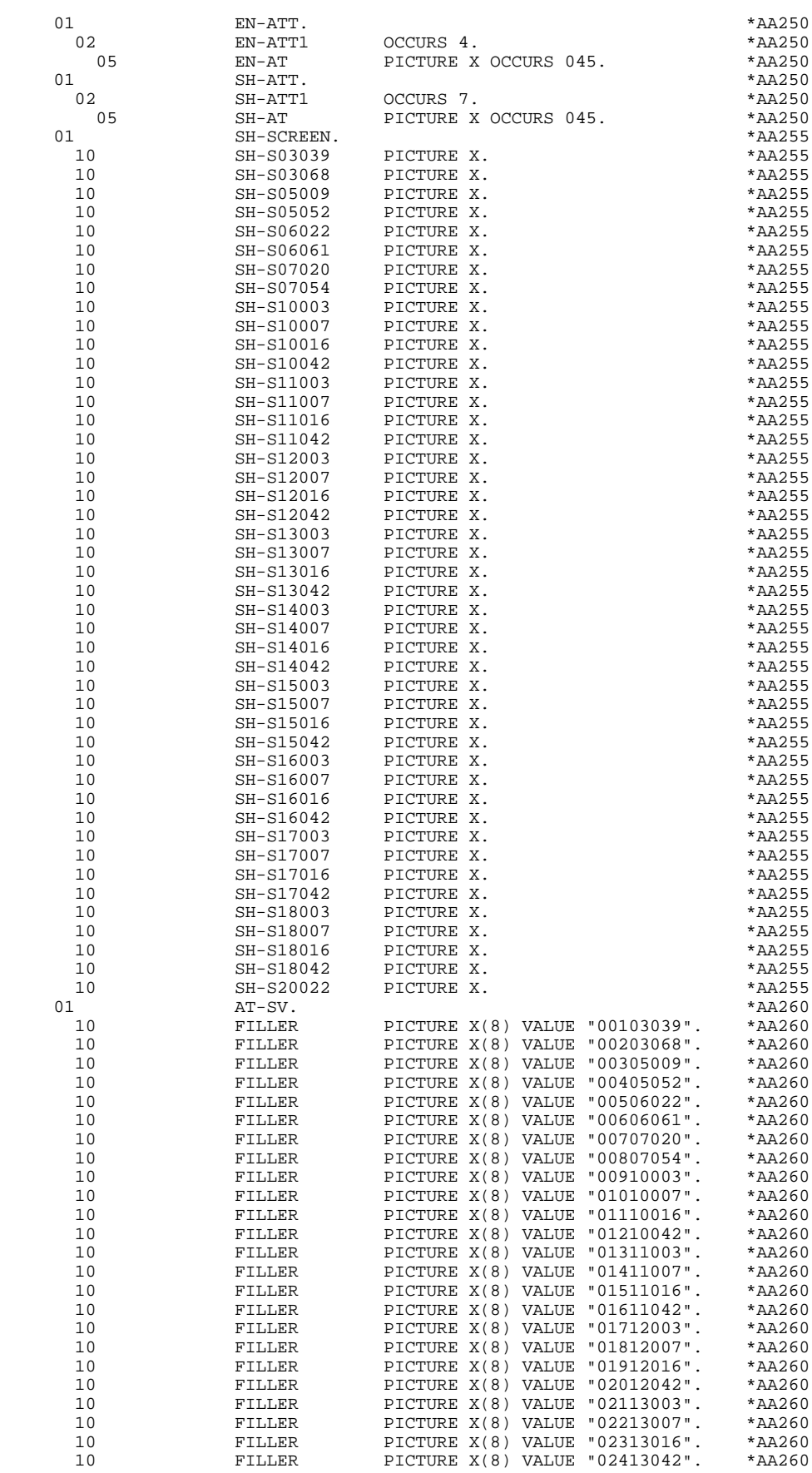

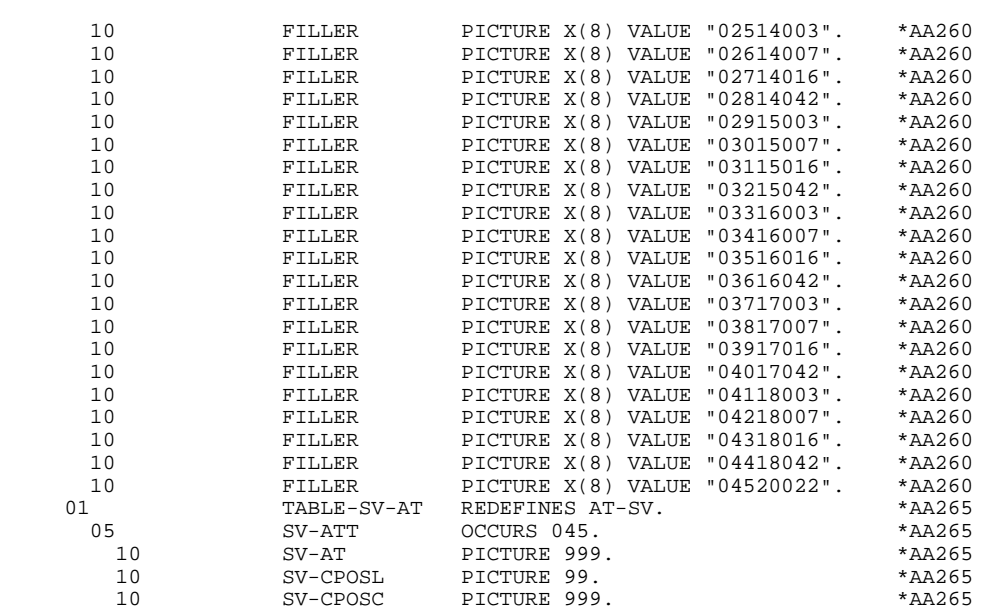

# *4.7. ZONE DE COMMUNICATION*

#### DESCRIPTION LINKAGE SECTION

Le niveau COMMON AREA est généré en fonction des compléments au dialogue renseignés par l'utilisateur.

Il constitue la zone commune à tous les écrans du dialogue.

K-0001R-PROGR

Est systématiquement généré et permet de mémoriser le code complet de l'écran.

CA00 Structure de données décrivant la zone commune de conversation de l'utilisateur, déclarée dans l'écran 'Complément au Dialogue' (-O) (si la structure de données contient plusieurs segments, ceux-ci sont décrits en redéfinition).

Si un appel de documentation est indiqué sur la définition de l'écran, les zones suivantes sont générées:

#### K-S001R-DOC

Indicateur de la fonction 'HELP'

- '0' Sauvegarde non créee pour cette écran
- '1' Sauvegarde créee pour cette écran
- '2' Demande de documentation sur un écran
- '3' Demande de documentation sur une rubrique

#### K-S001R-PROGE

Permet de mémoriser le nom externe du programme appelant

#### K-S001R-LIBRA

Permet de mémoriser le code de la bibliothèque

K-S001R-NUERR K-S001R-TYERR K-S001R-NULIG K-S001R-XTERM Zones technologiques reservées au programme assurant la fonction 'SOUFFLEUR'.

Le niveau COMMUNICATION MONITOR reprend la zone de communication du MONITEUR.

#### **REQUESTER GENERE** 4<br> **EXAMPLE 2008 2008 DE COMMUNICATION ZONE DE COMMUNICATION 7**

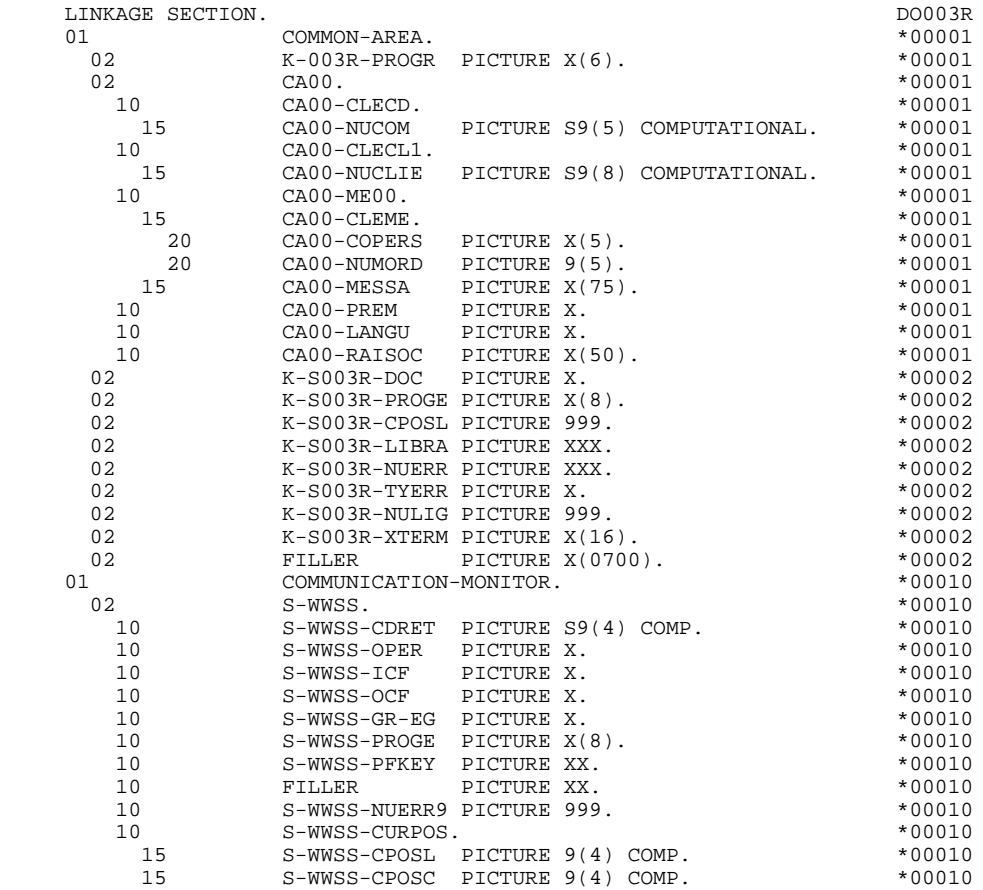

# *4.8. DESCRIPTION PHYSIQUE DE L'ECRAN*

#### DESCRIPTION PHYSIQUE DE L'ECRAN

La SCREEN SECTION comprend une description physique de l'écran effectuée à partir de la description des zones de l'écran (-CE) du SERVER associé.

Elle inclut:

#### 001R-SCREEN

BASE SCREEN pour l'ensemble de la description physique.

Pour chaque champ et libellé de l'écran seront pris en compte:

. ADVISORY: pris en compte sur le champ LIERR correspondant au libellé de l'erreur,

. AT: suivi du numéro de ligne et de colonne en position relative au début de l'écran,

- . FILL: pris en compte pour le premier affichage ("DISPLAY BASE"),
- . MNEMONIC NAME: nom mnémonique déclaré au niveau de la clause SPECIAL-NAMES correspondant à l'attribut de champ (en fonction du type de terminal),
- . PICTURE: les zones numériques seront générées avec un format alphanumérique, le contrôle de numéricité se faisant au niveau du Dialogue,

. TO, FROM, USING: généré suivant la nature de la rubrique, celle-ci est indiquée sur l'écran DESCRIPTION DE L'ECRAN (-CE); la zone associée sera automatiquement générée dans la zone de communication,

. VALUE: pris en compte pour les libellés et pour la valeur d'initialisation en cas de premier affichage,

. WHEN ABSENT/BLANK: la clause WHEN ABSENT SKIP sra prise en compte pour les terminaux ayant un MDT et pour lesquels option OFF aura été déclarée au niveau du Dialogue; la cause WHEN BLANK CLEAR sera prise en compte dans tous les cas,

- . WHEN FULL: l'option TAB sera toujours générée.
- . SHADOWED BY: permet de savoir si les attributs d'intensité ou de présentation de la zone doivent être modifiés (par exemple : en cas d'erreur sur le champ).

#### PRISE EN COMPTE DES OVERLAY

#### **REQUESTER GENERE 4 DESCRIPTION PHYSIQUE DE L'ECRAN 8**

L'appel de type 'W' dans l'écran de Description de l'Ecran (-CE) permet d'appeler un écran OVERLAY.

La description du message dans la SCREEN-SECTION comporte ainsi des OVERLAY mais l'envoi du message correspondant reste à la charge de l'utilisateur.

A une partie d'écran peut correspondre une seule zone d'OVERLAY. L'utilisateur a la possibilité de redéfinir cet OVERLAY en gérant lui-même la description en SCREEN-SECTION et l'envoi.

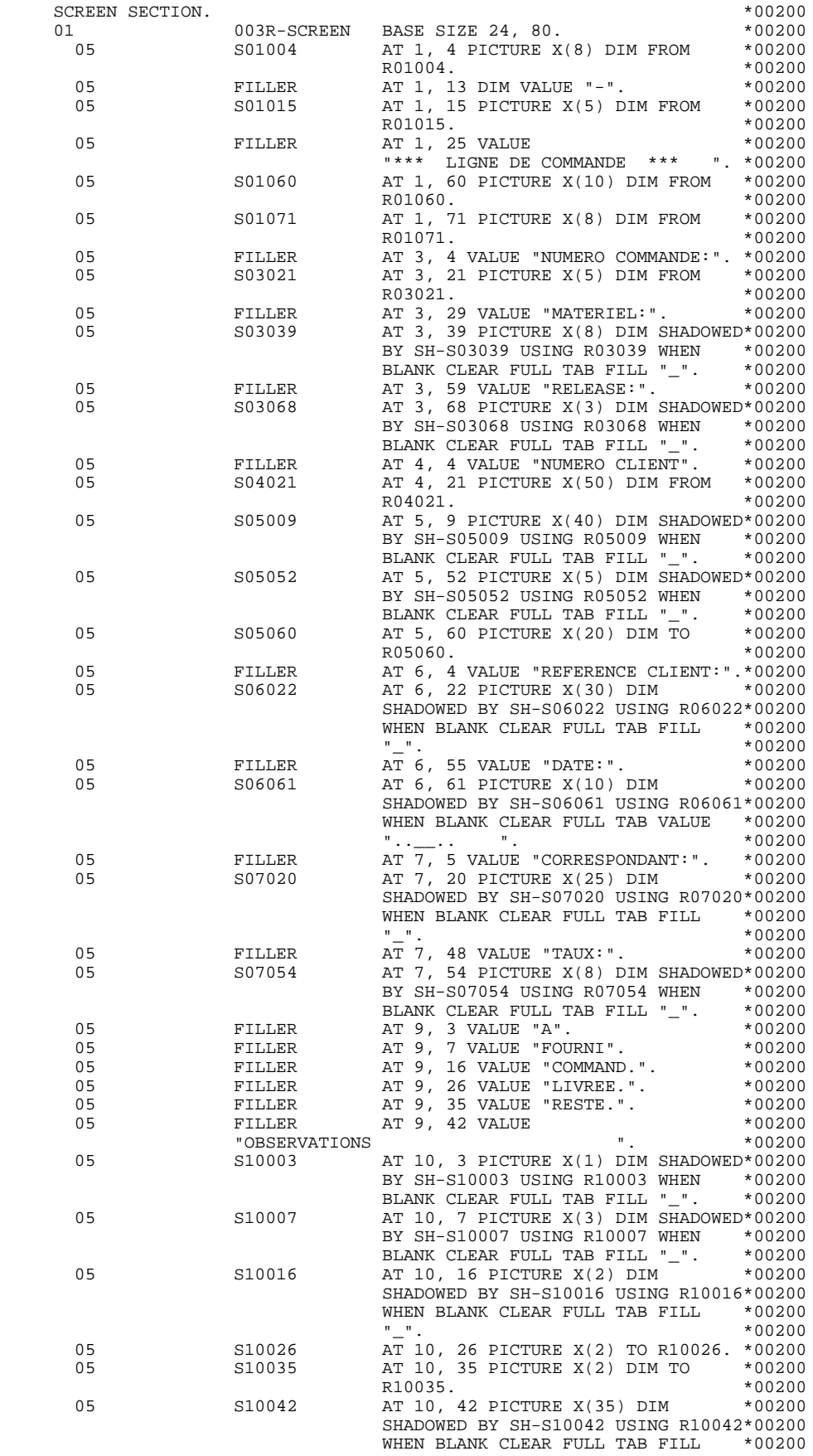

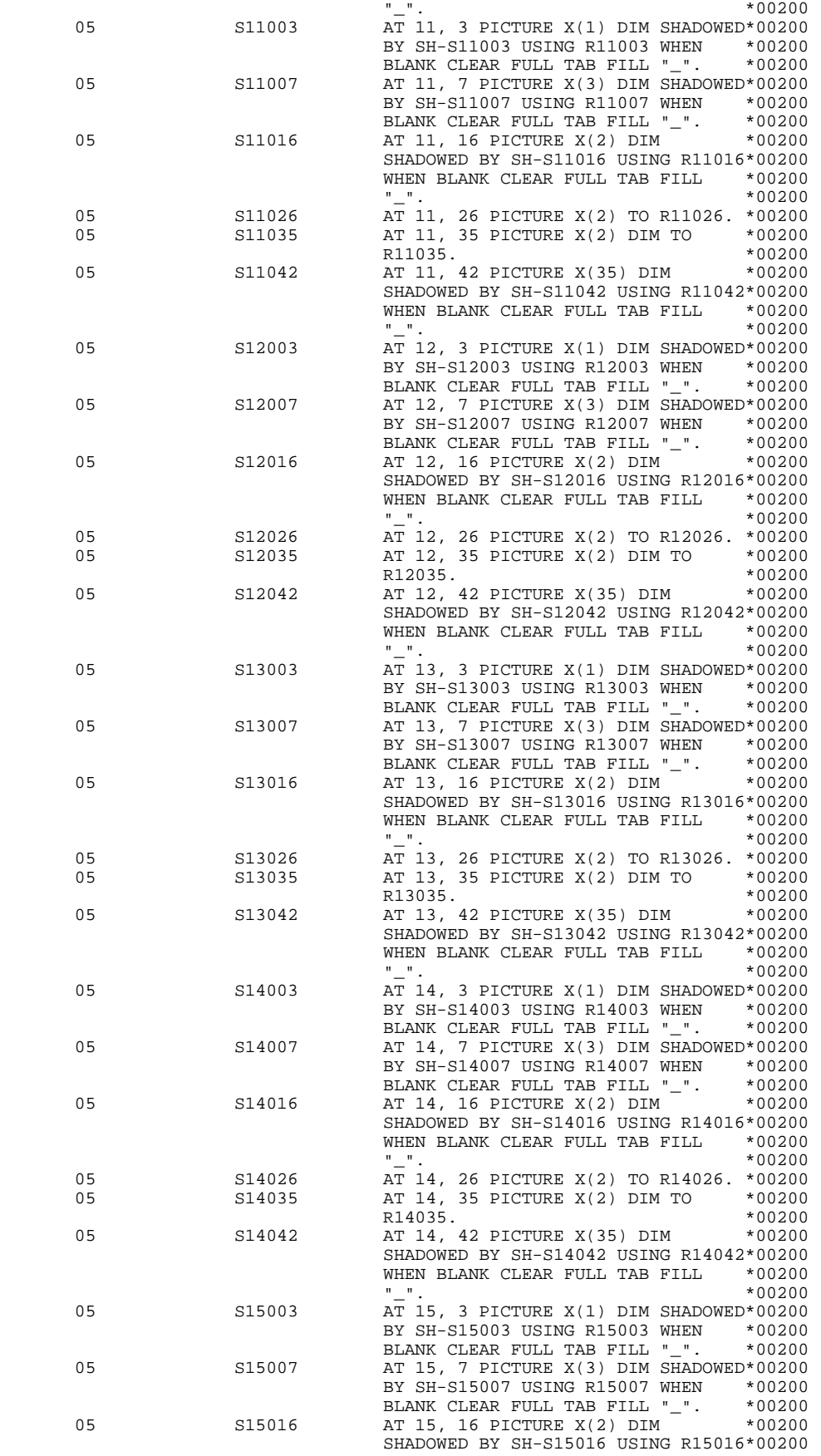

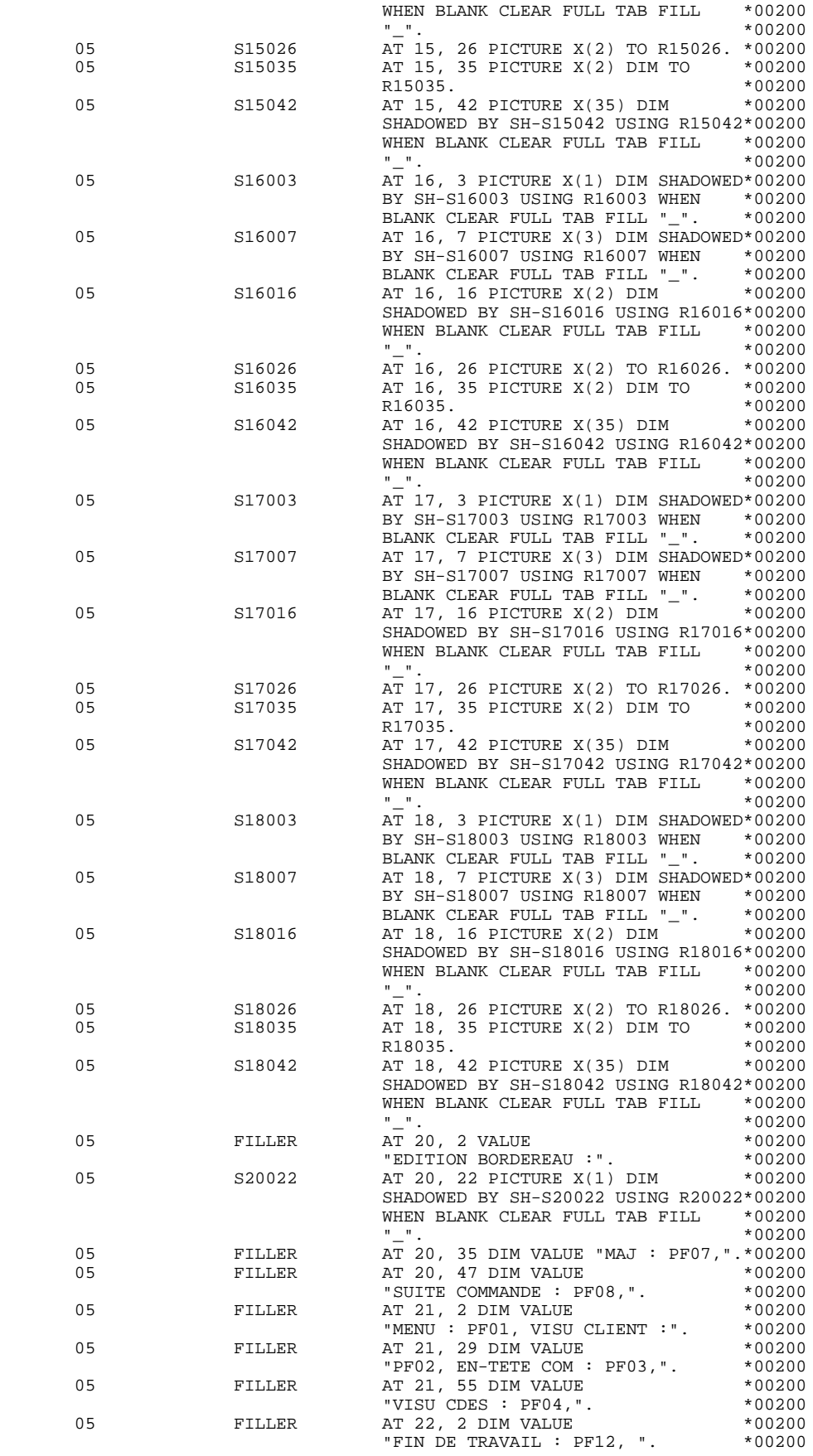

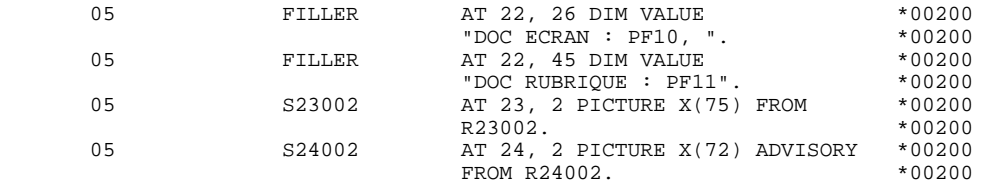

## *4.9. PROCEDURE*

#### PROCEDURE DIVISION

La structure de la PROCEDURE DIVISION est la suivante:

#### F01 INITIALISATIONS

Cette fonction est toujours générée. Elle contient les initialisations des zones de travail à partir des informations données dans la LINKAGE SECTION.

Les zones nommées dans la clause 'PROCEDURE DIVISION USING' correspondent aux zones décrites dans la WORKING STORAGE SECTION du Moniteur de la transaction.

La fonction F01 inclut aussi le premier affichage, qui est exécuté la première fois qu'on rentre dans le programme. Elle assure la localisation de la position du curseur pour le premier affichage.

#### F05 LECTURE DU MESSAGE EN ENTREE

Cette fonction est traitée uniquement si un premier affichage a déjà été effectué.

F0510: cette fonction est toujours générée; elle contient la réception du message ainsi que l'initialisation de plusieurs informations telles que les touches fonctions, la position du curseur...

F0520: cette fonction est générée si la rubrique PFKEY est déclarée comme Code Opération; elle peut donner lieu à des débranchements directs à d'autres programmes et contient uniquement les traitements associés à ces débranchements directs.

F40 FIN DE LA RECEPTION Cette fonction, qui est toujours générée, est exécutée si il y a un message en entrée ou en cas de préparation à l'affichage. Elle contient les sous-fonctions correspondant aux trois traitements qui peuvent être automatiquement générés et qui sont conditionnés par la valeur du Code Opération.

F4004: Début de la transaction TMF si l'option TMF est codée au niveau de l'écran Complément au Dialogue.

### F4005: Appel du SERVER

Le message ainsi que les informations décrites dans la zone de communication sont transmis au SERVER pour les différents traitements (contrôles, mises à jour, affichage); celui-ci enverra en retour le message à envoyer ou le traitement à effectuer en cas de fin de conversation ou de débranchement.

F4006: Fin de la transaction TMF si l'option TMF est codée au niveau de l'écran Complément au Dialogue.

F4030: Abandon de conversation

Cette sous-fonction contient les opérations effectuées pour l'abandon de conversation:

- . transfert du Code Opération au niveau COMMUNICATION MONITOR,
- . Retour au Moniteur qui arrête la conversation.

# F4040: appel d'un autre écran

Cette sous-fonction contient les opérations effectuées pour l'appel d'un autre écran:

- . Transfert du Code Opération et du nom de programme qui traitera l'écran suivant sous le niveau COMMUNICATION-MONITOR,
- . Retour au Moniteur.

# F8Z AFFICHAGE ET FIN DE PROGRAMME Cette fonction est toujours générée.

# F8Z10: Affichage

Cette sous-fonction contient l'envoi du message, qu'il y ait eu erreur ou pas. Avant l'affichage, elle envoie la nouvelle position du curseur. En cas d'erreur, elle renvoie le message d'erreur après PERFORM de la sous-fonction F8145 qui modifie l'attribut de la zone erronée.

# F8Z20: Fin du programme

Cette sous-fonction contient le retour au début de programme pour une nouvelle itération.

# F81 FONCTIONS DE CONTROLE APPELEES

Cette fonction est appelée par PERFORM.

F81ER: traitement en cas de fin anormale Cette sous-fonction est exécutée après détection d'une erreur, sur appel du Serveur ou des fonctions F40 et F8Z; elle contient:

. Le transfert du Code Opération 'X' au niveau COMMUNICATION MONITOR,

. Le retour au moniteur.

F81ES: Traitement en cas d'erreur sur l'activation d'une transaction. Cette sousfonction est seulement générée si l'option TMF a été codée au niveau de l'écran 'Complément au dialogue'.

F8145: Modification des attributs de la zone erronée.

#### **REQUESTER GENERE 4 PROCEDURE 9**

PROCEDURE DIVISION USING<br>
COMMON-AREA, COMMUNICATION-MONITOR. COMMON-AREA, COMMUNICATION-MONITOR. \*99999 \* \*\*\*\*\*\*\*\*\*\*\*\*\*\*\*\*\*\*\*\*\*\*\*\*\*\*\*\*\*\*\*\*\*\*\*\*\* DO003R \* \* \* POOO 3R \* \* INITIALISATIONS \* DO003R  $\star$   $\star$   $\sim$  DO003R \* \*\*\*\*\*\*\*\*\*\*\*\*\*\*\*\*\*\*\*\*\*\*\*\*\*\*\*\*\*\*\*\*\*\*\*\*\* DO003R F01. DO003R EXIT. DO003R F0101. DO003R MOVE ZERO TO S-WWSS-ICF.<br>DISPLAY BASE 003R-SCREEN. DOOD DO003R DISPLAY BASE 003R-SCREEN.<br>F0101-FN F0101-FN. DO003R EXIT. DO003R F0110. DO003R MOVE S-WWSS-ICF TO ICF<br>
MOVE S-WWSS-OCF TO OCF DOOD SREET AND DOOD SREET DOOD ON THE DOOD ON DOOD SREET OF DOOD SREET ASSAULT ASSAULT MOVE S-WWSS-OCF TO OCF<br>
MOVE "1" TO GR-EG S-WWSS-GR-EG.<br>
DO003R MOVE "1" TO GR-EG S-WWSS-GR-EG.<br>MOVE "A" TO OPER. DO003R MOVE "A" TO OPER.<br>
MOVE "A" TO OPER.<br>
MOVE 009 TO S-WWSS-NUERR9. DO003R MOVE 009 TO S-WWSS-NUERR9.<br>
10-FN. DO003R  $F0110-FN.$ EXIT. DO003R F01-FN. DO003R EXIT. DO003R \* \*\*\*\*\*\*\*\*\*\*\*\*\*\*\*\*\*\*\*\*\*\*\*\*\*\*\*\*\*\*\*\*\*\*\*\*\* DO003R \* \* \* POOO 3R \* \* RECEPTION \* DO003R  $\star$   $\star$   $\sim$  DO003R \* \*\*\*\*\*\*\*\*\*\*\*\*\*\*\*\*\*\*\*\*\*\*\*\*\*\*\*\*\*\*\*\*\*\*\*\*\* DO003R F05. DO003R IF ICF = ZERO DO003R<br>
GO TO F05-FN GO TO F05-FN.<br>F0510. F0510. DO003R ACCEPT 003R-SCREEN UNTIL F10 F11 F1 F7 F8 F2 F3 F4 F5 F12 DO003R SF10 SF11. DO003R MOVE TERMINATION-STATUS TO K01 DO003R MOVE PFKEY-VAL (K01) TO S-WWSS-PFKEY. DO003R MOVE OLD-CURSOR-ROW TO S-WWSS-CPOSL<br>MOVE OLD-CURSOR-COL TO S-WWSS-CPOSC MOVE OLD-CURSOR-COL TO S-WWSS-CPOSC. MOVE LOGICAL-TERMINAL-NAME TO K-S003R-XTERM DO003R MOVE S-WWSS-CPOSL TO K-S003R-CPOSL DO003R MOVE S-WWSS-CPOSC TO K-S003R-NULIG. DO003R F0510-FN.<br>EXIT. DO003R EXIT. DO003R \* \*\*\*\*\*\*\*\*\*\*\*\*\*\*\*\*\*\*\*\*\*\*\*\*\*\*\*\*\*\*\*\*\*\*\*\*\* DO003R  $\star$   $\star$   $\sim$  DO003R \* \* CONTROLE CODE OPERATION \* DO003R \* \* \* bookstate and a set of the set of the set of the set of the set of the set of the set of the set of the set of the set of the set of the set of the set of the set of the set of the set of the set of the set of the se \* \*\*\*\*\*\*\*\*\*\*\*\*\*\*\*\*\*\*\*\*\*\*\*\*\*\*\*\*\*\*\*\*\*\*\*\*\* DO003R F0520. DO003R IF S-WWSS-PFKEY = "01" DO003R MOVE "DO0000 " TO S-WWSS-PROGE DOOD BELL TO DOOD 3R<br>MOVE "O" TO OPER MOVE "O" TO OPER<br>
GO TO F0520-FN.<br>
GO TO F0520-FN. GO TO F0520-FN.<br>
IF S-WWSS-PFKEY = "02" DO003R  $\begin{array}{ccccccccc}\text{S-WNS-PFKEY} & = & \text{"02"} & & & & & & \text{DO003R} \\ \text{E} & \text{"DO0010} & \text{"TO S-WWS-S-PROGE} & & & & & & \text{DO003R} \end{array}$ MOVE "DO0010 " TO S-WWSS-PROGE DOOD BOOD BOOD BOOD BOOD BOOD BE DOOD BE MOVE "O" TO OPER GO TO  $F0520-FN$ .<br>  $IF$  S-WWSS-PFKEY = "03"<br>
DO003R  $\begin{array}{ccccccccc} \text{S-WWSS-PFKEY} & = & \text{''03''} & & & & & \text{D0003R} \\ \text{E} & \text{''DO0020} & \text{''} & \text{TO} & \text{S-WWSS-PROGE} & & & & & \text{D0003R} \end{array}$ MOVE "DO0020 " TO S-WWSS-PROGE DOOD BOOD BOOD 3R<br>MOVE "O" TO OPER MOVE "O" TO OPER DOOLS DOOLS DOOLS DOOLS DOOLS DOOLS DOOLS DOOLS DOOLS DOOLS DOOLS DOOLS DOOLS DOOLS DOOLS DOOLS DOOLS DOOLS DOOLS DOOLS DOOLS DOOLS DOOLS DOOLS DOOLS DOOLS DOOLS DOOLS DOOLS DOOLS DOOLS DOOLS DOOLS DOOLS D GO TO F0520-FN. IF S-WWSS-PFKEY = "04" DO003R MOVE "DO0040 " TO S-WWSS-PROGE DOOD BRACK AND DOOD 3R<br>MOVE "O" TO OPER MOVE "O" TO OPER GO TO  $F0520-FN$ .<br>  $F = S-WNSS-PFKEY = "05"$  IF S-WWSS-PFKEY = "05" DO003R MOVE "DO0050 " TO S-WWSS-PROGE DOOD DO003R MOVE "O" TO OPER DOO03R<br>GO TO F0520-FN GO TO F0520-FN.<br>
TF S-WWSS-PFKEY = "12"<br>
DO003R S-WWSS-PFKEY = "12" DO003R<br>DO003R TE "DO0070 " TO S-WWSS-PROGE MOVE "DO0070 " TO S-WWSS-PROGE DOOD DO003R MOVE "O" TO OPER DOOL DESCRIPTION OF A LOCAL DOOL OF A LOCAL DOOL OF A LOCAL DOOL OF A LOCAL DOOL OF A LOCAL D GO TO F0520-FN.<br>
IF S-WWSS-PFKEY = "00" DO003R IF S-WWSS-PFKEY = "00" DO003R MOVE " TO S-WWSS-PROGE DO003R MOVE "E" TO OPER DO003R

#### **REQUESTER GENERE 4 PROCEDURE 9**

GO TO F0520-FN.<br>
IF S-WWSS-PFKEY = "A1" DO003R S-WWSS-PFKEY = "A1" DO003R<br>MOVE " TO S-WWSS-PROGE DO003R mum of the South of the South Search of the South Search of the South Search of the South Search of the South S<br>MOVER MOVE "E" TO OPER<br>MOVE "E" TO OPER<br>GO TO F0520-FN. GO TO F0520-FN.<br>
IF S-WWSS-PFKEY = "A2" DO003R S-WWSS-PFKEY = "A2" DO003R<br>E " TO S-WWSS-PROGE DO003R MOVE " " TO S-WWSS-PROGE  $MOCE$  "E" TO OPER DOOD FOR THE SUBSEX DOOD CONTROL DOOD 3R GO TO F0520-FN.<br> $F0520-FN$ . DO003R<br> $F0520-FN$ . DO003R F0520-FN. DO003R EXIT. DO003R F05-FN. DO003R EXIT. DO003R F40. DO003R  $\begin{array}{lll} \text{IF} & \text{OCF} & = & \text{ZERO} \\ \text{GO TO END-OF-RECEPTION} & & & & \\ \end{array}$  GO TO END-OF-RECEPTION. DO003R \* \*\*\*\*\*\*\*\*\*\*\*\*\*\*\*\*\*\*\*\*\*\*\*\*\*\*\*\*\*\*\*\*\*\*\*\*\* DO003R \* \* \* DO003R  $\begin{array}{ccc} * & \text{APEL} & \text{SERVER} \\ * & \text{APEL} & \text{SERVER} \\ * & \text{APEL} & \end{array}$  $\star$   $\star$   $\sim$  DO003R \* \*\*\*\*\*\*\*\*\*\*\*\*\*\*\*\*\*\*\*\*\*\*\*\*\*\*\*\*\*\*\*\*\*\*\*\*\* DO003R F4005. DO003R  $IF$  OPER = "E" DO003R<br>OR "O" DO003R OR "O" DO003R GO TO F4005-FN.<br>F TO S-WWSS-ICF CONTROLLER TO S-WWSS-ICF MOVE ICF TO S-WWSS-ICF DOO03R NOVE OCF TO S-WWSS-OCF DOO03R MOVE OCF TO S-WWSS-OCF<br>SEND COMMUNICATION-MONITOR, COMMON-AREA, SCREEN-FIELDS, DO003R SEND COMMUNICATION-MONITOR, COMMON-AREA, SCREEN-FIELDS, DO003R<br>EN-ATT TO "DO003SER" REPLY CODE 0 YIELDS DO003R EN-ATT TO "DO003SER" REPLY CODE 0 YIELDS COMMUNICATION-MONITOR, COMMON-AREA, SCREEN-FIELDS, EN-ATT ON DO003R error between the contract of the contract of the contract of the contract of the contract of the contract of the contract of the contract of the contract of the contract of the contract of the contract of the contract of GO TO F81ER.<br>E S-WWSS-OPER TO OPER MOVE S-WWSS-OPER TO OPER<br>
MOVE S-WWSS-GR-EG TO GR-EG.<br>
DO003R MOVE S-WWSS-GR-EG TO GR-EG.<br>05-FN. DO003R  $F4005-FN.$  EXIT. DO003R \* \*\*\*\*\*\*\*\*\*\*\*\*\*\*\*\*\*\*\*\*\*\*\*\*\*\*\*\*\*\*\*\*\*\*\*\*\* DO003R \* \* \* bookstate and a set of the set of the set of the set of the set of the set of the set of the set of the set of the set of the set of the set of the set of the set of the set of the set of the set of the set of the se \* \* ABANDON DE LA CONVERSATION \* \* DO003R \* \* DO003R  $*$   $*$   $*$  DO003R \* \*\*\*\*\*\*\*\*\*\*\*\*\*\*\*\*\*\*\*\*\*\*\*\*\*\*\*\*\*\*\*\*\*\*\*\*\* DO003R F4030. DO003R IF OPER NOT = "E" DO003R GO TO F4030-FN.<br>GO TO F4030-FN.<br>GO S-WWSS-OPER. MOVE OPER TO S-WWSS-OPER. DO003R F4030-A.<br>EXIT PROGRAM. BEIT ARRORISE STATE AND THE SELFE OF STATE AND DOUGLY ASSESSED. EXIT PROGRAM. DOOD DOOD SRAMMENT AND THE SERVICE OF THE SERVICE OF THE SERVICE OF THE SERVICE OF THE SERVICE OF THE SERVICE OF THE SERVICE OF THE SERVICE OF THE SERVICE OF THE SERVICE OF THE SERVICE OF THE SERVICE OF THE S F4030-FN. DO003R EXIT. DO003R \* \*\*\*\*\*\*\*\*\*\*\*\*\*\*\*\*\*\*\*\*\*\*\*\*\*\*\*\*\*\*\*\*\*\*\*\*\* DO003R  $*$   $*$   $*$  DO003R \* \* AUTRE ECRAN \* DO003R  $\star$   $\star$   $\sim$  DO003R \* \*\*\*\*\*\*\*\*\*\*\*\*\*\*\*\*\*\*\*\*\*\*\*\*\*\*\*\*\*\*\*\*\*\*\*\*\* DO003R  $F4040.$  DO003R IF OPER NOT = "O" DO003R<br>
GO TO F4040-FN. DO003R GO TO F4040-FN. MOVE OPER TO S-WWSS-OPER. DO003R IF K-S003R-DOC = "2" DO003R OR "3" DO003R MOVE PROGE TO K-S003R-PROGE.  $F4040-A$ . DO003R F4040-A. DO003R EXIT PROGRAM.<br>
F4040-FN.<br>
DO003R F4040-FN. DO003R EXIT. DO003R F40-FN. DO003R EXIT. DO003R END-OF-RECEPTION. DO003R EXIT. DO003R F8Z. DO003R EXIT. DO003R \* \*\*\*\*\*\*\*\*\*\*\*\*\*\*\*\*\*\*\*\*\*\*\*\*\*\*\*\*\*\*\*\*\*\*\*\*\* DO003R \* \* \* DO003R  $\begin{array}{ccccc} \star & \star & \star & \star & \star \\ \star & \star & \star & \star & \star & \star \\ \star & \star & \star & \star & \star & \star \end{array}$  $\star$   $\star$   $\sim$  DO003R \* \*\*\*\*\*\*\*\*\*\*\*\*\*\*\*\*\*\*\*\*\*\*\*\*\*\*\*\*\*\*\*\*\*\*\*\*\* DO003R F8Z10. DO003R

 **REQUESTER GENERE 4 PROCEDURE 9**

MOVE "1" TO S-WWSS-ICF S-WWSS-OCF<br>
IF S-WWSS-NUERR9 > ZERO<br>
DO003R - UNISS-NUERR9 > ZERO DOO1 - DOO1 - DOO1 - DOO1 - DOO1 - DOO1 - DOO1 - DOO1 - DOO1 - DOO1 - DOO1 - DOO1 - DOO1 - DOO1 - DOO1 - DOO1 - DOO1 - DOO1 - DOO1 - DOO1 - DOO1 - DOO1 - DOO1 - DOO1 - DOO1 - DOO1 - DOO1 - DOO1 - DOO1 AND NOT  $>$  INT MOVE SV-CPOSL (S-WWSS-NUERR9) TO NEW-CURSOR-ROW DO003R MOVE SV-CPOSC (S-WWSS-NUERR9) TO NEW-CURSOR-COL. DO003R SET NEW-CURSOR AT 003R-SCREEN. DO003R  $EN-ATT NOT = SPACE$ PERFORM F8145 THRU F8145-FN. DO003R IF GR-EG NOT > "1" DO003R DISPLAY 003R-SCREEN. IF GR-EG > "1" DO003R DISPLAY S24002. F8Z10-FN. DO003R EXIT. DO003R \* \*\*\*\*\*\*\*\*\*\*\*\*\*\*\*\*\*\*\*\*\*\*\*\*\*\*\*\*\*\*\*\*\*\*\*\*\* DO003R \* \* \* DO003R \* \* FIN DE PROGRAMME \* DO003R \* \* \* DO003R \* \*\*\*\*\*\*\*\*\*\*\*\*\*\*\*\*\*\*\*\*\*\*\*\*\*\*\*\*\*\*\*\*\*\*\*\*\* DO003R F8Z20. DO003R GO TO F0110.  $10003R$ <br> $20-FN$ . DO003R F8Z20-FN. DO003R EXIT. DO003R F8Z-FN. DO003R EXIT. DO003R F81. DO003R EXIT. DO003R \* \*\*\*\*\*\*\*\*\*\*\*\*\*\*\*\*\*\*\*\*\*\*\*\*\*\*\*\*\*\*\*\*\*\*\*\*\* DO003R \* \* \* DO003R \* \* TRAITEMENT DE FIN ANORMALE \* DO003R  $\star$   $\star$   $\sim$  DO003R \* \*\*\*\*\*\*\*\*\*\*\*\*\*\*\*\*\*\*\*\*\*\*\*\*\*\*\*\*\*\*\*\*\*\*\*\*\* DO003R F81ER. DO003R MOVE TERMINATION-STATUS TO S-WWSS-CDRET **EXAMPLE 1999** DO003R MOVE "X" TO S-WWSS-OPER. F81ER-A. DO003R EXIT PROGRAM.<br>
EXIT PROGRAM.<br>
FRIER-FN.<br>
DO003R F81ER-FN. DO003R EXIT. DO003R F8145. DO003R MOVE LOW-VALUE TO SH-ATT.<br>MOVE 1 TO K01. MOVE 1 TO K01.<br>FR145-A. DO003R F8145-A. DO003R  $IF$   $K01$  >  $INT$   $DO003R$   $GO TO F8145-B$ .  $GO TO F8145-B.$ <br>  $TR = FN-2T (1 K01) = "N"$ EN-AT (1, K01) = "N"<br>
INTERTATION DOOO3R<br>
INTERTATION DOOO3R<br>
DOOO3R MOVE SH-SEL TO SH-AT  $(1, K01)$ .<br>
IF  $EN-AT (1, K01) = TB''$  $EN-AT (1, KO1) = "B"$ MOVE SH-SEL TO SH-AT  $(2, K01)$ .<br>
IF BN-AT  $(1, K01) = "D"$ EN-AT (1, K01) = "D" DO003R<br>EXTERS ENTERNATION SH-AT (3, K01). MOVE SH-SEL TO SH-AT  $(3, K01)$ .<br>
IF BN-AT  $(2, K01) = "N"$  $\begin{array}{rcl} \text{EN-AT} & (2, K01) & = & \text{TN}^{\text{H}} \\ \text{DVE SH-SEL TO SH-AT} & (4, K01) \end{array}$ MOVE SH-SEL TO SH-AT  $(4, K01)$ .<br>
IF BN-AT  $(2, K01) = "B"$  $EN-AT (2, KO1) = "B"$  DO003R<br>VE SH-SEL TO SH-AT (5, K01).  $DO003R$ MOVE SH-SEL TO SH-AT  $(5, K01)$ .<br>
IF BN-AT  $(2, K01) = "R"$  DO003R  $\begin{array}{rcl} \text{EN-AT} & (2, K01) & = & \text{TR}^n \\ \text{DVE SH-SEL} & \text{TO SH-AT} & (6, K01) \end{array}$ MOVE SH-SEL TO SH-AT  $(6, K01)$ .<br>EN-AT  $(2, K01)$  = "U"  $\begin{array}{lll}\n\text{IF} & \text{EN-AT} & (2, K01) & = & "U" & \text{DO003R} \\
\text{MOVE SH-SEL TO SH-AT} & (7, K01) & & \text{DO003R}\n\end{array}$ MOVE SH-SEL TO SH-AT (7, K01). DO003R<br>1 TO K01 DO003R  $ADD$  1 TO K01  $ADD$  1 TO K01  $OD003R$ <br>GO TO F8145-A.  $DO003R$ GO TO F8145-A.  $F8145-B$ . DO003R F8145-B. DO003R IF SH-ATT1 (1) NOT = LOW-VALUE DO003R MOVE SH-ATT1 (1) TO SH-SCREEN TURN TEMP DIM IN DO003R 003R-SCREEN SHADOWED. DO003R IF SH-ATT1 (2) NOT = LOW-VALUE DO003R MOVE SH-ATT1 (2) TO SH-SCREEN TURN TEMP NORMAL IN DO003R 003R-SCREEN SHADOWED. DO003R SH-ATT1 (3) NOT = LOW-VALUE <br>E SH-ATT1 (3) TO SH-SCREEN TURN TEMP HIDDEN IN DO003R MOVE SH-ATT1 (3) TO SH-SCREEN TURN TEMP HIDDEN IN DO003R<br>R-SCREEN SHADOWED 003R-SCREEN SHADOWED.<br>
IF SH-ATT1 (4) NOT = LOW-VALUE IF SH-ATT1 (4) NOT = LOW-VALUE DO003R MOVE SH-ATT1 (4) TO SH-SCREEN TURN TEMP DYNNORP IN DO003R<br>R-SCREEN SHADOWED. DO003R 003R-SCREEN SHADOWED.<br>IF SH-ATT1 (5) NOT = LOW-VALUE DO003R DO003R SH-ATT1 (5) NOT = LOW-VALUE<br>EXTERT THE SH-SORE ON THE DOMELIN IN DO003R MOVE SH-ATT1 (5) TO SH-SCREEN TURN TEMP DYNBLIN IN 003R-SCREEN SHADOWED. DO003R

#### **REQUESTER GENERE 4**<br>PROCEDURE 9 PROCEDURE

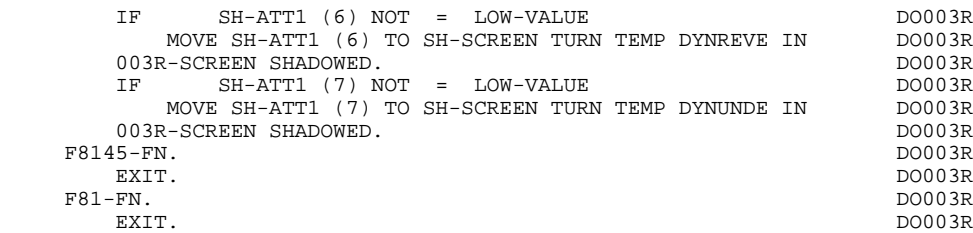

 **VisualAge Pacbase - Manuel de Référence DIALOGUE TANDEM SERVER GENERE : DATA DIVISION** 5

# **5. SERVER GENERE : DATA DIVISION**

# *5.1. INTRODUCTION*

#### **INTRODUCTION**

A chaque REQUESTER du Dialogue est associé un SERVER qui assure le contrôle des champs en entrée ainsi que les accès aux fichiers et la mise en forme du message pour l'envoi au REQUESTER.

Le SERVER comprend également les traitemnts spécifiques décrits par l'utilisateur.

# *5.2. DEBUT DE PROGRAMME*

# DEBUT DE PROGRAMME

L'utilisateur n'a pas la possibilité de modifier la partie IDENTIFICATION DIVISION du programme généré.

L'ENVIRONMENT DIVISION est automatiquement adaptée à la variante demandée pour le programme.

La clause DECIMAL-POINT IS COMMA est générée si dans la définition de la bibliothèque, le caractère de séparation décimal est une virgule.

La zone INPUT-OUTPUT SECTION inclut en FILE-CONTROL les SELECT des fichiers pour lesquels un accès à été déclaré dans les appels de segments (- CS) de l'Ecran, ainsi que la clause SELECT du fichier \$RECEIVE.

Les autres clauses éventuellement nécessaires dans cette partie du programme sont à la charge de l'utilisateur.

Les modifications de cette partie du programme doivent être écrites à l'aide de lignes de modification de début de programme (-B). Pour plus de détails, se reporter au Manuel de Référence LANGAGE STRUCTURE.

#### **SERVER GENERE : DATA DIVISION 5 DEBUT DE PROGRAMME** 2

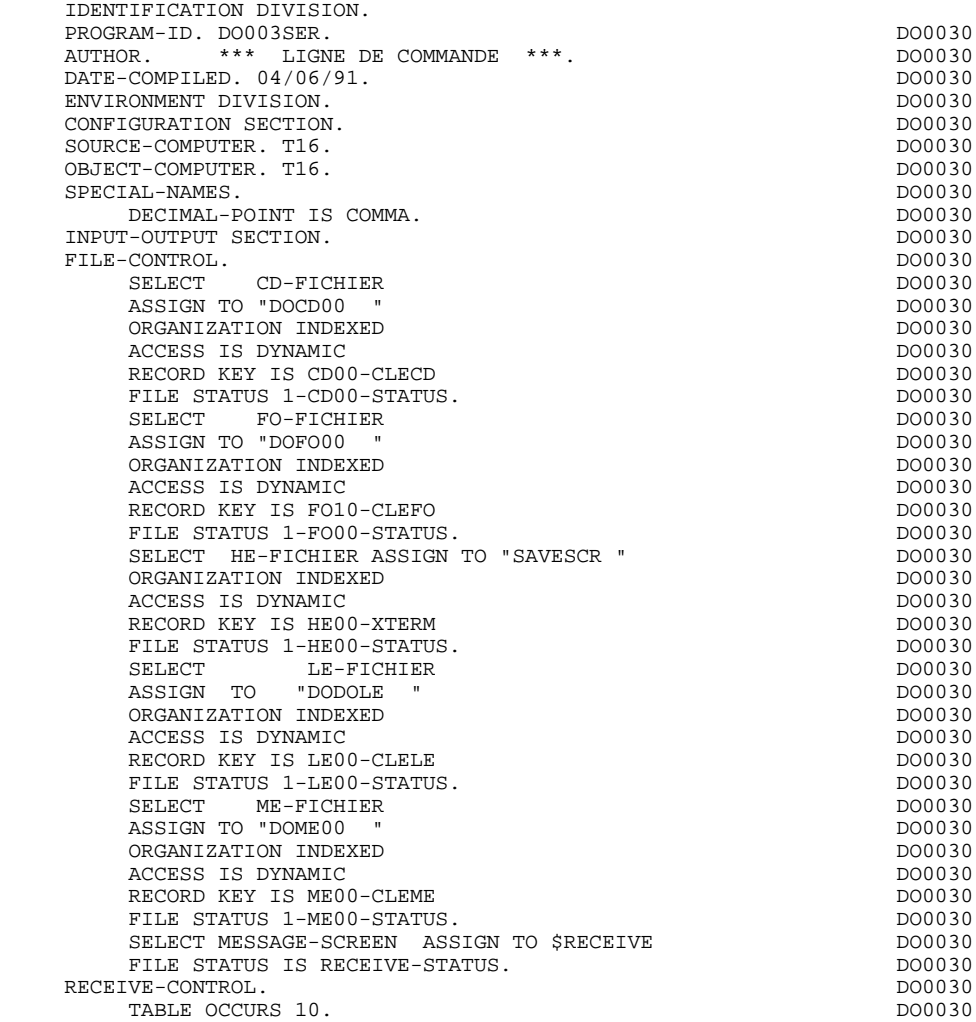

# *5.3. DESCRIPTION DES SEGMENTS*

#### DESCRIPTION DES SEGMENTS

Cette partie du programme est générée dès qu'un segment est utilisé dans l'écran en organisation 'V'.

Le type de description du segment est défini par l'utilisateur sur la ligne d'appel de segment (-CS) :

- . Segment complet (partie commune et partie spécifique en redéfinition),
- . Partie spécifique uniquement,
- . Segment complet en longueur variable (partie commune et partie spécifique en redéfinition, sans FILLER de complément).

Fichier de sauvegarde avant appel de documentation

Ce fichier sert à sauvegarder les zones variables avant le débranchement sur l'écran de documentation. La longueur du fichier doit être de 1936, car la taille du plus grand écran est de 1920. Il est composé de la façon suivante:

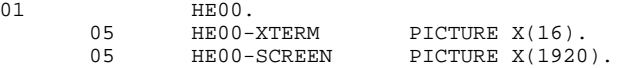

Par défaut, le nom du fichier dans le programme est 'HE', son nom externe, utilisé dans la clause SELECT de la FILE DIVISION, est 'SAVESCR'.

L'utilisateur peut modifier ces noms à l'aide des lignes de documentation (-G) de l'Ecran (option C2), en déclarant:<br> $\frac{05}{}$  xx EXTEE 05 XX EXTFF

(XX représentant le nouveau nom externe sur 2 caractères, EXTFF étant le nom externe du fichier)

La FILE SECTION comprend, outre ces descriptions, la description du fichier \$RECEIVE qui sert à transmettre le message logique au REQUESTER.

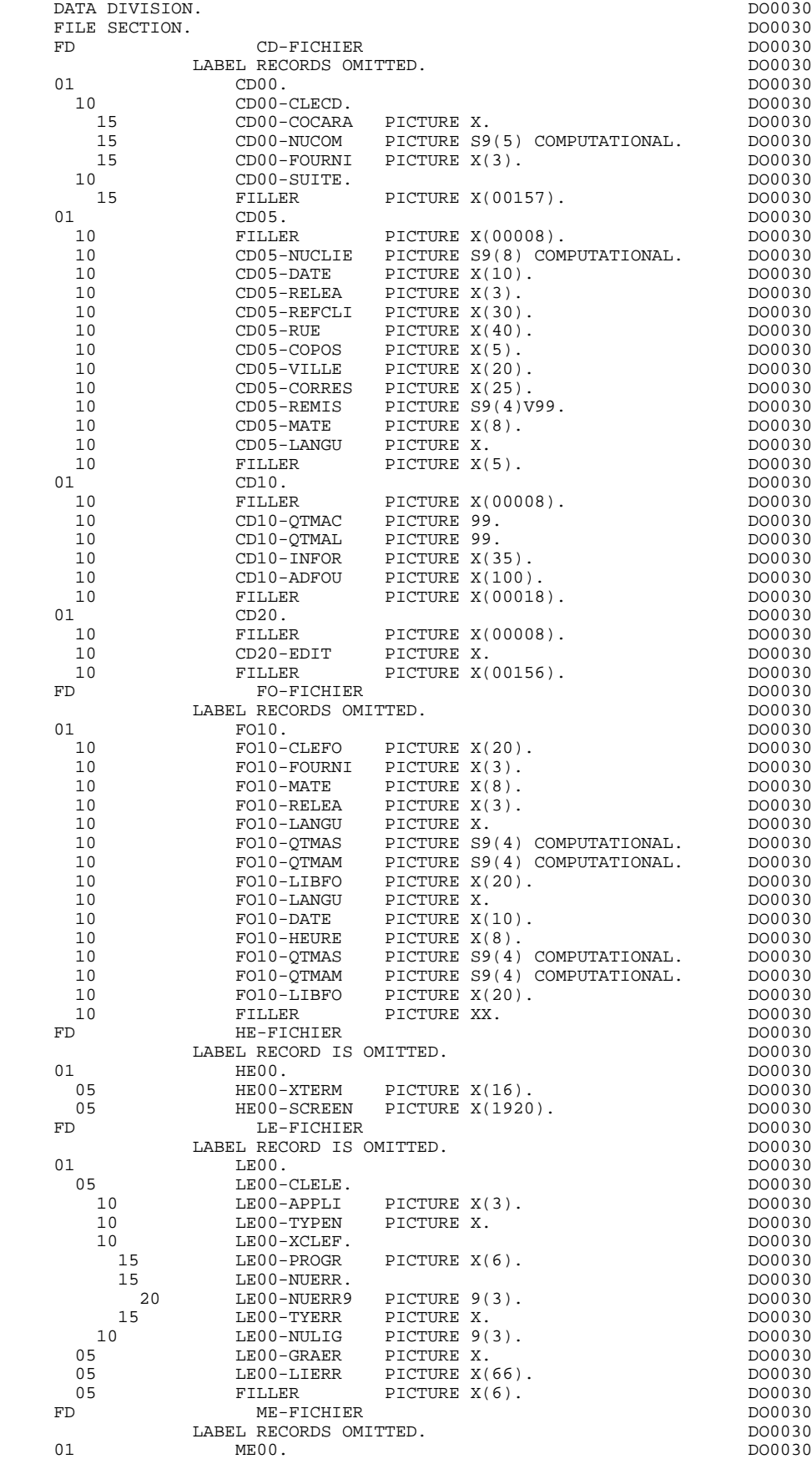

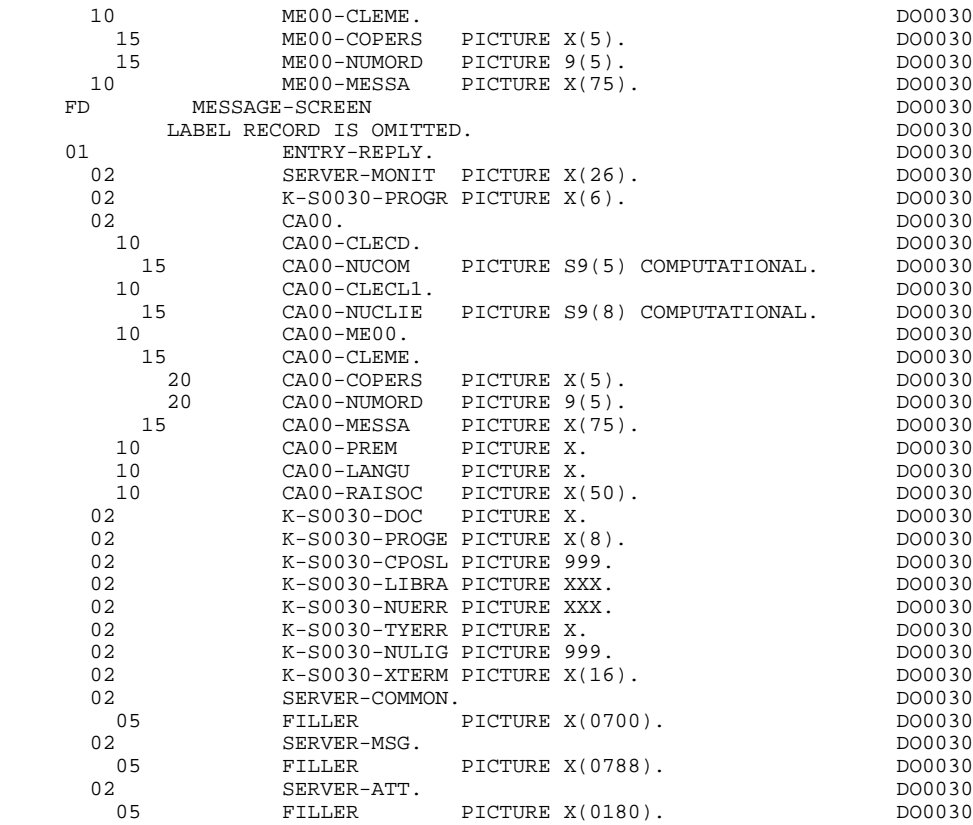

# *5.4. DEBUT DE WORKING-STORAGE-SECTION*

#### DEBUT DE WORKING STORAGE SECTION

Le niveau WSS-BEGIN est généré en début de WORKING-STORAGE SECTION pour tout programme. Il contient des variables et des indicateurs nécessaires aux traitements automatiques.

IK Code retour lors de l'accès à un Segment :

'0' Pas d'erreur '1' Erreur

OPER Code opération :

- 'A' Affichage 'M' Mise à jour 'S' Suite de l'écran 'E' Abandon de la conversation 'P' Même écran 'O' Appel d'un autre écran
- OPERD Code opération pour débranchements différés, transféré dans OPER en fonction F40 :

'O' Appel différé d'un autre écran

Si OPER et OPERD correspondent à une Rubrique déclarée comme code opération ('OPTION DE TRAITEMENT' = 'O' sur les -CE), ils sont positionnés en fonction F0520 ; sinon en fonction F20.

CATX Catégorie en cours de traitement :

'0' Début de réception ou d'affichage ' ' En-tête d'écran 'R' Répétitive 'Z' Fin d'écran

CATM Code mouvement :

'C' Création 'M' Modification 'A' Annulation 'X' MAJ implicite

ICATR Indice de la ligne en cours de traitement

(Catégorie répétitive seulement).

GR-EG Mémorisation d'une erreur sur l'écran :

'1' Pas d'erreur '4' Erreur

FT Indicateur de fin de catégorie répétitive :

'0' Lignes à afficher '1' Plus de lignes à afficher

ICF '1' Données à réceptionner

'0' Pas de données à réceptionner

OCF '1' Données à afficher

'0' Pas de données à afficher

CATG Mémorise une erreur en cours sur une catégorie :

' ' Pas d'erreur 'E' Erreur

I-PFKEY

Mémorise la touche fonction utilisée.

INA Nombre de Rubriques de la partie en-tête.

INR INA + Nombre de Rubriques de la partie répétitive.

INZ INR + Nombre de Rubriques de la partie fin d'écran.

IRR Nombre de répétitions de la partie répétitive.

INT Nombre de rubriques saisissables dans l'écran.

IER Nombre de messages d'erreurs sur l'écran.

EN-PRE Mémorise une erreur sur Rubrique (variable de travail).
Le niveau PACBASE-CONSTANTS est également généré pour tout programme; il contient :

- . La date de compilation du générateur (PACE30 et PACE80) ainsi que la date du squelette associé (en commentaires).
- . Les informations concernant le programme et des zones de travail générées en fonction de traitements effectués dans le programme :
	- SESSI Numéro de génération de la Bibliothèque.
	- LIBRA Code de la Bibliothèque.
	- DATGN Date de génération du programme.
	- PROGR Code programme en Bibliothèque.
	- PROGE Nom externe du programme.
	- TIMGN Heure de génération du programme.
	- USERCO Code utilisateur.
	- COBASE Code de la Base.

Si un appel de documentation est renseigné dans la définition de l'écran, les zones suivantes sont générées :

- PRDOC : Nom externe du programme 'Ecran Help'.
- 5-ecrn-PROGE : Zone contenant le nom du programme appelé, renseignée lors d'un débranchement ('ecrn' est le code de l'écran dans le Dialogue).

 **DDOTA000011F**

La zone DATCE est composée d'une zone 'CENTUR' contenant la valeur du siècle courant et d'une zone date (DATOR) non initialisée, dans laquelle l'utilisateur pourra charger la date sous la forme an-mois-jour. Remarque : si l'année est inférieure à '61', la zone 'CENTUR' est automatiquement initialisée à '20'.

La variable 'DATSEP' contient le séparateur utilisé dans les dates. Il est possible de modifier sa valeur par défaut (/) en alimentant la rubrique 'DATSEP' sur des lignes -P.

La variable 'DATSET' contient le séparateur utilisé dans les dates de format grégorien. Il est possible de modifier sa valeur par défaut (-) en alimentant la rubrique 'DATSET' sur des lignes -P.

### DAT6 DAT7 DAT8

Zones pour cadrage de date sous la forme JJMMAA ou AAMMJJ et édition (JJ/MM/AA par exemple); générées si une rubrique variable ('V') comporte un format date ou si un opérateur de date est utilisé dans les lignes -P.

DATCTY Zone pour chargement du siècle.

### DAT6C DAT7C

Zones pour date avec siècle non formatée.

DAT8C Zone pour date formatée avec siècle (JJ/MM/SSAA).

DAT8G Zone pour date au format Grégorien avec siècle (SSAA-MM-JJ).

TIMCO Permet de mémoriser l'heure sous la forme (HHMMSS).

TIMDAY Permet de mémoriser l'heure sous la forme (HH:MM:SS).

Le niveau CONFIGURATIONS contient, pour chaque Segment auquel le programme accède, une variable ffnn-CF (où 'ffnn' est le code du Segment dans le programme généré) qui permet de conditionner les accès à chaque Segment dans les traitements.

Le niveau STATUS-AREA contient les zones 1-ff00-STATUS, qui correspondent aux FILES-STATUS définis dans la clause SELECT de chaque fichier.

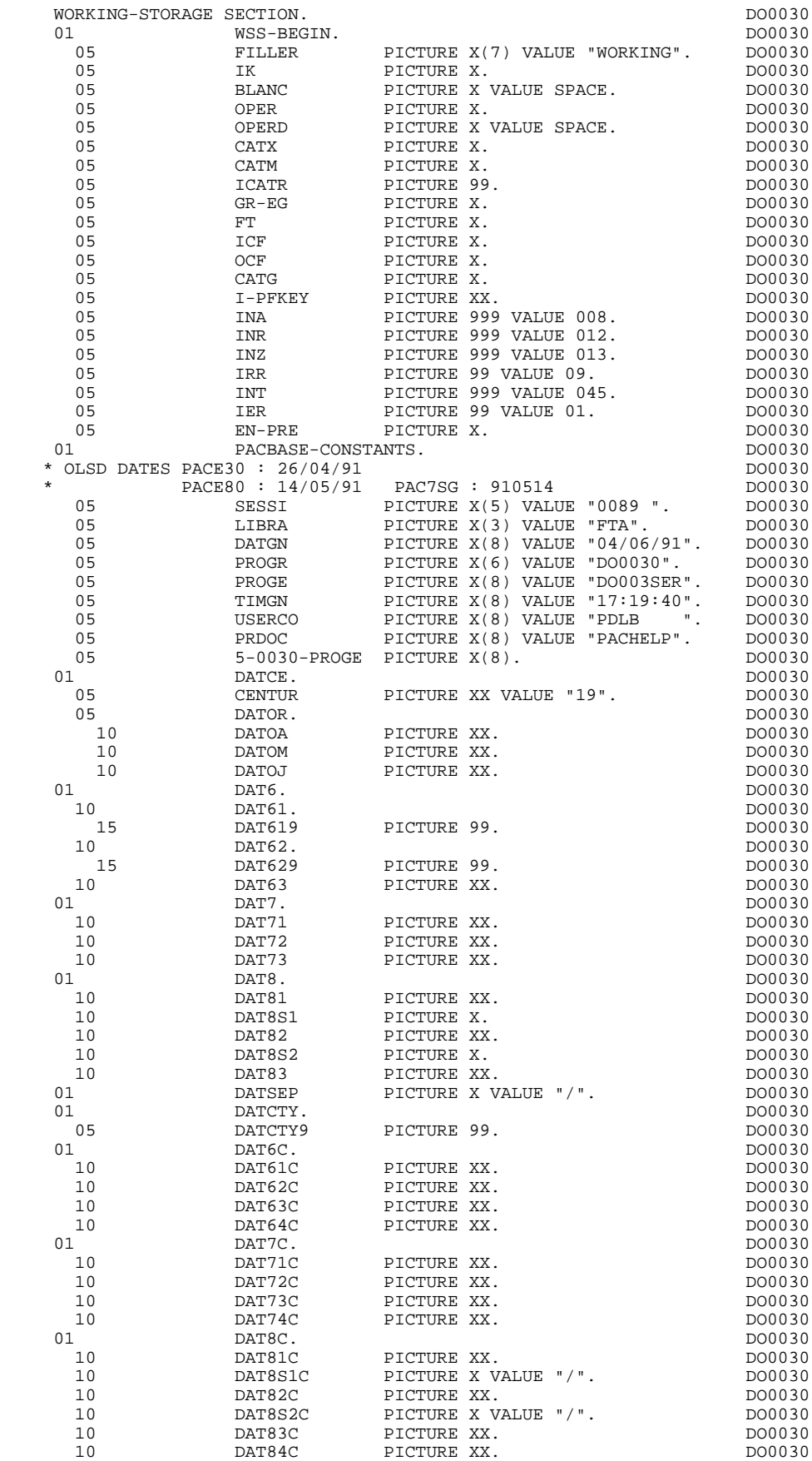

### **SERVER GENERE : DATA DIVISION**<br> **DEBUT DE WORKING-STORAGE-SECTION**<sup>2</sup>  **DEBUT DE WORKING-STORAGE-SECTION 4**

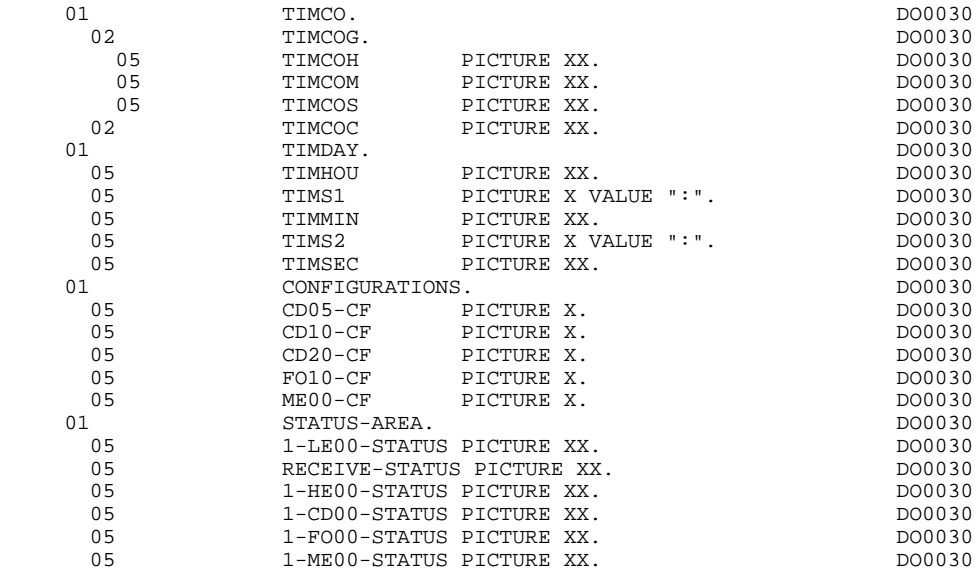

# *5.5. DESCRIPTION ZONE DE CONVERSATION*

### DESCRIPTION ZONE DE CONVERSATION

Le niveau COMMON-AREA est généré en fonction des clés d'accès aux segments utilisés en affichage.

Il constitue la zone commune à tous les écrans du dialogue.

Codification des zones de mémorisation des clés d'accès aux segments en affichage (segments sans précédent) :

### K-A0001-DEBUT

Généré automatiquement pour catégorie en-tête.

K-Acd05-clecd

Clé de la catégorie en-tête.

### K-R0001-line OCCURS 2

Généré en fonction de la rubrique définissant la catégorie répétitive (le 1er poste mémorise la clé de début d'affichage, le 2ème poste mémorise la clé du suivant à lire pour une suite d'écran).

### K-Rcd10-clecd

Clé de la catégorie répétitive.

### K-Z0001-end

Clé de la catégorie fin d'écran. Généré en fonction de la rubrique définissant la catégorie de fin d'écran.

### K-Zme00-cleme

Clé de la catégorie de fin.

Un FILLER aligne les zones 'K-x0001' sur 100 caractères, sauf si une longueur plus importante est demandée dans les compléments au dialogue.

Le niveau COMMUNICATION MONITOR contient les informations nécessaires à la communication avec le Moniteur.

### **SERVER GENERE : DATA DIVISION 5 DESCRIPTION ZONE DE CONVERSATION 5**

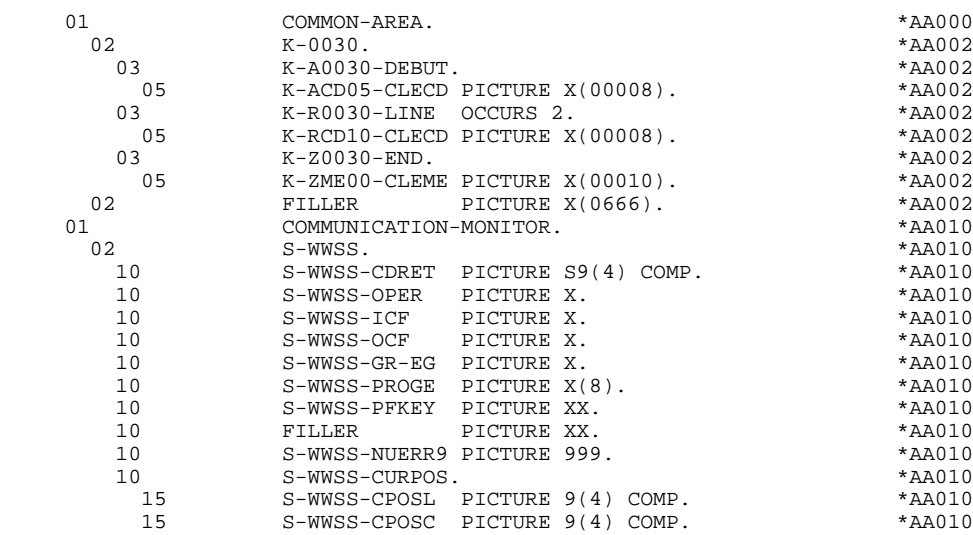

# *5.6. DESCRIPTION DE L'ECRAN*

### DESCRIPTION DE L'ECRAN

Les zones de l'écran sont codées suivant les règles illustrées par l'exemple :<br>  $I = 0030$  écran en réception. .I-0030 écran en réception,  $\acute{e}$ cran en affichage, .I-0030-REMIS zone en réception, .E-0030-REMIS définition alphanumérique d'une zone I-0030-REMIS numérique en réception, .O-0030-QTMAC zone en affichage, .F-0030-QTMAC définition alphanumérique d'une zone O-0030-QTMAC numérique en affichage, .X-0030-MATE .Y-0030-MATE attributs des zones. La Rubrique définissant la catégorie répétitive est codée dans la description de l'écran : .J-0030-LINE OCCURS 9 en réception, .P-0030-LINE OCCURS 9 en affichage, contenant un FILLER banalisé.

La description des zones appartenant à la Rubrique définissant la catégorie répétitive est générée hors de la description de l'écran. Elle constitue un poste banalisé qui est chargé à chaque occurrence de la catégorie et qui permet d'exécuter les traitements pour chacune des Rubriques élémentaires.

Cette description est codée suivant les mêmes règles que précédemment, par exemple :

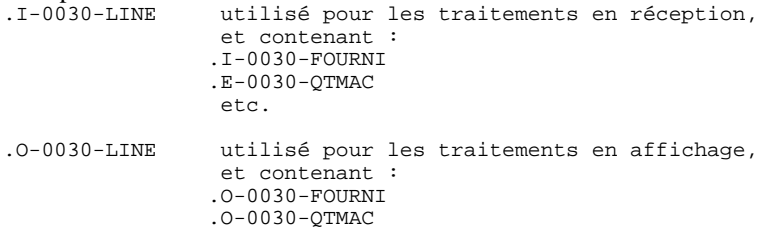

Une Rubrique répétée ordinaire (qui ne définit pas une catégorie répétitive) est directement décrite dans la description de l'écran sous la forme : .05 FILLER OCCURS 2.

```
.10 I-0030-LREF1 en réception,
.05 FILLER OCCURS 2.
.10 O-0030-LREF1 en affichage.
```
Dans ce cas, les traitements de chacune des occurrences de Rubrique sont générés si l'option 'REPET' figure sur les Complément au Dialogue (contrôles, transfert, etc).

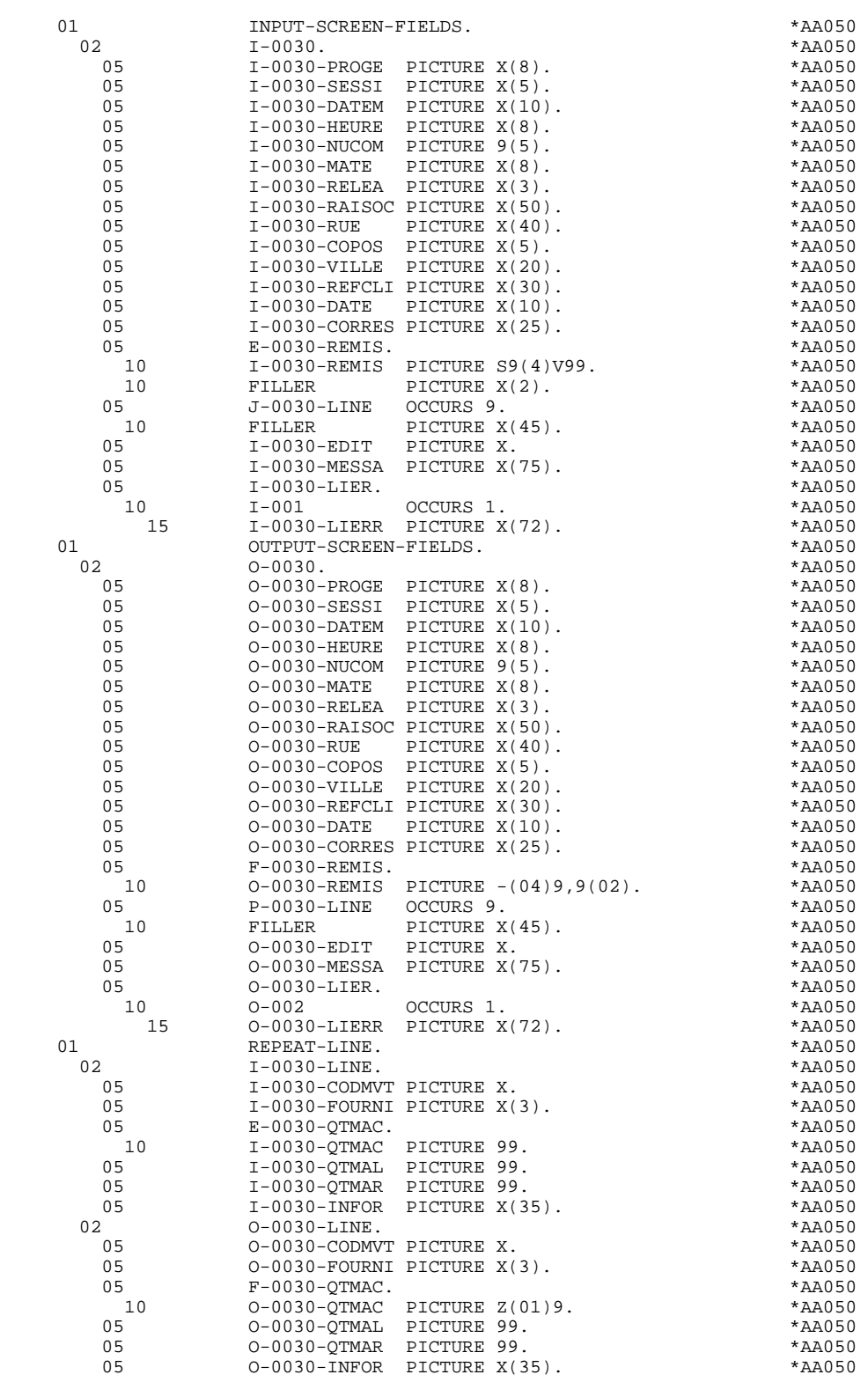

# *5.7. DESCRIPTION DES ZONES POUR CONTROLE*

### DESCRIPTION DES ZONES POUR CONTROLES

Cette partie du programme, systématiquement générée en WORKING STORAGE SECTION, comprend des zones de travail nécessaires aux traitements de contrôle générés.

### NUMERIC-FIELDS

Cette zone est générée dès qu'il existe une Rubrique numérique variable dans l'écran.

Pour chaque Rubrique numérique rencontrée, une zone de la forme 9-xxxx-corub (xxxx : 4 derniers caractères du code écran) de 5 caractères est générée, contenant le découpage de la Rubrique codé en VALUE 'seedd' avec :

 $s =$  '' Rubrique non signée

'+' Rubrique signée

ee = nombre d'entiers de la Rubrique

dd = nombre de décimales de la Rubrique

### VALIDATION-TABLE-FIELDS

Cette zone est générée s'il existe au moins une Rubrique variable ('V') dans l'écran.

EN-PRR : mémorise la présence et/ou l'état de chaque Rubrique de l'écran.

A chaque Rubrique élémentaire de l'écran est associée une position dans cette table, codifiée PR-nn-corub, générée en niveau 05 ('nn' = 2 dernières positions du code écran).

Selon les étapes du contrôle, cette position peut prendre les valeurs suivantes :

- 0 Rubrique absente,
- 1 Rubrique présente,
- 2 Rubrique absente à tort,
- 4 classe erronée,
- 5 erreur de contenu.

Cette table des positions d'erreurs est structurée en fonction des catégories définies dans l'écran et des Rubriques groupes de la façon suivante :

- Un niveau groupe pour les Rubriques du début de l'écran est systématiquement généré sous le nom PR-nn-BEGIN.
- Pour une Rubrique répétée définissant une partie répétitive de l'écran (Nature de la Rubrique dans l'écran 'R'), la génération des positions d'erreurs est la suivante :

 . 03 PS-nn-line OCCURS 9. . 05 FILLER PICTURE X(0004).

Dans cet exemple : line est le code de la Rubrique de nature 'R', 9 est le nombre de répétitions, 0004 est le nombre de Rubriques de la partie répétitive. On trouve à la suite de la table des erreurs un poste banalisé non répété contenant les positions d'erreurs des Rubriques de la partie répétitive, permettant le positionnement des erreurs pour chaque occurrence de ces Rubriques :

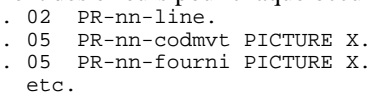

- Pour une Rubrique répétée d'une autre nature que 'R', la génération dans la table des positions d'erreurs ne fournit pas de description de poste banalisé, mais seulement :
	- . 05 FILLER OCCURS 2. . 10 PR-nn-lref1 PICTURE X.
- Un niveau groupe pour les Rubriques de fin d'écran est généré à partir de la Rubrique de nature 'Z' et contient les positions d'erreurs des Rubriques appartenant à la catégorie de fin d'écran :
	- . 03 PR-nn-end. . 05 PR-nn-edit PICTURE X. etc.

### TT-DAT

Le niveau TT-DAT est généré si une Rubrique variable ('V') comporte un format 'DATE'. Ce niveau est utilisé en fonction F8120-M, pour le formatage des dates.

### LEAP-YEAR

Le niveau LEAP-YEAR est généré si une Rubrique variable 'V' comporte un format 'DATE' (CICS: toujours généré). Ce niveau est utilisé en F81-ER pour déterminer les années bissextiles.

### USERS-ERROR

Le niveau USERS-ERROR est systématiquement généré. Il contient :

XCLEF Poste banalisé pour constituer la clé, comprenant : XPROGR : Nom du programme ou dialogue, XUTPR : Numéro d'erreur et type d'erreur.

### T-XCLEF

Table d'erreurs correspondant au nombre de libellés d'erreur dans l'écran (1 par défaut).

### PACBASE-INDEXES

Le niveau PACBASE-INDEXES est systématiquement généré :

K01, K02, K03, K04

Indices pour le contrôle automatique de numéricité et l'exploration du vecteur erreur.

K50R, K50L, K50M

Indices associés à la table des erreurs utilisateur. La valeur affectée à K50M est fonction du nombre de répétitions verticales de la Rubrique 'LIERR' dans la description de l'écran.

### 5-dd00-LTH

Longueur du plus long Segment de la S.D. (partie commune + partie spécifique; 'dd' : code de la S.D.).

### 5-ddss-LTH

Longueur du Segment (non généré pour la partie commune, dd00; 'ddss' : code du segment).

### 5-ddss-LTHV

Longueur du Segment de la S.D. (partie commune incluse; non généré pour la partie commune dd00.)

LTH Zone de calcul utilisée lors des accès aux fichiers en organisation VSAM ou TABLE.

### KEYLTH

Zone de calcul de la longueur de la clé utilisée lors des accès aux fichiers en organisation VSAM.

### 5-0030-LENGTH

Zone contenant la longueur de la zone de communication.

### NUMERIC-VALIDATION-FIELDS

Le niveau NUMERIC-VALIDATION-FIELDS est généré s'il existe au moins une zone numérique variable dans l'écran. Il contient des zones de travail nécessaires à l'analyse et au formatage des rubriques numériques de l'écran (Voir le sous-chapitre "F81 : Fonctions Appelées").

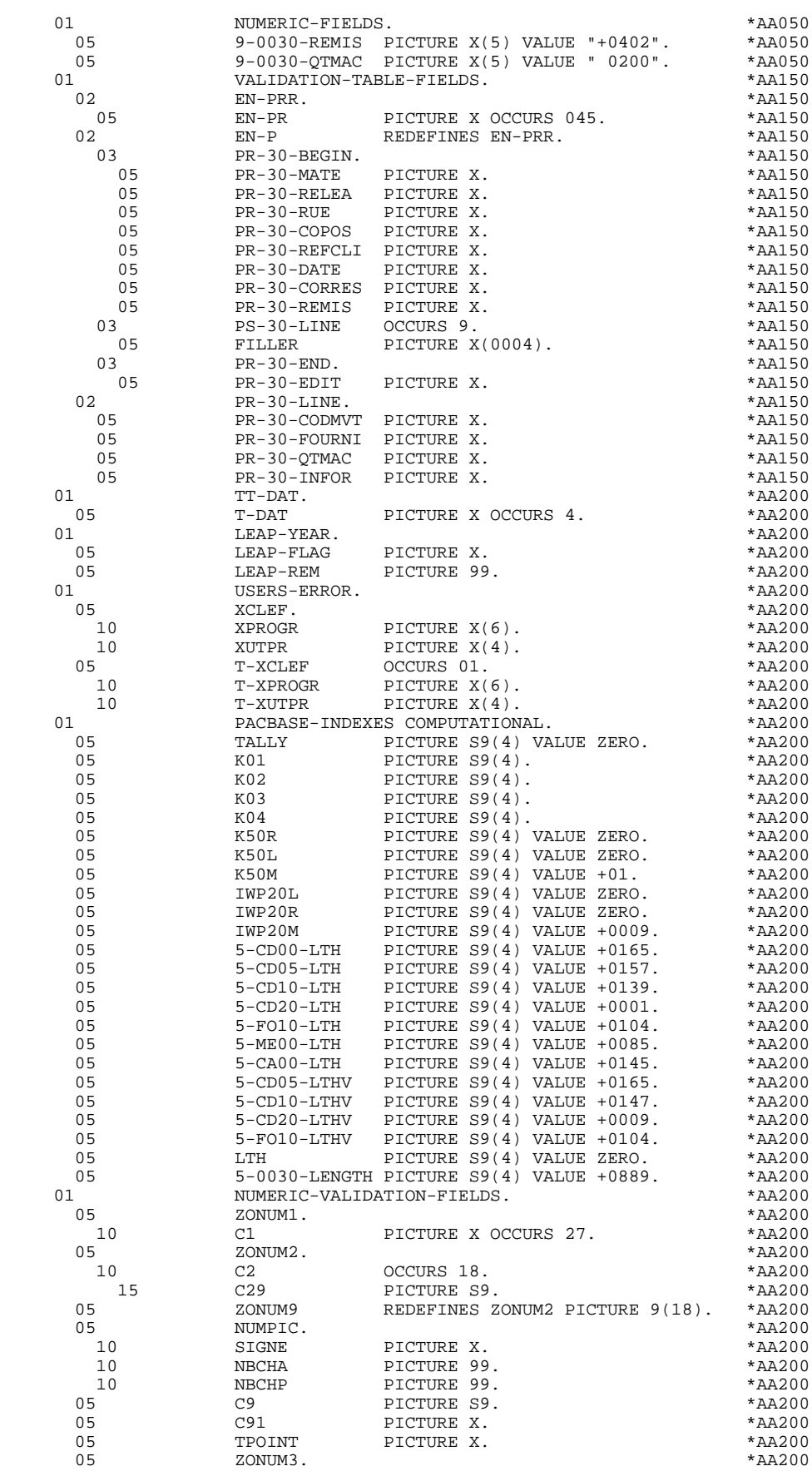

### **SERVER GENERE : DATA DIVISION<br>
DESCRIPTION DES ZONES POUR CONTROLE DESCRIPTION DES ZONES POUR CONTROLE 7**

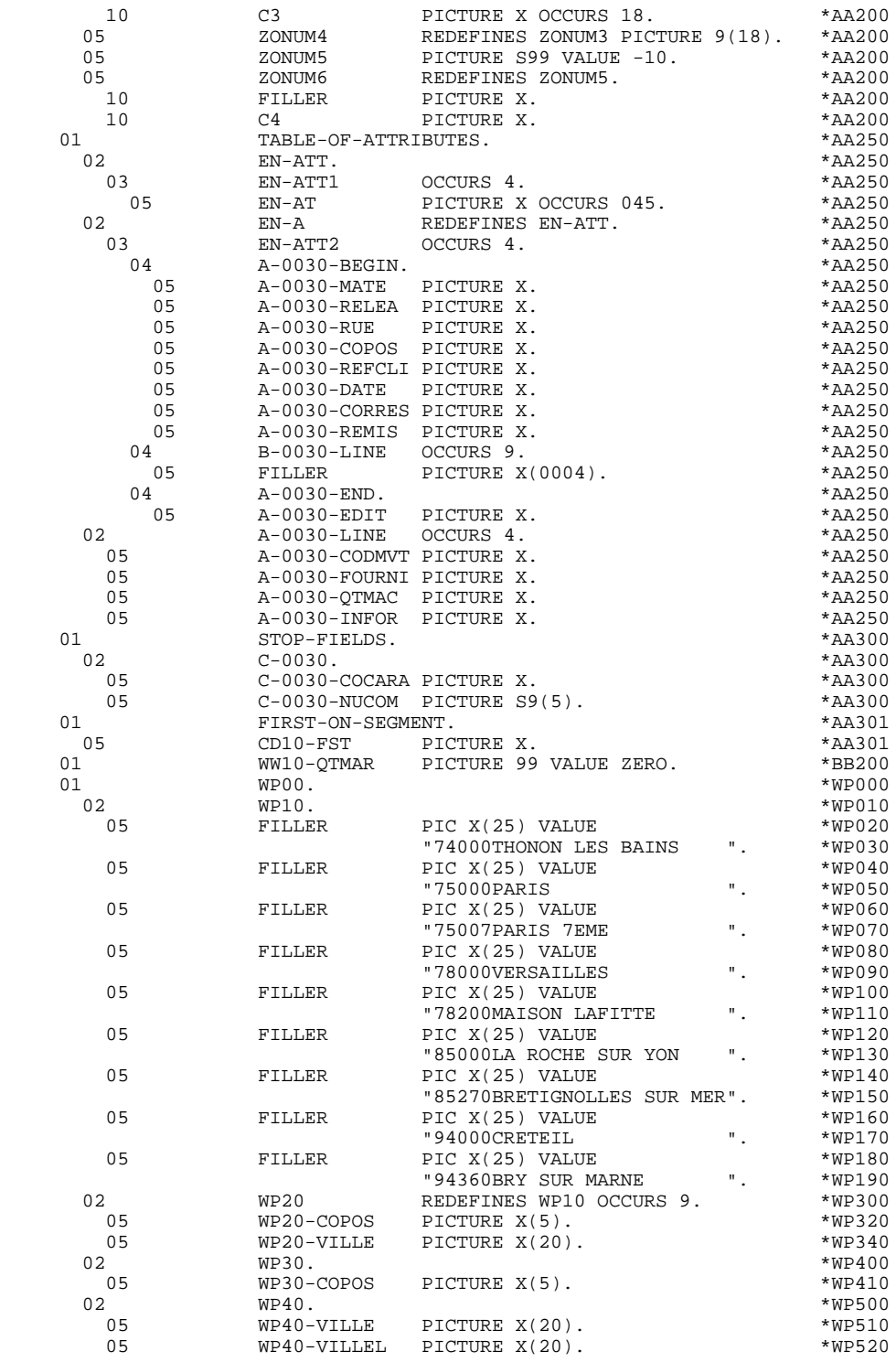

 **VisualAge Pacbase - Manuel de Référence DIALOGUE TANDEM SERVER GENERE : PROCEDURE 6**

# **6. SERVER GENERE : PROCEDURE**

# *6.1. STRUCTURE DE LA PROCEDURE*

STRUCTURE DE LA PROCEDURE F01 INITIALISATIONS<br>F0101 Ouverture des f Ouverture des fichiers F0110 Initialisations ------------------------------------------------------  $F05$  RECEPTION  $(TCF = '1')$ F0510 Réception de l'écran F0512 Traitement appel de documentation F0520 Contrôle du code opération F10 POSITIONNEMENT DE LA CATEGORIE <-------- F15 POSITIONNEMENT DU CODE MOUVEMENT ! F20 CONTROLES DES RUBRIQUES ! F25 ACCES AUX FICHIERS EN RECEPTION ! F30 TRANSFERT DES RUBRIQUES ! F35 APPEL DES ECRITURES ! F3999-ITER-FN. Go To F10. ----------------------------F3999-ITER-FT. Exit. F40 FIN DE LA RECEPTION F4010 Alimentation clés d'affichage F4020 Affichage écran suite F4030 Abandon de la conversation F4040 Appel d'un autre écran END-OF-RECEPTION. (F45-FN) ------------------------------------------------------- F50 AFFICHAGE (OCF = '1') F5010 Initialisations F55 POSITIONNEMENT DE LA CATEGORIE <-------- F60 ACCES AUX FICHIERS EN AFFICHAGE ! F65 TRANSFERT DES RUBRIQUES ! F6999-ITER-FN. Go To F55. ---------------------------- F6999-ITER-FT. Exit. F70 TRAITEMENT DES ERREURS F7020 Positionnement du curseur END-OF-DISPLAY. (F78-FN) ------------------------------------------------------- F8Z AFFICHAGE ET FIN DE PROGRAMME F8Z05 Memorisation de l'écran<br>F8Z10 Transfert réponse dans : F8Z10 Transfert réponse dans \$RECEIVE F8Z20 Fin traitement.Retour en début d'itération (F0110) ------ Fonctions appelées -----------------------F80 ACCES PHYSIQUES AUX FICHIERS<br>F81ER Traitement de fin anormale F81ER Traitement de fin anormale<br>F81FI Fermeture des fichiers F81FI Fermeture des fichiers<br>F81UT Mémorisation erreurs un F81UT Mémorisation erreurs utilisateur<br>F8110 Contrôle de numéricité<br>F8115 Initialisation des zones variabl<br>F8120 Contrôle et mise en forme date Contrôle de numéricité Initialisation des zones variables Contrôle et mise en forme date F8130 Traitement de la fonction help

# *6.2. F01 : INITIALISATIONS*

# F01 : INITIALISATIONS

Cette fonction est toujours générée.

La sous-fonction F0101 contient l'ouverture des fichiers.

La sous-fonction F0110 contient les initialisations des zones de travail et le transfert de la zone de communication de la LINKAGE SECTION dans la zone commune de conversation (COMMON AREA).

Elle positionne le traitement à exécuter en cas d'erreur.

Elle assure le débranchement vers la fonction d'affichage physique après une consultation de documentation (si un caractère d'appel de documentation est indiqué dans la définition de l'écran).

Elle assure la localisation de la position du curseur pour le premier affichage.

### **SERVER GENERE : PROCEDURE 6 F01 : INITIALISATIONS 2**

 PROCEDURE DIVISION. \*99999 \* \*\*\*\*\*\*\*\*\*\*\*\*\*\*\*\*\*\*\*\*\*\*\*\*\*\*\*\*\*\*\*\*\*\*\*\*\* DO0030  $\star$   $\star$   $\sim$  DO0030 \* \* INITIALISATIONS \* \* DO0030<br>\* \* \* DO0030 \* \* \* DO0030 \* \*\*\*\*\*\*\*\*\*\*\*\*\*\*\*\*\*\*\*\*\*\*\*\*\*\*\*\*\*\*\*\*\*\*\*\*\* DO0030 F01. DO0030 EXIT. DO0030 F0101. DO0030 OPEN I-O CD-FICHIER SHARED. DO0030 OPEN I-O FO-FICHIER SHARED.<br>
OPEN I-O HE-FICHIER SHARED.<br>
DO0030 OPEN I-O HE-FICHIER SHARED. OPEN INPUT LE-FICHIER SHARED. DO0030 OPEN INPUT ME-FICHIER SHARED.<br>
OPEN I-O MESSAGE-SCREEN.<br>
DO0030 OPEN I-O MESSAGE-SCREEN.<br>01-FN. DO0030 DO0030  $\begin{tabular}{l} \hline \texttt{F0101-FN.} \end{tabular} \hfill\t \texttt{DO0030} \end{tabular}$ EXIT. DO0030 F0110. DO0030 ACCEPT TIMCO FROM TIME. DO0030 ACCEPT DATOR FROM DATE.<br>MOVE ZERO TO CATX FT K50L. MOVE ZERO TO CATX FT K50L.<br>MOVE "1" TO ICF OCF GR-EG. DO0030 MOVE "1" TO ICF OCF GR-EG.<br>
MOVE ZERO TO VALIDATION-TABLE-FIELDS. MOVE ZERO TO VALIDATION-TABLE-FIELDS.<br>MOVE SPACE TO CATM OPER OPERD CATG. MOVE SPACE TO CATM OPER OPERD CATG.<br>MOVE SPACE TO TABLE-OF-ATTRIBUTES. MOVE SPACE TO TABLE-OF-ATTRIBUTES.<br>MOVE ZERO TO CONFIGURATIONS. MOVE ZERO TO CONFIGURATIONS. DO0030 READ MESSAGE-SCREEN AT END DO0030 DERFORM F81FI STOP RUN. PERFORM F81FI STOP RUN.<br>E SERVER-COMMON TO COMMON-AREA MOVE SERVER-COMMON TO COMMON-AREA  $100030$ <br>MOVE SERVER-MONIT TO COMMUNICATION-MONITOR DO0030 MOVE SERVER-MONIT TO COMMUNICATION-MONITOR<br>MOVE ZERO TO S-WWSS-CDRET MOVE ZERO TO S-WWSS-CDRET <br>MOVE S-WWSS-ICF TO ICF DOO030 MOVE S-WWSS-ICF TO ICF<br>
MOVE S-WWSS-ICF TO ICF<br>
MOVE S-WWSS-OCF TO OCF MOVE S-WWSS-OCF TO OCF<br>
MOVE S-WWSS-OCF TO OCF<br>
MOVE S-WWSS-PEKEY TO I-PFKEY. MOVE S-WWSS-PFKEY TO I-PFKEY.<br>
MOVE SPACE TO 0-0030. MOVE SPACE TO 0-0030. IF ICF = ZERO DO0030<br>
AND OCF = ZERO DO0030 AND OCF = ZERO DO0030 PERFORM F8115 THRU F8115-FN. 2000030 IF K-S0030-DOC = "2" DO0030 OR K-S0030-DOC = "3" DO0030 MOVE "1" TO K-S0030-DOC DOO030 GO TO F8Z05. DO0030 MOVE "X" TO EN-AT (4, 009).<br>10-FN. DO0030 DO0030 F0110-FN. DO0030 DO0030 DO0030 DO0030 DO0030 DO0030 DO0030 DO0030 DO0030 DO0030 DO0030 DO0030 DO0030 DO0030 DO0030 DO0030 DO0030 DO0030 DO0030 DO0030 DO0030 DO0030 DO0030 DO0030 DO0030 DO0030 DO0030 DO0030 DO0030 DO0030 DO EXIT. DO0030 F0160. DO0030 IF ICF = ZERO DO0030 MOVE "A" TO OPER DOOL AND THE RELATIONS OF A SERIES AND DOOL OF A SERIES AND DOOL OF A SERIES AND DOOL OF A SERIES AND DOOL OF A SERIES AND DOOL OF A SERIES AND DOOL OF A SERIES AND DOOL OF A SERIES AND DOOL OF A SERIES AN GO TO F3999-ITER-FT.<br>N. DO0030 F0160-FN. DO0030 DO0030 DO0030 DO0030 DO0030 DO0030 DO0030 DO0030 DO0030 DO0030 DO0030 DO0030 DO0030 DO0030 DO EXIT. DO0030 F01-FN. DO0030 EXIT. DO0030 \* +-----------------------------------+ P000 \* LEVEL 10 I INIT. NOMBRE POSTES CHARGES I P000 \* +-----------------------------------+ P000 F02CP. P000 MOVE IWP20M TO IWP20L.<br>
P<sub>100</sub> PCP-FN. P000 F02CP-FN. P000 EXIT. POOPS AND THE RESERVE TO A RESERVE THE RESERVE TO A RESERVE THE RESERVE TO A RESERVE THE RESERVE TO A RESERVE THE RESERVE THAT A RESERVE THAT A RESERVE THAT A RESERVE THAT A RESERVE THAT A RESERVE THAT A RESERVE THAT

# *6.3. F05 : RECEPTION*

### F05 : INITIALISATIONS

La fonction F05 contient le conditionnement de l'ensemble des traitements de la partie RECEPTION du programme, de F05 à END-OF-RECEPTION (F45-FN).

De façon générale toutes les fonctions automatiques de cette partie du programme sont générées si au moins une des zones de l'écran est déclarée de nature variable.

### F0510 :

Cette sous-fonction contient la réception de l'écran en entrée du programme et le transfert vers les zones INPUT-SCREEN FIELDS des zones de communication.

Si un caractère d'initialisation est renseigné sur la ligne de définition de l'écran, la remise à blanc de ce caractère est effectuée (sauf dans le cas d'un débranchement vers l'écran de documentation).

### F0512 :

La sous-fonction F0512 est générée si un appel de documentation est renseigné sur la ligne de définition de l'écran. Elle assure l'initialisation des zones nécessaires au débranchement vers l'écran de documentation.

### F0520 :

La sous-fonction F0520 est générée si une rubrique variable de l'écran ou la rubrique spéciale PFKEY est déclarée comme Code Opération dans la description de l'écran.

Le Code Opération interne OPER est positionné en fonction des valeurs: - de la rubrique de l'écran déclarée comme Code

- de la rubrique de l'écran déclarée comme Code Opération (valeurs renseignées dans les codifications de type 'O' de la rubrique au niveau du dictionnaire).
- de la 'rubrique spéciale' PFKEY (valeurs renseignées au niveau de la description de l'écran).

Si une erreur est rencontrée sur la valeur du Code Opération les traitements suivants en réception ne sont pas exécutés.

#### **SERVER GENERE : PROCEDURE 6 F05 : RECEPTION 3**

 \* \*\*\*\*\*\*\*\*\*\*\*\*\*\*\*\*\*\*\*\*\*\*\*\*\*\*\*\*\*\*\*\*\*\*\*\*\* DO0030 \* \* \* \* DO0030 \* \* \* RECEPTION \* \* DO0030<br>\* \* \* DO0030 \* \* \* **\***  $\frac{1}{2}$  **\***  $\frac{1}{2}$  **bodies \* bodies \* bodies \* bodies \* bodies \* bodies \* bodies \* bodies \* bodies \* bodies \* bodies \* bodies \* bodies \* bodies \* bodie**  \* \*\*\*\*\*\*\*\*\*\*\*\*\*\*\*\*\*\*\*\*\*\*\*\*\*\*\*\*\*\*\*\*\*\*\*\*\* DO0030 F05. DO0030 IF ICF = ZERO DO0030 GO TO END-OF-RECEPTION.<br>F0510 F0510. DO0030 MOVE SERVER-MSG TO INPUT-SCREEN-FIELDS. DO0030 MOVE "A" TO OPER<br>
MOVE SPACE TO OPERD MOVE SPACE TO OPERD.<br>IF 1-PFKEY NOT IF I-PFKEY NOT = "11" DO0030 AND I-PFKEY NOT = "10" DO0030 INSPECT I-0030 REPLACING ALL "\_" BY SPACE. DO0030 DO0030  $\textrm{F0510-FN.} \begin{tabular}{lcccc} \multicolumn{2}{c}{\textbf{D0030}} & \multicolumn{2}{c}{\textbf{D00030}} \\ \multicolumn{2}{c}{\textbf{EXIT.}} & \multicolumn{2}{c}{\textbf{D00030}} \\ \multicolumn{2}{c}{\textbf{D00030}} & \multicolumn{2}{c}{\textbf{D00030}} \\ \multicolumn{2}{c}{\textbf{D00030}} & \multicolumn{2}{c}{\textbf{D00030}} \\ \multicolumn{2}{c}{\textbf{D00030}} & \multicolumn{2}{c}{\textbf$ EXIT. DO0030 F0512. DO0030 IF I-PFKEY = "11" DO0030 OR I-PFKEY = "10" DO0030 NEXT SENTENCE DO0030 ELSE DO0030 GO TO F0512-FN. DO0030 MOVE "2" TO K-S0030-DOC<br>
MOVE PROGE TO K-S0030-PROGE MOVE PROGE TO K-S0030-PROGE<br>MOVE LIBRA TO K-S0030-LIBRA. MOVE LIBRA TO K-S0030-LIBRA.<br>
IF  $I-PFKEY = "11"$  DO0030 IF  $I-PFKEY = "11"$ <br>MOVE "3" TO K-S0030-DOC. DO0030 MOVE "3" TO K-S0030-DOC.<br>EXACTOR TO HEOO-XTERM TO HEOO-XTERM DO0030 MOVE K-S0030-XTERM TO HE00-XTERM **DO0030**<br>
PERFORM F80-HELP-R THRU F80-FN DO0030 PERFORM F80-HELP-R THRU F80-FN<br>MOVE HE00-SCREEN TO 0-0030<br>DO0030 MOVE HE00-SCREEN TO O-0030 DO0030 PERFORM F8130 THRU F8130-FN MOVE 0-0030 TO HE00-SCREEN<br>PERFORM F80-HELP-RW THRU F80-FN DO0030 PERFORM F80-HELP-RW THRU F80-FN<br>
MOVE PRDOC TO 5-0030-PROGE MOVE PRDOC TO 5-0030-PROGE MOVE "O" TO OPER DOOD 30 GO TO F4040. DO0030 F0512-FN. DO0030 EXIT. DO0030 \* \*\*\*\*\*\*\*\*\*\*\*\*\*\*\*\*\*\*\*\*\*\*\*\*\*\*\*\*\*\*\*\*\*\*\*\*\* DO0030 \* \* \* **\***  $\frac{1}{2}$  **\***  $\frac{1}{2}$  **bodies \* bodies \* bodies \* bodies \* bodies \* bodies \* bodies \* bodies \* bodies \* bodies \* bodies \* bodies \* bodies \* bodies \* bodie** \* \* \* CONTROLE CODE OPERATION \* \* \* \* \* DO0030<br>\* \* \* ho0030 \* \* \* \* DO0030 \* \*\*\*\*\*\*\*\*\*\*\*\*\*\*\*\*\*\*\*\*\*\*\*\*\*\*\*\*\*\*\*\*\*\*\*\*\* DO0030 F0520. DO0030 IF I-PFKEY = "01" DO0030 MOVE "DO0000 " TO 5-0030-PROGE DO0030 MOVE "O" TO OPER DO0030 GO TO F40-A.  $D00030$ <br>
IF  $I-PFKEY = "02"$  DO0030 IF I-PFKEY = "02" DO0030 MOVE "DO0010 " TO 5-0030-PROGE DO0030 MOVE "O" TO OPER<br>
GO TO F40-A.<br>
DO0030 GO TO F40-A.  $D00030$ <br>
IF  $I-PFKEY = "03"$  DO0030 IF I-PFKEY = "03" DO0030 MOVE "DO0020 " TO 5-0030-PROGE DO0030 MOVE "O" TO OPER DO0030<br>GO TO F40-A. DO0030 GO TO F40-A. IF I-PFKEY = "04" DO0030 MOVE "DO0040 " TO 5-0030-PROGE DO0030 NOVE "O" TO OPER<br>
MOVE "O" TO OPER<br>
GO TO F40-A. DO0030 GO TO F40-A. DO0030 IF I-PFKEY = "05" DO0030 MOVE "DO0050 " TO 5-0030-PROGE DO0030 MOVE "O" TO OPER DOO030 GO TO F40-A. DO0030 IF I-PFKEY = "12" DO0030 MOVE "DO0070 " TO 5-0030-PROGE DOOD DO0030 MOVE "O" TO OPER DOO030 GO TO F40-A.<br>
IF T-PEKEY = "00"<br>
The T-PEKEY = "00"  $I-PFKEY = "00"$ <br> $I-PFKEY = "00"$ MOVE "E" TO OPER<br>
GO TO F40-A. GO TO  $F40-A$ .<br>  $IF$   $I-PFKEY = "A1"$  $\begin{array}{ccccccccc} \texttt{I-PFKEY} & = & \texttt{"A1"} & & & & & & & \texttt{D00030} \\ \texttt{JE} & \texttt{"E"} & \texttt{TO OPER} & & & & & & & \texttt{D00030} \\ \end{array}$ MOVE "E" TO OPER<br>
GO TO F40-A. GO TO F40-A. DO0030 IF I-PFKEY = "A2" DO0030 MOVE "E" TO OPER DO0030

### **SERVER GENERE : PROCEDURE<br>
F05 : RECEPTION F05 : RECEPTION 3**

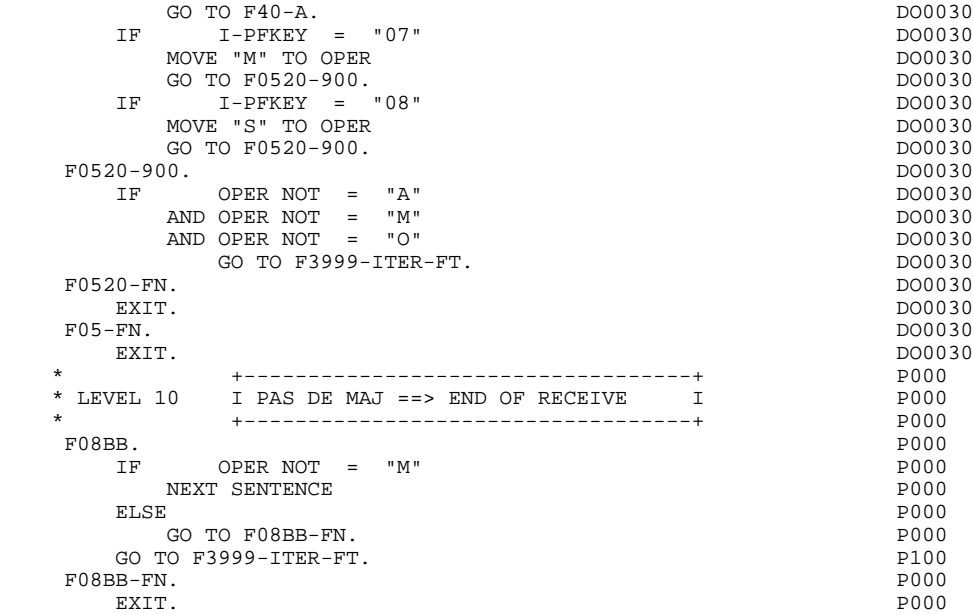

# *6.4. F10 : POSITIONNEMENT DE LA CATEGORIE*

### F10 : POSITIONNEMENT DE LA CATEGORIE

Cette fonction positionne la catégorie à traiter en réception en fonction de l'indicateur CATX qui peut prendre les valeurs suivantes :

- '0' Début de la réception,
- ' ' Catégorie en-tête d'écran,
- 'R' Catégorie répétitive,
- 'Z' Catégorie de fin d'écran.

Les traitements sont donc générés en fonction des catégories définies au niveau de la liste des zones de l'écran.

Si aucune catégorie n'a été définie, l'écran est considéré comme une seule catégorie en-tête.

Pour une catégorie répétitive, on trouve dans la fonction :

- . Les basculements entre la ligne répétée à traiter et le poste banalisé de la description d'écran en entrée, qui permet l'accès à chacune des Rubriques de la ligne.
- . L'initialisation et l'incrémentation de l'indice ICATR de gestion de la catégorie répétitive.

Si après le traitement complet d'une catégorie (F15 à F3999- ITER-FI) une erreur a été détectée (CATG='E'), GR-EG est positionné et les contrôles sur les catégories suivantes ne sont pas effectués.

### **SERVER GENERE : PROCEDURE 6 F10 : POSITIONNEMENT DE LA CATEGORIE 4**

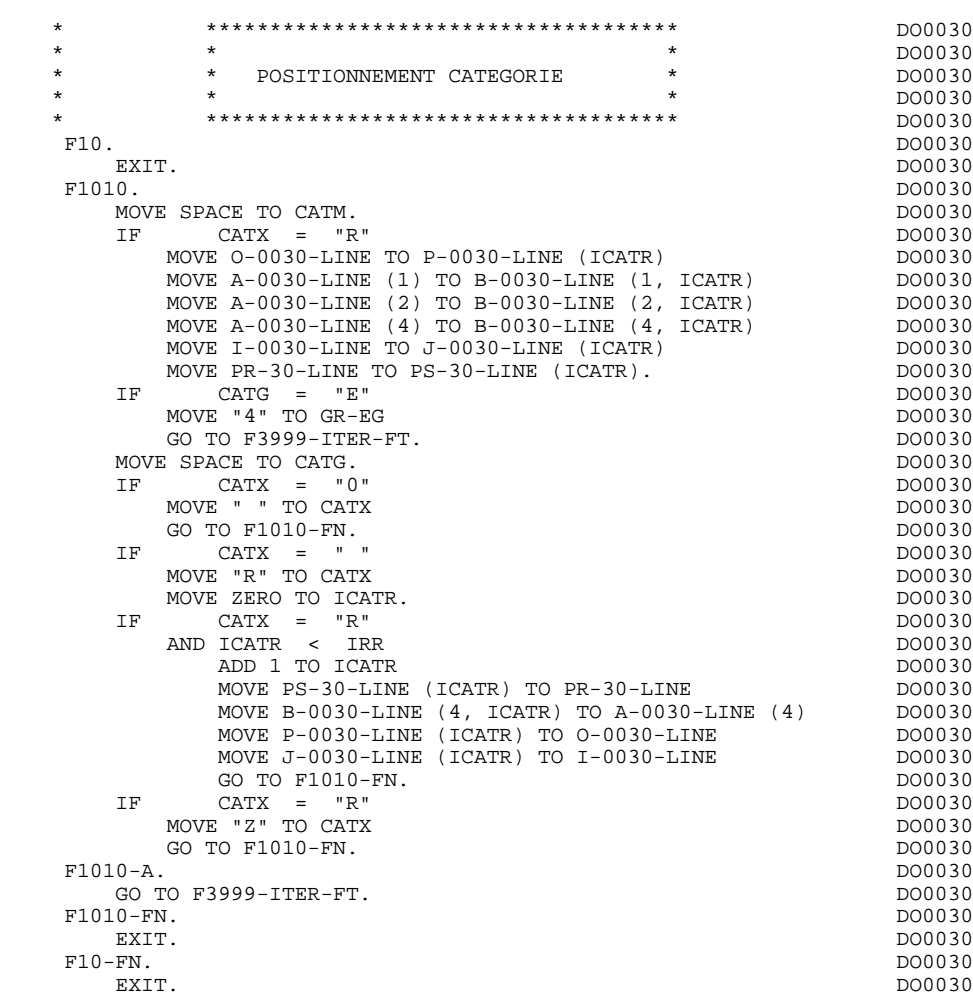

# *6.5. F15 : POSITIONNEMENT CODE MOUVEMENT*

## F15 : POSITIONNEMENT DU CODE MOUVEMENT

Cette fonction est générée si au moins une Rubrique est déclarée comme code mouvement dans une catégorie dans la liste des zones de l'écran.

Le code mouvement interne CATM est positionné en fonction des valeurs de la Rubrique de la catégorie déclarée comme code mouvement, valeurs renseignées :

. Au niveau de la description de la Rubrique (-D), sur des lignes de type 'I' ou

En fonction des catégories définies dans l'écran pour lesquelles un code mouvement a été indiqué, on trouve :

- . F15A pour la catégorie en-tête,
- . F15R pour la catégorie répétitive,
- . F15Z pour la catégorie de fin d'écran.

Si une erreur est rencontrée sur la valeur du code mouvement les traitements suivants en réception ne sont pas exécutés.

<sup>.</sup> Au niveau de la description de l'écran (-CE) sur les lignes d'appel de la Rubrique 'code mouvement'.

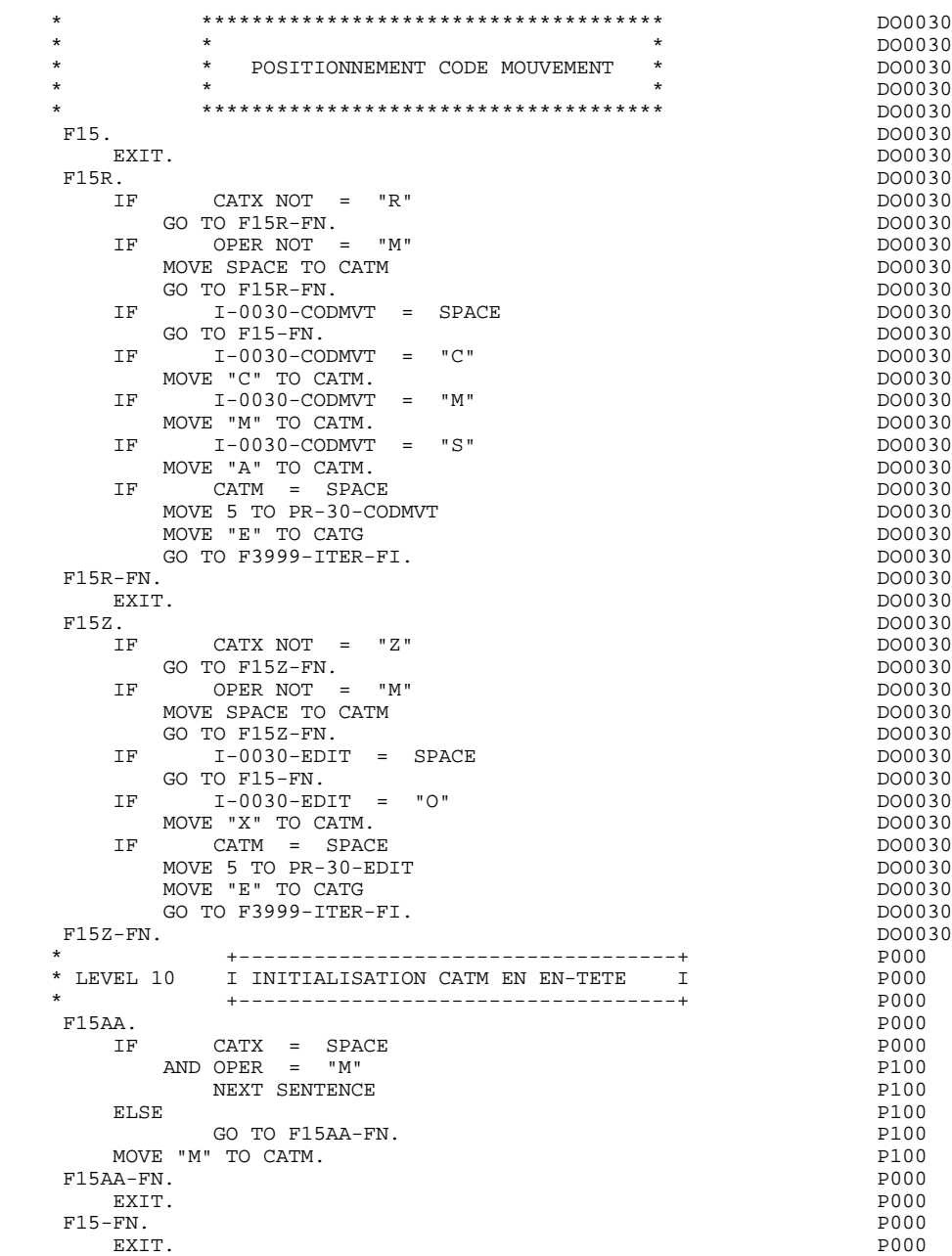

# *6.6. F20 : CONTROLE DES RUBRIQUES*

### F20 : CONTROLE DES RUBRIQUES

La fonction de contrôle des Rubriques F20 est générée dès qu'il y a une Rubrique variable.

En fonction des catégories définies dans l'écran contenant au moins une Rubrique à contrôler, on trouve :

- . F20A pour la catégorie en-tête,
- . F20R pour la catégorie répétitive,
- . F20Z pour la catégorie de fin d'écran.

Le traitement pour chacune des catégories contient une sous-fonction par Rubrique à contrôler de la catégorie.

Les contrôles sont les suivants :

- . Contrôle de présence,
- . Contrôle de numéricité,
- . Contrôle de valeur en fonction des valeurs ou des plages de valeurs définies au niveau de la description de la Rubrique ou au niveau de la liste des Rubriques de l'écran.
- . Contrôle de date par PERFORM pour les Rubriques déclarées avec un format 'DATE'.
- . Contrôle par PERFORM d'une sous-fonction définie par l'utilisateur.

Le conditionnement de chaque sous-fonction est généré en fonction de l'option de traitement de la Rubrique.

Le résultat des contrôles de chaque Rubrique est mémorisé dans une zone PRnn-corub (nn : deux derniers caractères du code de l'écran; corub: code de la Rubrique), qui prend les valeurs :

- '0' Rubrique absente '1' Rubrique présente '2' Rubrique absente à tort '4' Classe erronée
	- '5' Valeur erronée

REMARQUE : Toute erreur spécifique sur Rubrique (ou erreur utilisateur) entraîne le positionnement de CATG.

> La numérotation des sous-fonctions dépend du nombre de Rubriques, de leur position sur l'écran, etc.

Il ne faut donc pas faire de référence directe à une étiquette générée dans des traitements spécifiques, mais utiliser les types de traitements \*A, \*P, ou \*R (voir chapitre "Emploi du Langage Structuré" dans le Manuel de Référence DIALOGUE GENERAL.)

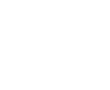

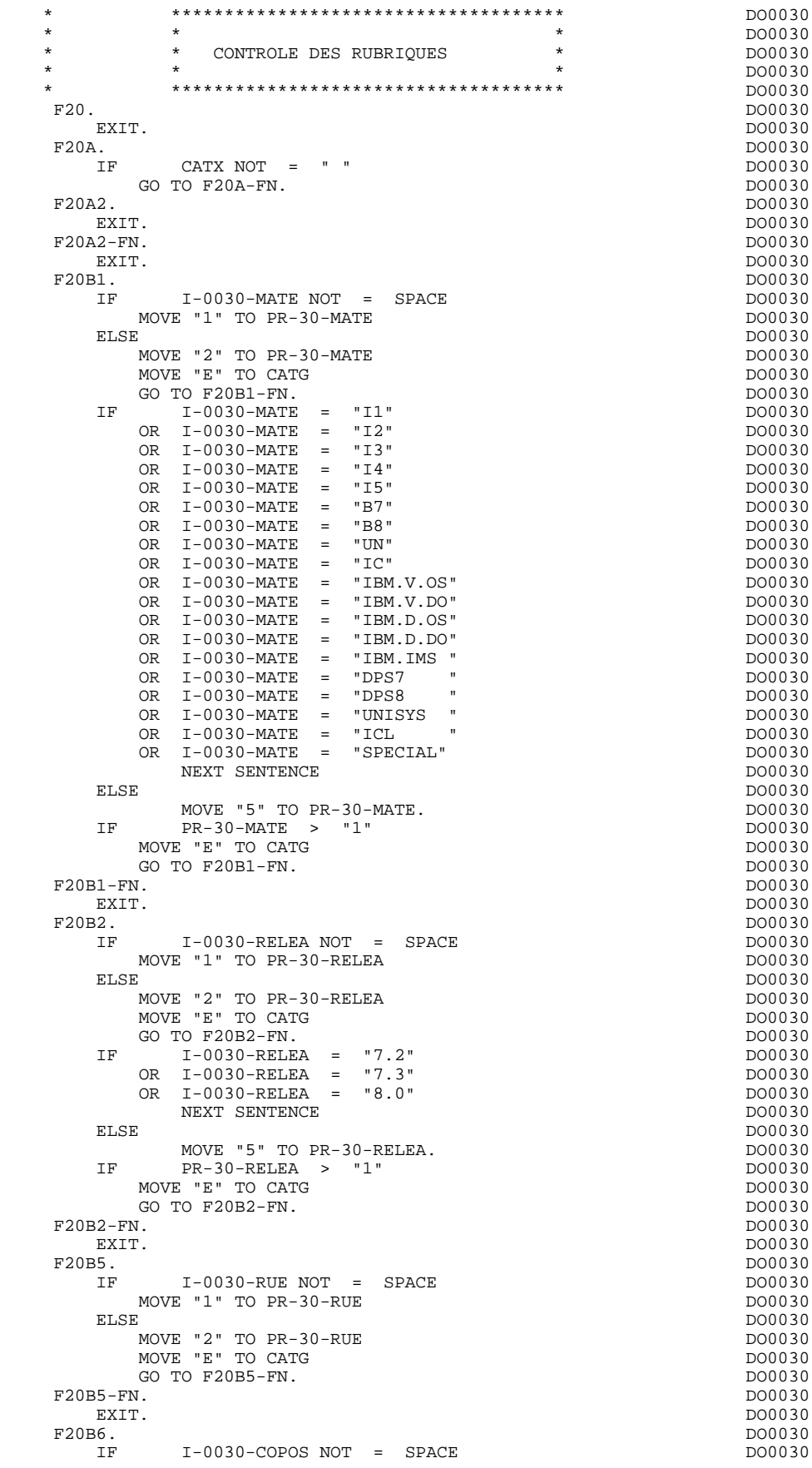

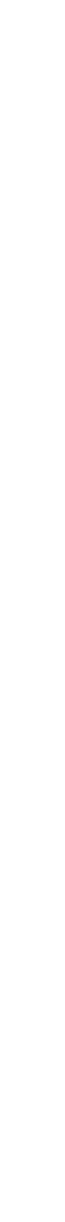

MOVE "1" TO PR-30-COPOS DO0030 DO0030 ELSE DO0030 MOVE "2" TO PR-30-COPOS DO0030 MOVE "E" TO CATG DOOL ASSESSED AND THE MOOD OF THE MOOD OF THE MANUSCRIPT OF THE MOOD OF THE MOOD OF THE MANUSCRIPT OF THE MOOD OF THE MOOD OF THE MOOD OF THE MOOD OF THE MOOD OF THE MOOD OF THE MOOD OF THE MOOD OF THE MOO GO TO F20B6-FN.<br>E I-0030-COPOS TO WP30-COPOS CONSERVITY CONSERVED DO0030 MOVE I-0030-COPOS TO WP30-COPOS<br>
MOVE PR-30-COPOS TO EN-PRE MOVE  $PR-30-COPOS$  TO  $EN-PRE$ PERFORM F93CP THRU F93CP-FN<br>
MOVE WP30-COPOS TO I-0030-COPOS MOVE WP30-COPOS TO I-0030-COPOS<br>
MOVE EN-PRE TO PR-30-COPOS MOVE EN-PRE TO PR-30-COPOS.<br>IF PR-30-COPOS > "1" IF PR-30-COPOS > "1" DO0030  $M\text{OVE}$  "E" TO CATG GO TO F20B6-FN. DO0030 F20B6-FN. DO0030 **F20B6-FN.** DO0030 **EXIT.** EXIT. DO0030 F20B8. DO0030 IF I-0030-REFCLI NOT = SPACE DO0030 MOVE "1" TO PR-30-REFCLI.<br>N. DO0030  $\textrm{E20B8-FN.}$   $\textrm{EXIT.}$ EXIT. DO0030 F20B9. DO0030 IF  $I-P$  I-0030-DATE NOT = SPACE DO0030<br>MOVE "1" TO PR-30-DATE MOVE "1" TO PR-30-DATE DO0030 ELSE DO0030 MOVE "2" TO PR-30-DATE DOO030 DO0030<br>MOVE "E" TO CATG MOVE "E" TO CATG DOO030 NOVE "E" TO CATG DOOD ASSESSED AND TO A LOCAL DOOD AT A LOCAL DOOD AT A LOCAL DOOD AT A LOCAL DOOD AT A LOCAL DOOD AT A LOCAL DOOD AT A LOCAL DOOD AT A LOCAL DOOD AT A LOCAL DOOD AT A LOCAL DOOD AT GO TO F20B9-FN.<br>E I-0030-DATE TO DAT8C CONTENTING CONTENT OF DO0030 MOVE  $I-0030-DATE$  TO DAT8C<br>  $PERFORM$  F8120-M THRU F8120-FN PERFORM F8120-M THRU F8120-FN DO0030 DO0030 DO0030 DO0030 MOVE EN-PRE TO PR-30-DATE  $\overline{D00030}$  and  $\overline{D00030}$  becomes the method of  $\overline{D00030}$ IF EN-PRE > "1" DO0030 DO0030 DO0030 MOVE "E" TO CATG DO0030 GO TO F20B9-FN. 2000 000030 F20B9-FN.<br>
EXIT. DO0030 EXIT. EXIT. DO0030 F20C0. DO0030 IF I-0030-CORRES NOT = SPACE DO0030 MOVE "1" TO PR-30-CORRES. DO0030 IF PR-30-CORRES NOT = 1 DO0030 GO TO F20C0-FN. DO0030 F20C0-FN.<br>
EXIT. EXIT. DO0030 F20C1. DO0030 IF E-0030-REMIS NOT = SPACE<br>MOVE "1" TO PR-30-REMIS MOVE "1" TO PR-30-REMIS.<br>F F-0030-REMIS TO ZONIMI MOVE E-0030-REMIS TO ZONUM1 DOO030<br>
MOVE 9-0030-REMIS TO NUMPIC MOVE 9-0030-REMIS TO NUMPIC<br>MOVE PR-30-REMIS TO EN-PRE MOVE PR-30-REMIS TO EN-PRE DOO030 DERFORM F8110 THRU F8110-FN PERFORM F8110 THRU F8110-FN<br>MOVE EN-PRE TO PR-30-REMIS MOVE EN-PRE TO PR-30-REMIS DO0030 DE DO0030 DE EN-PRE > 1  $\begin{array}{ccc}\n\text{EN-PRE} > 1 \\
\text{D00030} & \text{E-N-FRE} \\
\text{D00030}\n\end{array}$ MOVE "E" TO CATG<br>GO TO F20C1-FN. GO TO F20C1-FN.<br>FRIZONIM2 TO E-0030-REMIS. MOVE ZONUM2 TO  $E-0030$ -REMIS.<br>
IF  $EN-PRE = "1"$  IF EN-PRE = "1" DO0030 MOVE I-0030-REMIS TO O-0030-REMIS. DO0030 F20C1-FN. DO0030 EXIT. DO0030 F20A-FN. DO0030 EXIT. DO0030 F20R. DO0030 IF CATX NOT = "R" DO0030 GO TO F20R-FN. DOO030 F20C3. DO0030 IF I-0030-CODMVT NOT = SPACE DO0030 MOVE "1" TO PR-30-CODMVT. F20C3-FN.<br>EXIT. DO0030 EXIT. EXIT. DO0030 \*<br>
\*
T.EVET. 10 T PAS DE CLASSEITES T \* LEVEL 10 I PAS DE CLASSEURS I P000 \* +-----------------------------------+ P000 F20BB. P000 IF  $I-0030-FOURNI = "CLA"$  P100<br>AND CATM NOT = SPACE P110  $\begin{array}{rcl}\n\text{AND CATM NOT} & = & \text{SPACE} \\
\text{MONE "A" TO PR-30-FOIFNT} & & & \text{P100}\n\end{array}$ MOVE "A" TO PR-30-FOURNI PHOOP PROPERTY P100 MOVE "E" TO CATG PHOOD AND THE PHOOD PHOOD.

GO TO F20C4-FN. P110

### **SERVER GENERE : PROCEDURE 6 F20 : CONTROLE DES RUBRIQUES 6**

```
F20BB-FN. POOO EXIT.
EXIT. POOPS AND THE RESERVE EXITED A RESERVE TO A RESERVE THE RESERVE TO A RESERVE THAT A RESERVE THAT A RESERVE THAT A RESERVE THAT A RESERVE THAT A RESERVE THAT A RESERVE THAT A RESERVE THAT A RESERVE THAT A RESERVE THAT
F20C4. DO0030
IF CATM = SPACE DO0030
GO TO F20C4-FN. 2000 000030
        I-0030-FOURNI NOT = SPACE
      MOVE "1" TO PR-30-FOURNI
ELSE DO0030
MOVE "2" TO PR-30-FOURNI DO0030
 MOVE "E" TO CATG DO0030
    GO TO F20C4-FN.<br>IF 1-0030-FOURI
 IF I-0030-FOURNI = "DIC" DO0030
 OR I-0030-FOURNI = "MER" DO0030
 OR I-0030-FOURNI = "TAB" DO0030
 OR I-0030-FOURNI = "DBD" DO0030
 OR I-0030-FOURNI = "DSO" DO0030
 OR I-0030-FOURNI = "LGS" DO0030
 OR I-0030-FOURNI = "LGB" DO0030
      OR I-0030-FOUNNI = "DLG"NEXT SENTENCE ELSE
ELSE DO0030
MOVE "5" TO PR-30-FOURNI.
 IF PR-30-FOURNI > "1" DO0030
      MOVE "E" TO CATG
      GO TO F20C4-FN.
  F20C4-FN.<br>EXIT.
EXIT. DO0030
 F20C5. DO0030
 IF CATM = "A" DO0030
OR CATM = SPACE DO0030
    GO TO F20C5-FN.<br>GO TO F20C5-FN.<br>IF E-0030-OTMAC NO
        E-0030-OTMAC NOT = SPACE\tt MOVE "1" \tt TO PR-30-QTMAC ELSE
ELSE DO0030
MOVE "2" TO PR-30-QTMAC DO0030
      MOVE "E" TO CATG
      GO TO F20C5-FN.MOVE E-0030-QTMAC TO ZONUM1 DO0030
MOVE 9-0030-QTMAC TO NUMPIC DOOD BOOD DO0030
    MOVE PR-30-QTMAC TO EN-PREPERFORM F8110 THRU F8110-FN
    MOVE EN-PRE TO PR-30-QTMAC<br>
TF
EN-PRE > 1
        EN-PRE > 1MOVE "E" TO CATG
      GO TO F20C5-FN.
    MOVE ZONUM2 TO E-0030-QTMAC.<br>IF EN-PRE = "1"EN-PRE = "1"MOVE I-0030-QTMAC TO O-0030-QTMAC.
 IF I-0030-QTMAC NOT < 01 DO0030
AND I-0030-QTMAC NOT > 50 DO0030
    NEXT SENTENCE ELSE
ELSE DO0030
MOVE "5" TO PR-30-QTMAC.
 IF PR-30-QTMAC > "1" DO0030
      MOVE "E" TO CATG
      GO TO F20C5-FN.F20C5-FN.<br>EXIT.
EXIT. DO0030
F20C8. DO0030
 IF CATM = "A" DO0030
OR CATM = SPACE DO0030
     GO TO F20C8-FN. DO0030
 IF I-0030-INFOR NOT = SPACE DO0030
MOVE "1" TO PR-30-INFOR. DO0030
    IF PR-30-INFOR NOT = 1GO TO F20C8-FN.
  F20C8-FN.EXIT. DO0030
 F20R-FN. DO0030
EXIT. DO0030
F20Z. DO0030
    IF \qquad \qquad \text{CATX NOT} \qquad = \qquad "Z"GO TO F20Z-FN.<br>F20D0.
F20D0. DO0030
 IF I-0030-EDIT NOT = SPACE DO0030
MOVE "1" TO PR-30-EDIT. The contract of the contract of the contract of the contract of the contract of the contract of the contract of the contract of the contract of the contract of the contract of the contract of the co
F20D0-FN. DO0030
```
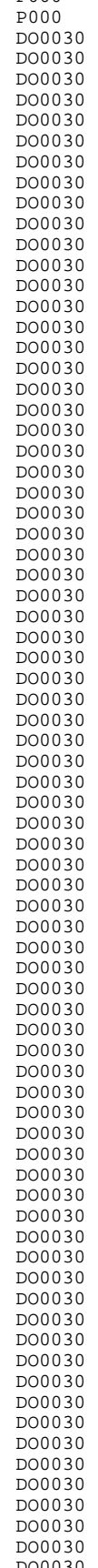

### **SERVER GENERE : PROCEDURE<br>
F20 : CONTROLE DES RUBRIQUES F20 : CONTROLE DES RUBRIQUES 6**

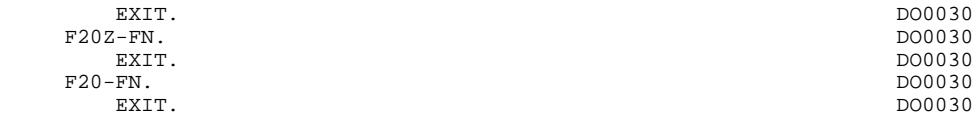

# *6.7. F25 : ACCES AUX FICHIERS EN RECEPTION*

### F25 : ACCES AUX FICHIERS EN RECEPTION

La fonction de lecture des segments F25 est générée dès qu'il existe un segment auquel on accède en réception.

En fonction des catégories définies dans l'écran pour lesquelles on accède à un segment en réception, on peut trouver :

- . F25A pour la catégorie en-tête,
- . F25R pour la catégorie répétitive,
- . F25Z pour la catégorie de fin d'écran.

Dans le traitement de chaque catégorie, on trouve une sous-fonction par accès à un segment, avec:

- . initialisation de la clé (si indiquée sur les -CS),
- . lecture ou lecture avec mise à jour du segment en fonction de son utilisation dans l'écran (par PERFORM de F80-ffee-R ou RU),
- . positionnement de la variable ffee-CF du segment ('1' si OK),
- . éventuellement le traitement en cas d'erreur.

A l'intérieur d'une catégorie, les accès sont générés dans l'ordre alphabétique des codes segments, sauf pour un segment comportant un 'segment précédent'.

Si le segment est en mise à jour, l'accès est conditionné par la valeur de CATM et non exécuté si CATM vaut SPACE.

Si le segment a un segment précédent, l'accès n'est exécuté que si la variable ffee-CF du segment précédent vaut '1'.

Les autres types de lecture ne sont pas conditionnés.

La sous-fonction F2599 est générée si au moins un des segments en lecture peut être mis à jour.

Elle contient le PERFORM des fonctions F80-ffee-UN, selon les segments utilisés, ainsi que le positionnement du curseur sur la première Rubrique variable de la catégorie, en cas d'erreur sur un segment.

REMARQUE : La numérotation des sous-fonctions dépend du nombre de segments, de leur position sur les -CS, etc.

> Il ne faut donc pas faire de référence directe à une étiquette générée dans des traitements spéciques, mais utiliser des types de traitements \*A, \*P ou \*R (voir chapitre "Emploi du Langage Structuré" dans le Manuel DIALOGUE GENERAL.)

### **SERVER GENERE : PROCEDURE 6 F25 : ACCES AUX FICHIERS EN RECEPTION 7**

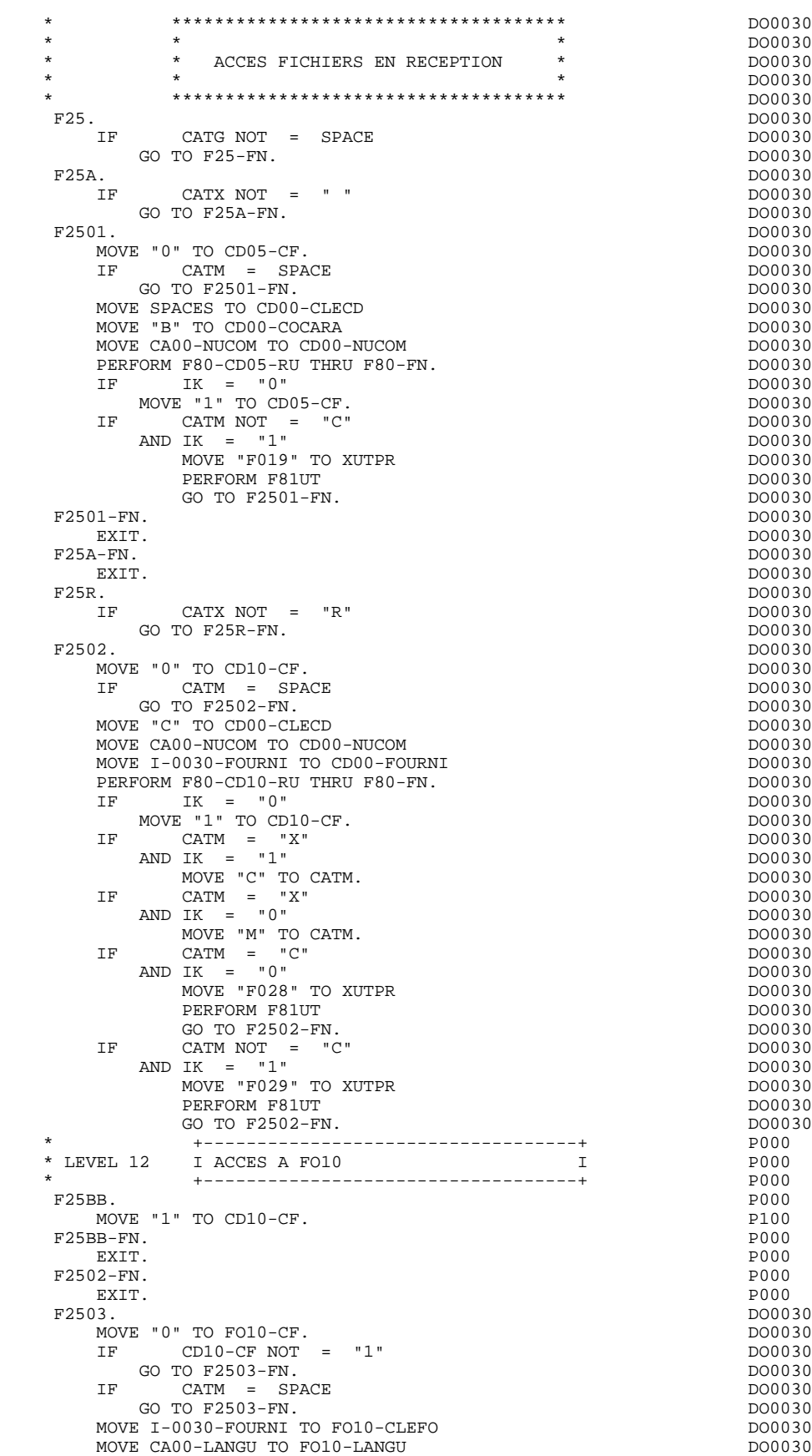

MOVE I-0030-RELEA TO FO10-RELEA DO0030
**SERVER GENERE : PROCEDURE 6 F25 : ACCES AUX FICHIERS EN RECEPTION 7**

MOVE I-0030-MATE TO FO10-MATE PERFORM F80-FO10-RU THRU F80-FN.<br>  $IF$   $IK = "0"$  $IF$  IK =  $"0"$  DO0030 MOVE "1" TO FO10-CF. DOO030 IF IK = "1" DO0030 MOVE "F039" TO XUTPR DOOD ALL AND THE DOOD ON A LOCAL DOOD ON DOOD ON DOOD ON DOOD ON DOOD ON DETAIL AT A LOCAL DOOD ON DOOD ON DOOD ON DETAIL AT A LOCAL DOOD ON DETAIL AT A LOCAL DOOD ON DETAIL AT A LOCAL DOOD ON DETAIL A PERFORM F81UT GO TO F2503-FN.  $F2503-FN.$ EXIT. DO0030  $F25R-FN.$ <br> $EXIT.$ EXIT. DO0030 F25Z. DO0030  $IF$  CATX NOT =  $"Z"$ GO TO F25Z-FN.<br>F2505. F2505. DO0030 MOVE "0" TO CD20-CF.<br>IF CATM = SPA  $CATM = SPACE$ GO TO F2505-FN. MOVE SPACES TO CD00-CLECD MOVE "E" TO CD00-COCARA MOVE CA00-NUCOM TO CD00-NUCOM PERFORM F80-CD20-RU THRU F80-FN.<br>IF IK = "0"  $IF$  IK =  $"0"$  DO0030 MOVE "1" TO CD20-CF. DOO030 IF CATM = "X" DO0030  $ANDIK = "1"$ MOVE "C" TO CATM. DOO030 IF CATM = "X" DO0030 AND IK =  $"0"$ MOVE "M" TO CATM. DOO030 IF CATM = "C" DO0030  $ANDIK = "0"$ MOVE "F058" TO XUTPR PERFORM F81UT GO TO F2505-FN.<br>TE CATM NOT = "C CATM  $NOT = "C"$  $ANDIK = "1"$ MOVE "F059" TO XUTPR DO0030 PERFORM F81UT GO TO F2505-FN.  $F2505-FN.$  $EXTT.$ EXIT. DO0030 F25Z-FN. DO0030 EXIT. DO0030 F2599. DO0030 IF CATG = SPACE GO TO F2599-FN. 2000 000030 IF CD05-CF = "1" DO0030 PERFORM F80-CD05-UN THRU F80-FN.<br>IF CD10-CF =  $"1"$  $CD10-CF = "1"$ PERFORM F80-CD10-UN THRU F80-FN.<br>IF  $\text{F}$  FO10-CF = "1"  $FO10-CF = "1"$ PERFORM F80-FO10-UN THRU F80-FN.<br>IF  $CD20-CF = "1"$  $CD20-CF = "1"$ PERFORM F80-CD20-UN THRU F80-FN.<br>IF  $CATX = " "$  IF CATX = " " DO0030 AND EN-AT (4, 009) = "X" DO0030 MOVE " " TO EN-AT (4, 009). DO0030 IF CATX = " " DO0030 MOVE "X" TO A-0030-MATE (4). DO0030 IF CATX = "R" DO0030 AND EN-AT (4, 009) = "X" DO0030 MOVE " " TO EN-AT (4, 009). DO0030 IF CATX = "R" DO0030 MOVE "X" TO  $A-0030$ -CODMVT  $(4)$ . IF CATX =  $"Z"$ <br>AND EN-AT (4, 009) =  $"X"$  AND EN-AT (4, 009) = "X" DO0030 MOVE " " TO EN-AT (4, 009). DO0030 IF CATX = "Z" DO0030  $\frac{1}{2599-FN}$ . MOVE "X" TO A-0030-EDIT (4). F2599-FN. DO0030 EXIT. DO0030 F25-FN. DO0030 EXIT. \* +-----------------------------------+ P000 \* LEVEL 10 I MAJ STOCK EN ANNUL OU MODIF I P000

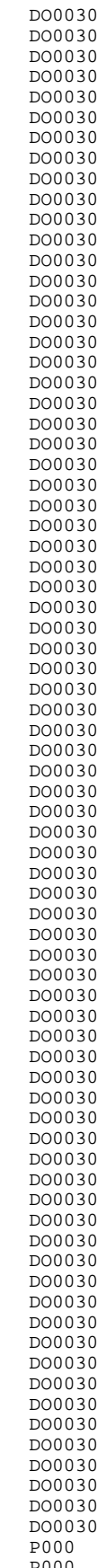

## **SERVER GENERE : PROCEDURE<br>
F25 : ACCES AUX FICHIERS EN RECEPTION 66 (6) CONTRETS EN RECEPTION 66 (6) CONTRETS EN RECEPTION F25 : ACCES AUX FICHIERS EN RECEPTION 7**

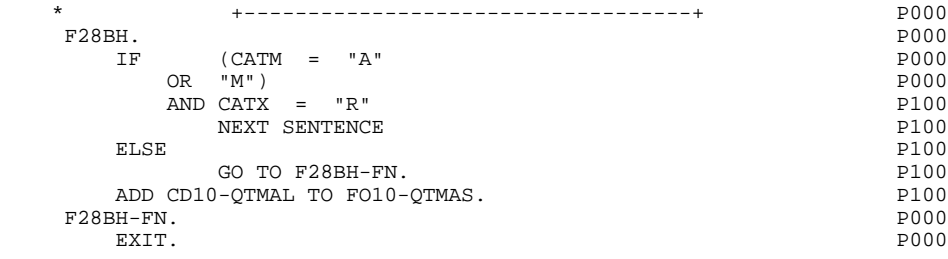

# *6.8. F30 : TRANSFERT DES RUBRIQUES*

### F30 : TRANSFERT DES RUBRIQUES

La fonction F30 assure le transfert des Rubriques de l'écran dans les Rubriques correspondantes des Segments.

En fonction des catégories définies dans l'écran pour lesquelles il existe au moins un transfert de Rubriques en réception, on trouve :

- . F30A pour la catégorie en-tête,
- . F30R pour la catégorie répétitive,
- . F30Z pour la catégorie de fin d'écran.

La condition du transfert est générée en fonction de l'utilisation du Segment en réception ou de l'option Présence de la Rubrique dans la description de l'écran.

## **SERVER GENERE : PROCEDURE<br>
F30 : TRANSFERT DES RUBRIQUES F30 : TRANSFERT DES RUBRIQUES 8**

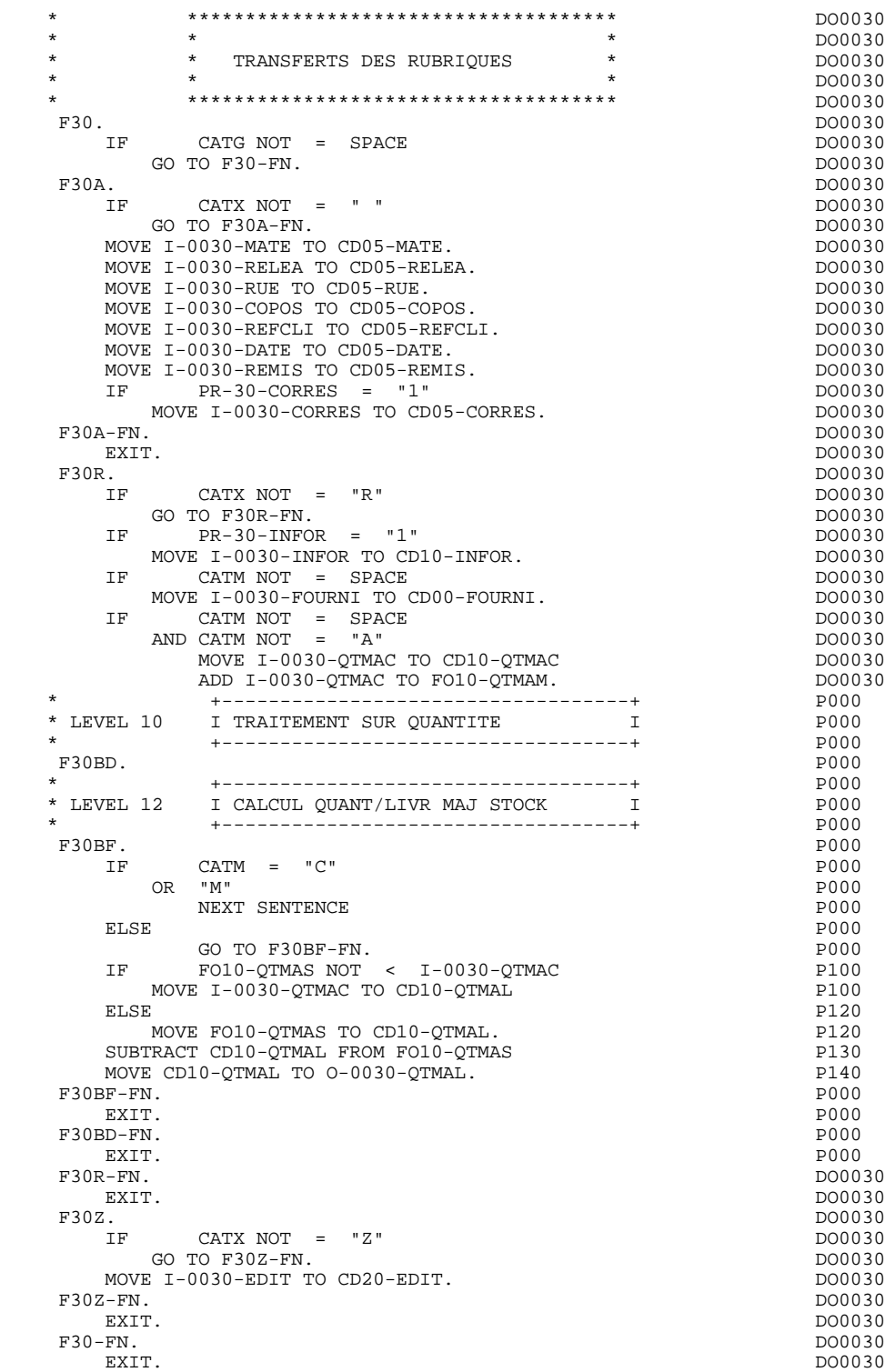

# *6.9. F35 : APPEL DES ECRITURES*

#### F35 : APPEL DES ECRITURES

La fonction d'appel des écritures physiques F35 assure la mise à jour des Segments. Elle n'est pas exécutée s'il y a eu au moins une erreur détectée par les contrôles (CATG).

En fonction des catégories pour lesquelles un segment doit être mis à jour, elle comprend :

- . F35A pour la catégorie en-tête,
- . F35R pour la catégorie répétitive,
- . F35Z pour la catégorie de fin d'écran.

Dans le traitement de chaque catégorie, on trouve une sous-fonction par segment à mettre à jour, comprenant éventuellement plusieurs types d'accès.

L'accès est réalisé par PERFORM de la sous-fonction adéquate en F80.

Pour un segment non chaîné, l'accès est conditionné par la valeur du code mouvement interne (CATM) pour la catégorie :

- . en création : écriture (F80-ffee-R),
- . en annulation : suppression (F80-ffee-D),
- . dans les autres cas : réécriture (F80-ffee-RW).

Pour un segment chaîné, l'accès est conditionné par la configuration du segment:

- . ffee-CF =  $0$  : écriture,
- . ffee-CF =  $1$  : réécriture.

La rubrique 'code mouvement' de la catégorie ou de la ligne de catégorie répétitive est remise à blanc après la mise à jour.

Le paragraphe F3999-ITER-FI contient le retour en début de l'itération de réception.

REMARQUE : La numérotation des sous-fontions dépend du nombre de segments, de leur position sur les -CS, etc.

> Il ne faut donc pas faire de référence directe à une étiquette générée dans les traitements spécifiques, mais utiliser les types de traitements \*A, \*P ou \*R (voir chapitre "Emploi du Langage Structuré" dans le manuel DIALOGUE GENERAL).

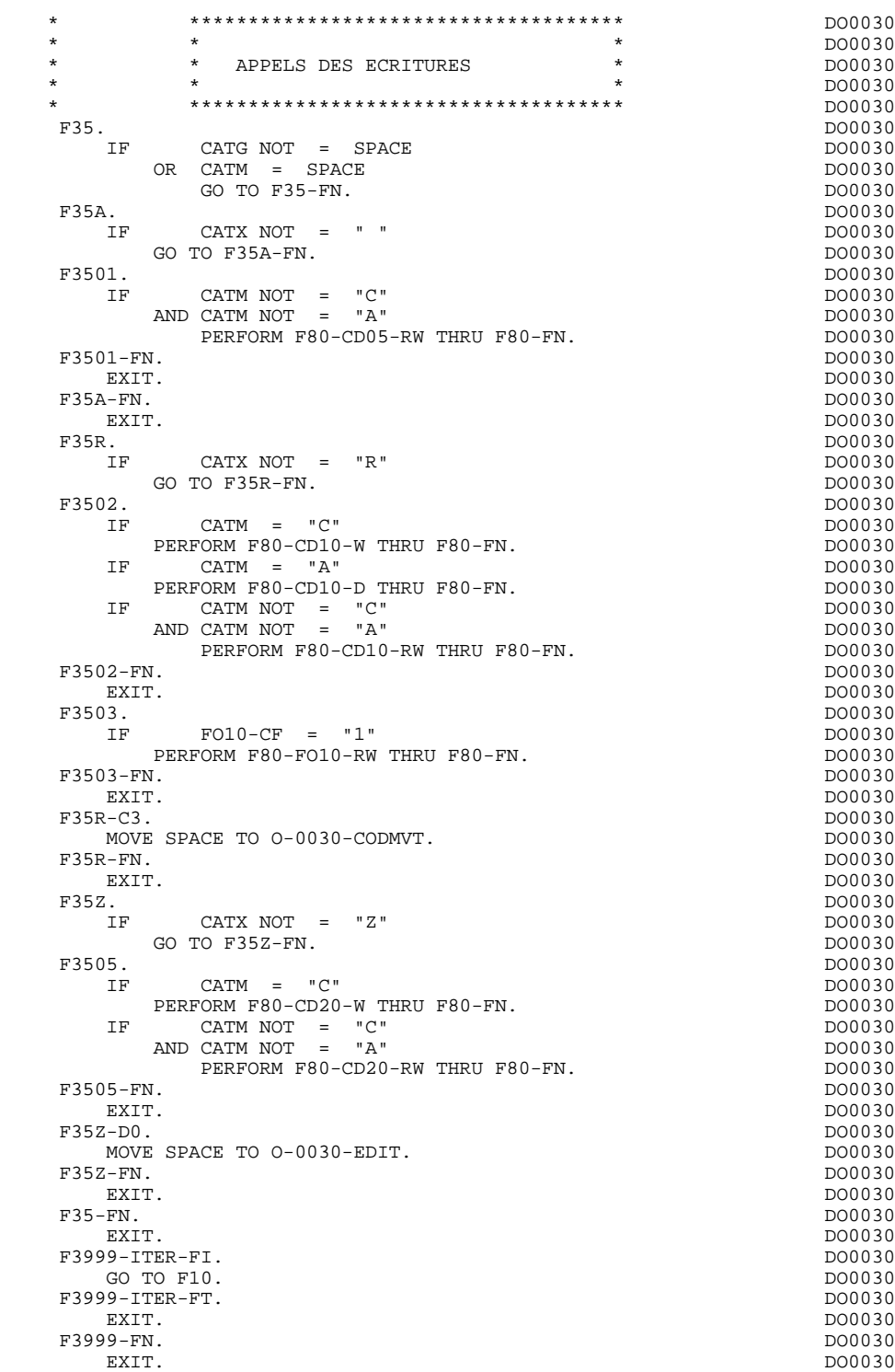

# *6.10. F40 : FIN DE LA RECEPTION*

#### F40 : FIN DE LA RECEPTION

La fonction F40 contient les traitements de fin de la partie RECEPTION du programme.

Elle est exécutée si aucune erreur n'a été rencontrée.

On y trouve les sous-fonctions correspondant à quatre traitements possibles automatiquement générés, conditionnés par la valeur du Code Opération.

#### AFFICHAGE D'UN NOUVEL ECRAN (F4010)

Exécutée pour une opération Affichage ou Mise à jour, on y trouve l'alimentation des clés des segments qui n'ont pas de précédent et qui sont utilisés en affichage.

En fonction des catégories définies dans l'écran, on trouve la mémorisation de la clé d'accès des segments en affichage :

- . F40A pour la catégorie en-tête,
- . F40R pour la catégorie répétitive,
- . F40Z pour la catégorie de fin d'écran.

#### AFFICHAGE DE LA SUITE DE L'ECRAN (F4020)

Exécutée pour une opération Suite de l'écran, on y trouve la mémorisation de la première clé pour l'affichage de la suite de l'écran si le segment est utilisé dans la partie répétitive.

#### ABANDON DE LA CONVERSATION (F4030)

Exécutée pour une Opération 'Abandon de conversation', on y trouve les transfert de la réponse dans les zones \$RECEIVE et le retour en début d'itération (F0110)

#### APPEL D'UN AUTRE ECRAN (F4040)

Exécutée pour une opération 'Appel d'un autre écran', on y trouve les transferts de la réponse dans les zones \$RECEIVE et le retour en début d'itération (F0110)

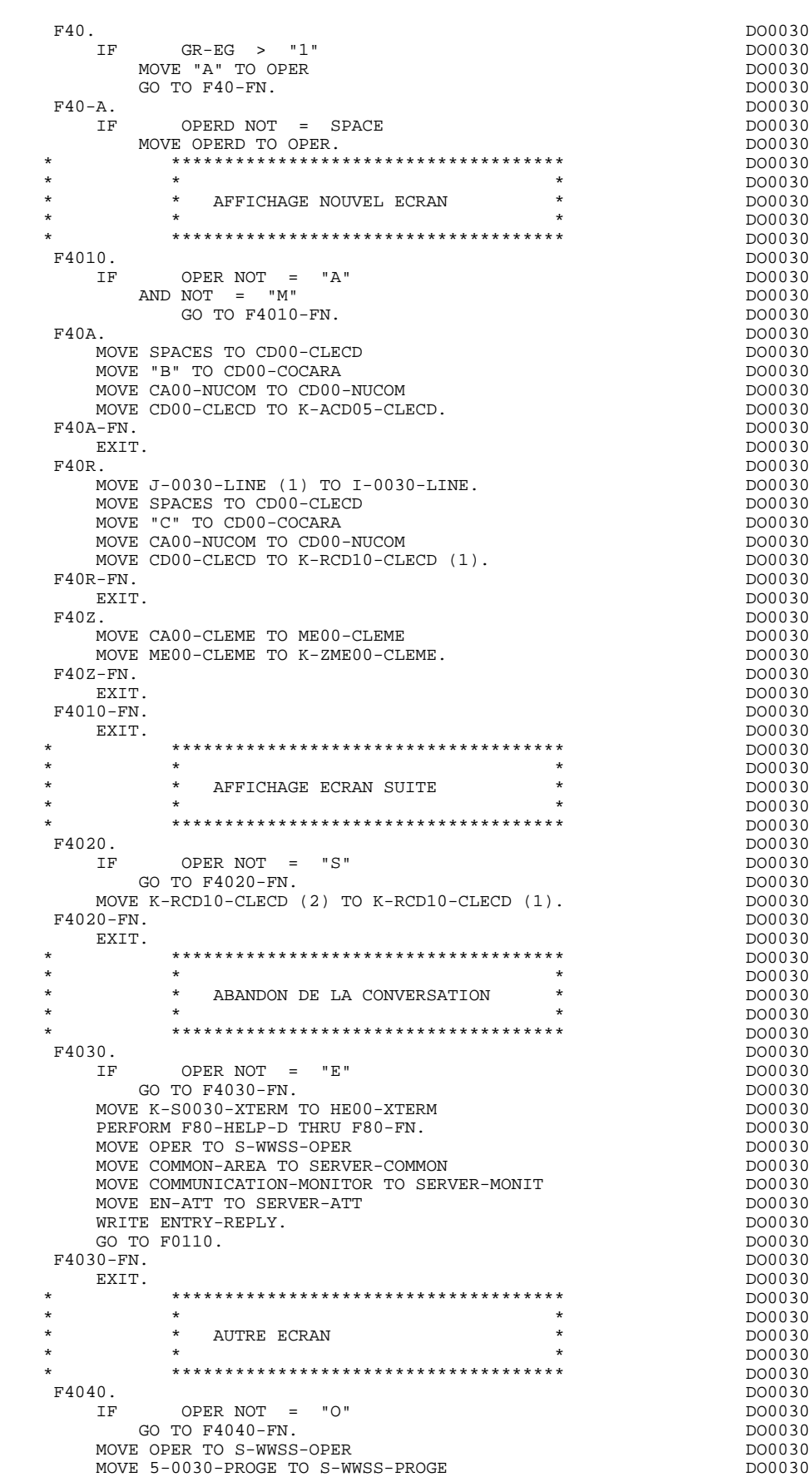

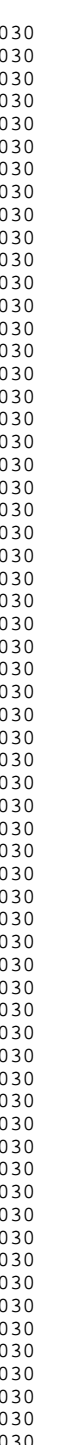

## **SERVER GENERE : PROCEDURE<br>
F40 : FIN DE LA RECEPTION F40 : FIN DE LA RECEPTION 10**

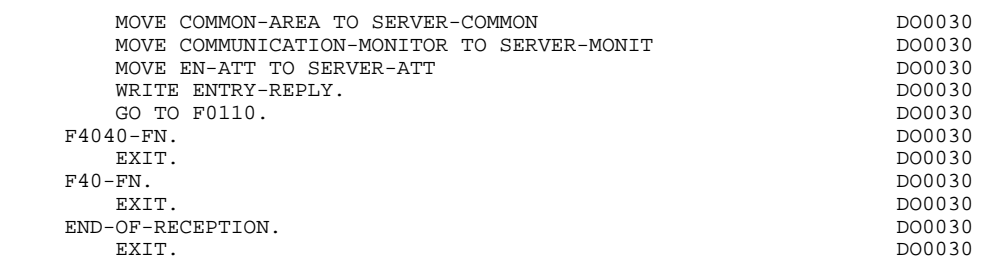

# *6.11. F50 : AFFICHAGE*

# F50 : INITIALISATIONS POUR AFFICHAGE

La fonction F50 contient le conditionnement de l'ensemble des traitements de la partie AFFICHAGE du programme, de F50 à END-OF-DISPLAY (F78-FN).

La sous-fonction F5010 est toujours générée; elle assure les initialisations des zones de travail et de la description de l'écran en affichage.

## **SERVER GENERE : PROCEDURE 6** F50 : AFFICHAGE

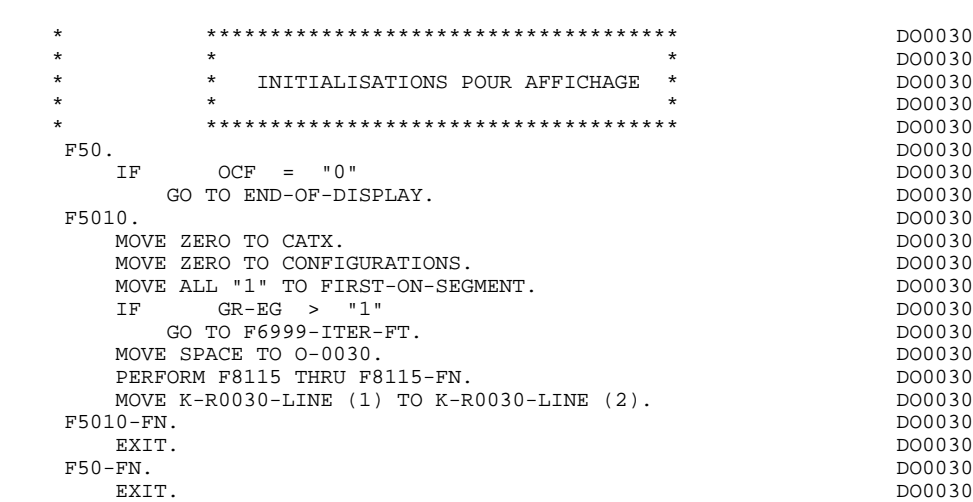

# *6.12. F55 : POSITIONNEMENT DE LA CATEGORIE*

## F55 : POSITIONNEMENT DE LA CATEGORIE

La fonction F55 positionne la catégorie à traiter en affichage selon les différentes valeurs de l'indicateur CATX :

- . '0' Début de l'affichage,
- . ' ' Catégorie en-tête d'écran,
- . 'R' Catégorie répétitive,
- . 'Z' Catégorie de fin d'écran.

Les traitements sont donc générés en fonction des catégories définies au niveau de la liste des zones de l'écran.

Si aucune catégorie n'a été définie, l'écran est considéré comme une seule catégorie en-tête.

Pour une catégorie répétitive, on trouve :

- . les basculements entre la ligne répétée à traiter et le poste banalisé de la description d'écran en sortie, qui permet l'accès à chaque Rubrique de la ligne,
- . l'initialisation et l'incrémentation de l'indice ICATR de gestion de la catégorie répétitive.

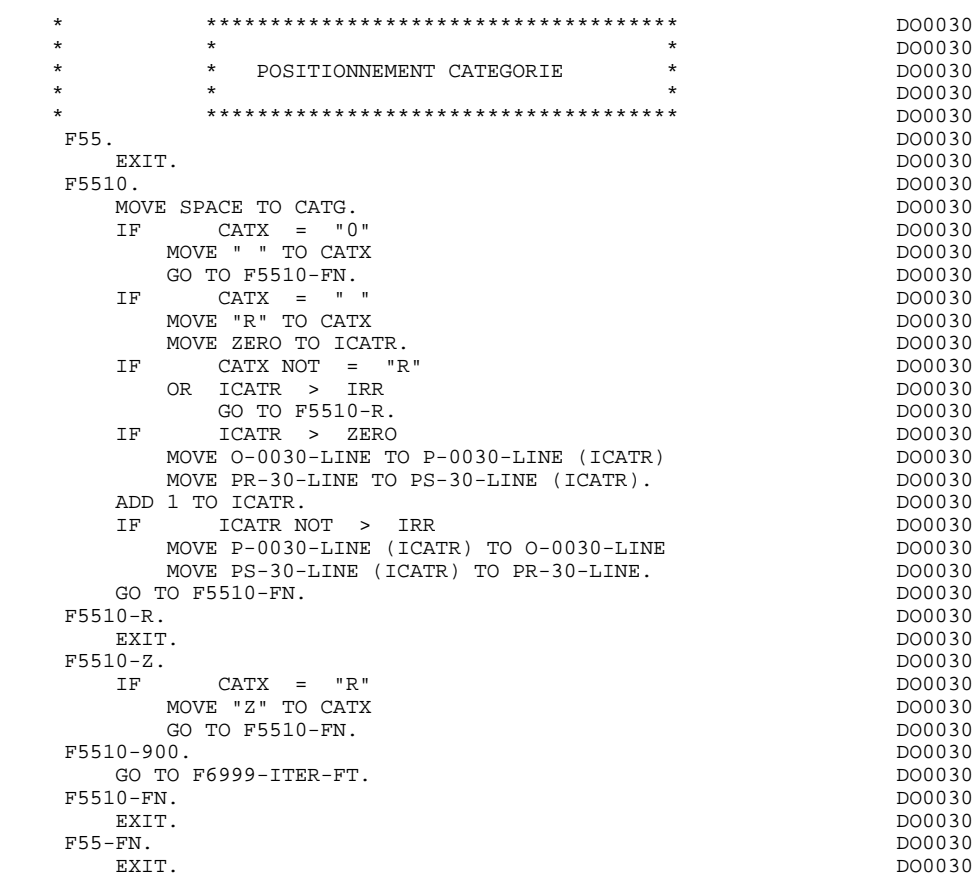

# *6.13. F60 : ACCES AUX FICHIERS EN AFFICHAGE*

#### F60 : ACCES AUX FICHIERS EN AFFICHAGE

La fonction de lecture des segments F60 est générée dès qu'on accède à un segment en affichage.

En fonction des catégories de l'écran pour lesquelles on accède à un segment en affichage, on peut trouver :

- . F60A pour la catégorie en-tête,
- . F60R pour la catégorie répétitive,
- . F60Z pour la catégorie de fin d'écran.

Dans le traitement de chaque catégorie, on trouve une sous-fonction par accès à un segment avec :

- . Chargement de la clé à partir de la zone 'K-cffee-clé' mémorisée en fonction F40. Dans le cas d'un premier affichage (OCF = '1'), l'utilisateur doit assurer le chargement de la zone 'K-'.
- . L'accès fait par PERFORM à la sous-fonction F80 adéquate en fonction de la catégorie :
- lecture directe (F80-ffee-R),
- lecture séquentielle après positionnement (Répétitive) (F80-ffee-P et F80-ffee-RN), en fonction de l'utilisation du segment (-CS).
- . Le positionnement de la variable ffee-CF du segment,
- . Eventuellement le traitement en cas d'erreur.
- REMARQUE : Si un segment est précédé par un autre segment sa lecture sera toujours une lecture directe, même en répétitive.

La numérotation des sous-fonctions dépend du nombre de segments, de leur position sur les -CS, etc. Il ne faut donc pas faire de référence directe à une étiquette générée dans des traitements spécifiques, mais utiliser les types de traitements \*A, \*P ou \*R (voir chapitre "Emploi du Langage Structuré" dans le Manuel de Référence DIALOGUE GENERAL.)

#### **SERVER GENERE : PROCEDURE 6 F60 : ACCES AUX FICHIERS EN AFFICHAGE 13**

 \* \*\*\*\*\*\*\*\*\*\*\*\*\*\*\*\*\*\*\*\*\*\*\*\*\*\*\*\*\*\*\*\*\*\*\*\*\* DO0030 \* \* \* \* DO0030 \* \* ACCES FICHIERS EN AFFICHAGE \* DO0030 \* \* \* DO0030 \* \*\*\*\*\*\*\*\*\*\*\*\*\*\*\*\*\*\*\*\*\*\*\*\*\*\*\*\*\*\*\*\*\*\*\*\*\* DO0030 F60. DO0030 EXIT. DO0030 F60A. DO0030 IF CATX NOT = " "<br>
GO TO F60A-FN DO0030 GO TO F60A-FN. F6001. DO0030 MOVE "0" TO CD05-CF. DO0030 MOVE K-ACD05-CLECD TO CD00-CLECD DO0030 PERFORM F80-CD05-R THRU F80-FN. DO0030 IF IK = "1" DO0030 MOVE "G019" TO XUTPR DOOD AND TO A LOCAL THE MOOD OF THE MOOD OF THE MOOD OF THE MOOD OF THE MOOD OF THE MOOD OF THE MOOD OF THE MOOD OF THE MOOD OF THE MOOD OF THE MOOD OF THE MOOD OF THE MOOD OF THE MOOD OF THE MOOD OF T PERFORM F81UT THRU F81UT-FN<br>GO TO F6001-FN. GO TO F6001-FN.<br>
E "1" TO CD05-CF.  $\blacksquare$ MOVE "1" TO CD05-CF. <br>01-FN. DO0030 DO0030  $\textrm{F6001-FN.} \begin{tabular}{lcccc} \multicolumn{2}{c}{\textbf{D00030}} & \multicolumn{2}{c}{\textbf{D00030}} \\ \multicolumn{2}{c}{\textbf{EXT}.} \end{tabular}$ EXIT. DO0030 F60A-FN. DO0030 EXIT. EXIT. DO0030 F60R. DO0030 IF CATX NOT = "R" DO0030 OR FT = "1" DO0030 GO TO F60R-FN.<br>F6003. DO0030 F6003. DO0030 MOVE "0" TO CD10-CF.<br>
IF CD10-FST = "1" DO0030 CD10-FST = "1" DO0030<br>
VE K-RCD10-CLECD (1) TO CD00-CLECD DO0030 MOVE K-RCD10-CLECD (1) TO CD00-CLECD<br>MOVE CD00-COCARA TO C-0030-COCARA MOVE CD00-COCARA TO C-0030-COCARA MOVE CD00-NUCOM TO C-0030-NUCOM <br>
PERFORM F80-CD10-P THRU F80-FN DO0030 PERFORM F80-CD10-P THRU F80-FN DO0030<br>
MOVE ZERO TO CD10-FST DO0030 MOVE ZERO TO CD10-FST ELSE DO0030 PERFORM F80-CD10-RN THRU F80-FN.<br>
IK = "0"<br>
DO0030 IF IK = "0" DO0030 IF CD00-COCARA NOT = C-0030-COCARA DO0030 OR CD00-NUCOM NOT = C-0030-NUCOM DO0030 MOVE "1" TO IK. DO0030 IF IK = "1" DO0030 MOVE "G039" TO XUTPR DOOD ALL AND THE DOOD ON A LOCAL DOOD ON DOOD ON DOOD ON DOOD ON DOOD ON DOOD ON DOOD ON D MOVE "1" TO FT<br>
PERFORM F81UT THRU F81UT-FN<br>
DO0030 PERFORM F81UT THRU F81UT-FN<br>CO TO F6003-FN DO0030 GO TO F6003-FN.<br>
Go To Formula and the set of the set of the set of the set of the set of the set of the set of the set of the<br>
Go To CD10-CF. MOVE "1" TO CD10-CF.<br>MOVE CD00-CLECD TO K-RCD10-CLECD (2). MOVE CD00-CLECD TO K-RCD10-CLECD  $(2)$ .<br>03-FN. DO0030 F6003-FN. DO0030 DO0030 DO0030 DO0030 DO0030 DO0030 DO0030 DO0030 DO0030 DO0030 DO0030 DO0030 DO0030 DO0030 DO EXIT. DO0030 F60R-FN. DO0030 EXIT. DO0030 F60Z. DO0030 IF CATX NOT = "Z" DO0030<br>
GO TO F60Z-FN. DO0030 GO TO F60Z-FN.<br>F6006. DO0030 F6006. DO0030 MOVE "0" TO ME00-CF. DOORS MOVE K-ZME00-CLEME TO ME00-CLEME<br>
PERFORM F80-ME00-R THRU F80-FN.<br>
DO0030 PERFORM F80-ME00-R THRU F80-FN.<br>IF The state of the state of the control of the control of the political political political political politic IK = "1" DO0030<br>DVE "G069" TO XUTPR DO0030 MOVE "G069" TO XUTPR DO0030 PERFORM F81UT THRU F81UT-FN GO TO F6006-FN. DO0030 MOVE "1" TO ME00-CF.<br>06-FN. DO0030  $F6006-FN$ . EXIT. DO0030 F60Z-FN. DO0030 F60-FN. DO0030 EXIT. DO0030 \* +-----------------------------------+ P000 \* LEVEL 10 I PREPARATION AFFICHAGE DATE/HEURE I P000 \* +-----------------------------------+ P000 F64DA. P000 IF CATX = " " POOO POOO POOO POOO POOO NEXT SENTENCE POOD FLSE POOD ELSE POOL EN EN EN EN DIE GESTELD VAN DIE GESTELD VAN DIE GESTELD VAN DIE GESTELD VAN DIE GESTELD VAN DIE GESTELD VAN DIE GESTELD VAN DIE GESTELD VAN DIE GESTELD VAN DIE GESTELD VAN DIE GESTELD VAN DIE GESTELD VAN DIE GEST GO TO F64DA-FN. POOD ASSESSMENT ON A SERIES OF THE RESIDENCE OF A SERIES OF THE RESIDENCE OF A SERIES OF THE R

## **SERVER GENERE : PROCEDURE 6 F60 : ACCES AUX FICHIERS EN AFFICHAGE 13**

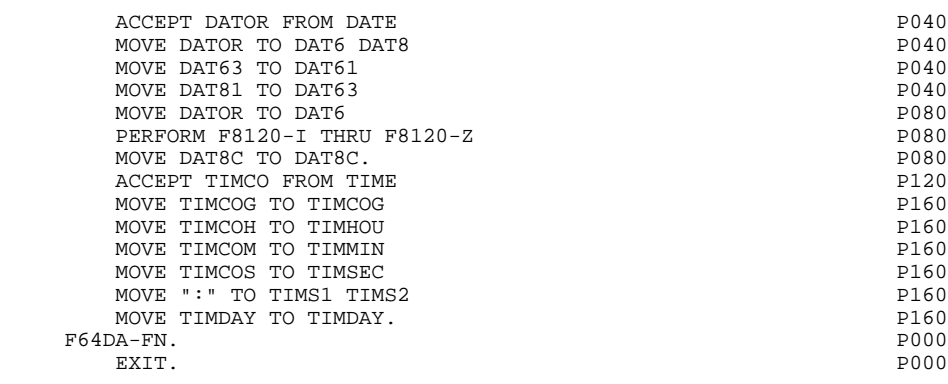

# *6.14. F65 : TRANSFERT DES RUBRIQUES*

### F65 : TRANSFERT DES RUBRIQUES

La fonction F65 assure le transfert de Rubriques des segments dans les Rubriques correspondantes de l'écran.

Selon les catégories de l'écran pour lesquelles il existe au moins un transfert de Rubrique en affichage, on trouve :

- . F65A pour la catégorie en-tête,
- . F65R pour la catégorie répétitive,
- . F65Z pour la catégorie de fin d'écran.

Si la Rubrique est alimentée à partir d'un segment, le transfert est conditionné par la variable de configuration du segment (ffee-CF = '1').

Le paragraphe F6999-ITER-FI contient le retour en début de l'itération d'affichage.

#### **SERVER GENERE : PROCEDURE 6 F65 : TRANSFERT DES RUBRIQUES 14**

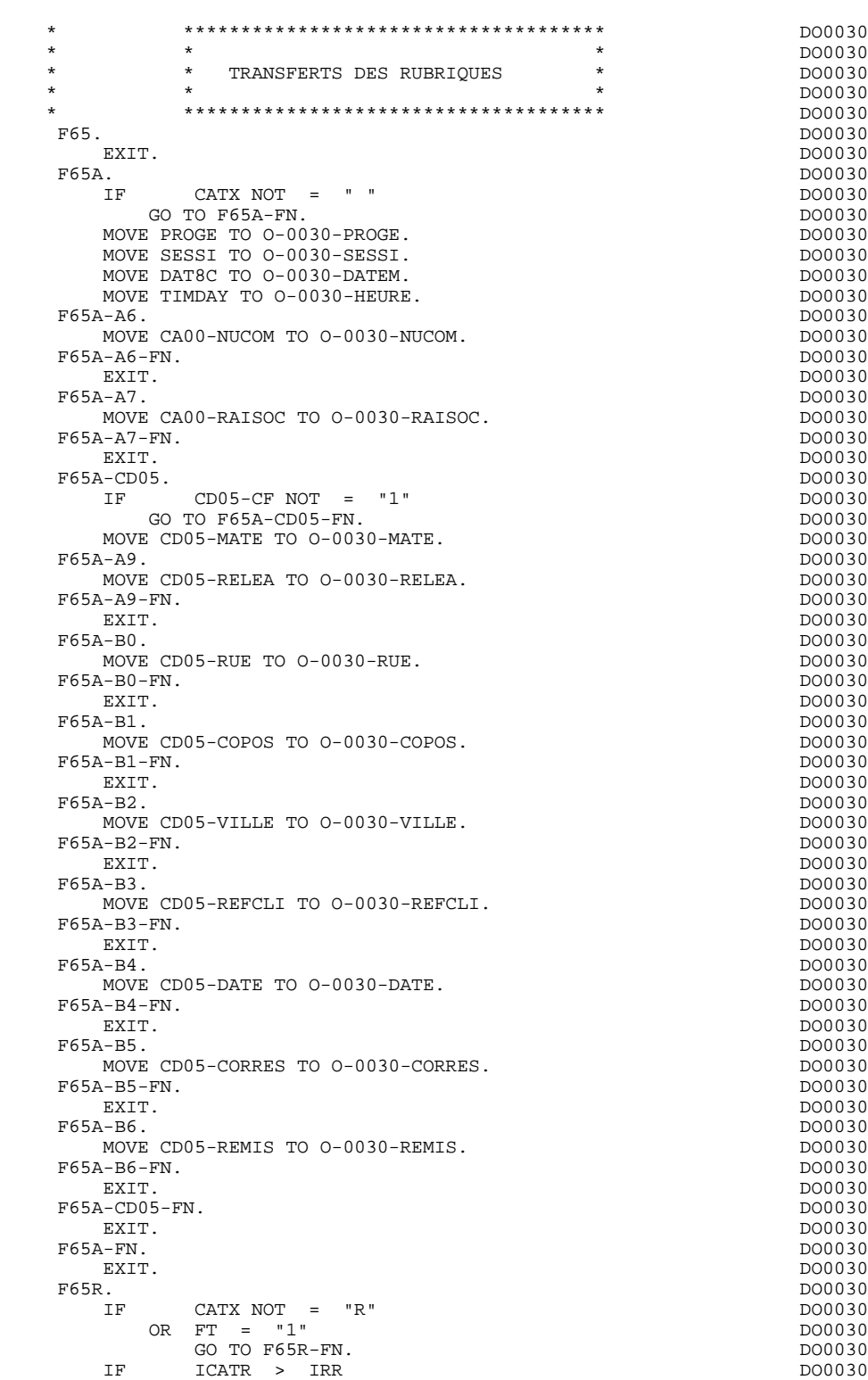

MOVE CD10-QTMAC TO 0-0030-QTMAC.<br>R-A6. DO0030

 $F65R-AG$ .

GO TO F65R-FN.  $\blacksquare$  F65R-A4. DO0030 MOVE CD00-FOURNI TO O-0030-FOURNI. DO0030 F65R-A4-FN.<br>F65R-A4-FN.<br>EXIT. DO0030 EXIT. DO0030  $\textrm{\begin{minipage}{0.5\textwidth} \begin{tabular}{@{}c@{}} \textbf{F} & \textbf{6} & \textbf{6} & \textbf{6} & \textbf{6} \\ \textbf{F} & \textbf{D} & \textbf{D} & \textbf{D} & \textbf{D} & \textbf{D} & \textbf{D} \\ \textbf{F} & \textbf{D} & \textbf{D} & \textbf{D} & \textbf{D} & \textbf{D} & \textbf{D} & \textbf{D} & \textbf{D} \\ \textbf{F} & \textbf{D} & \textbf{D} & \textbf{D} & \textbf{D} & \textbf{D} & \text$ CD10-CF NOT = "1" DO0030<br>TO F65R-CD10-FN. DO0030 GO TO F65R-CD10-FN.<br>E CD10-QTMAC TO 0-0030-QTMAC.

## **SERVER GENERE : PROCEDURE<br>
F65 : TRANSFERT DES RUBRIQUES F65 : TRANSFERT DES RUBRIQUES**

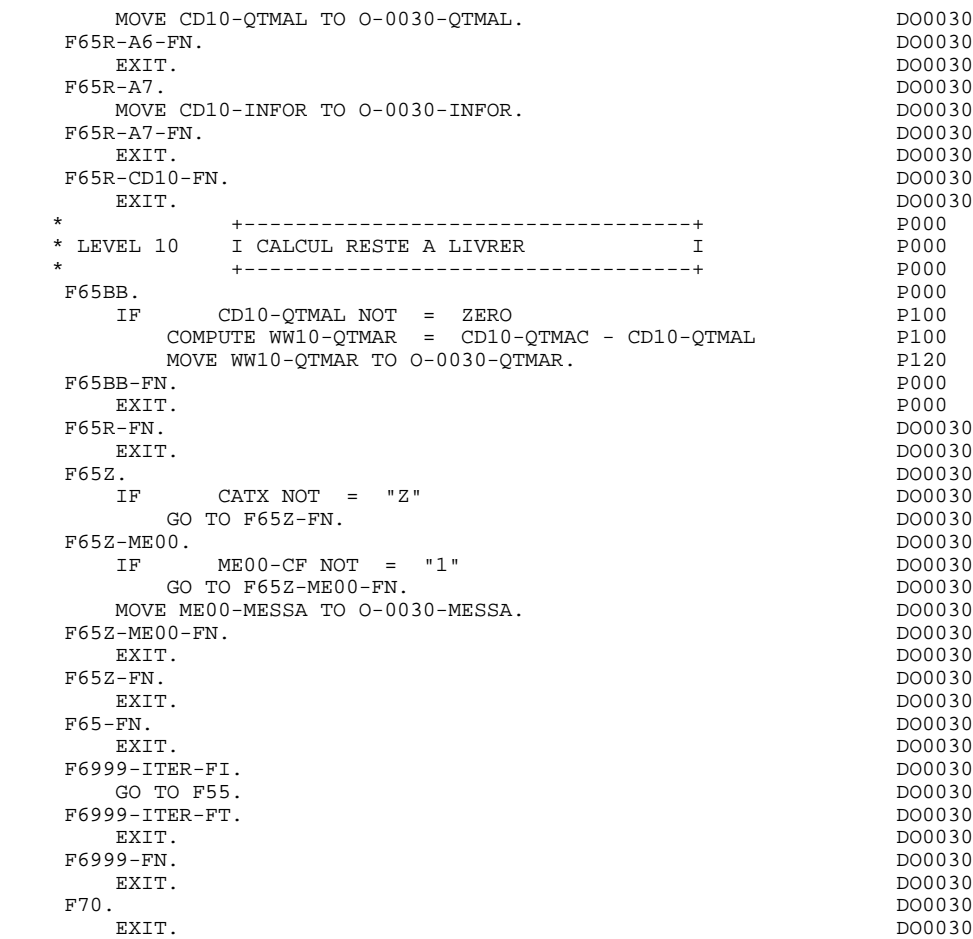

# *6.15. F70 : TRAITEMENT DES ERREURS*

### F70 : TRAITEMENT DES ERREURS - POSITIONNEMENT DES ATTRIBUTS

La fonction F70 est systématiquement générée.

La sous-fonction F7010 contient :

- . En F7010-A, l'exploration du vecteur erreur EN-PRR, le positionnement de l'attribut de zone erronée, l'accès au fichier des libellés d'erreurs et le chargement du libellé d'erreur de l'écran ;
- . En F7010-B, l'exploration de la table d'erreurs utilisateur T-XCLEF, l'accès au fichier des libellés d'erreurs et le chargement du libellé d'erreur de l'écran.

La sous-fonction F7020 est générée s'il existe au moins une zone déclarée de nature variable dans les zones de l'écran.

Elle positionne les attributs des zones de l'écran en affichage.

Une zone 'invisible' (Attribut 'DARK') conserve cet attribut même si elle est erronée (cas des mots de passe).

## **SERVER GENERE : PROCEDURE<br>
F70 : TRAITEMENT DES ERREURS F70 : TRAITEMENT DES ERREURS**

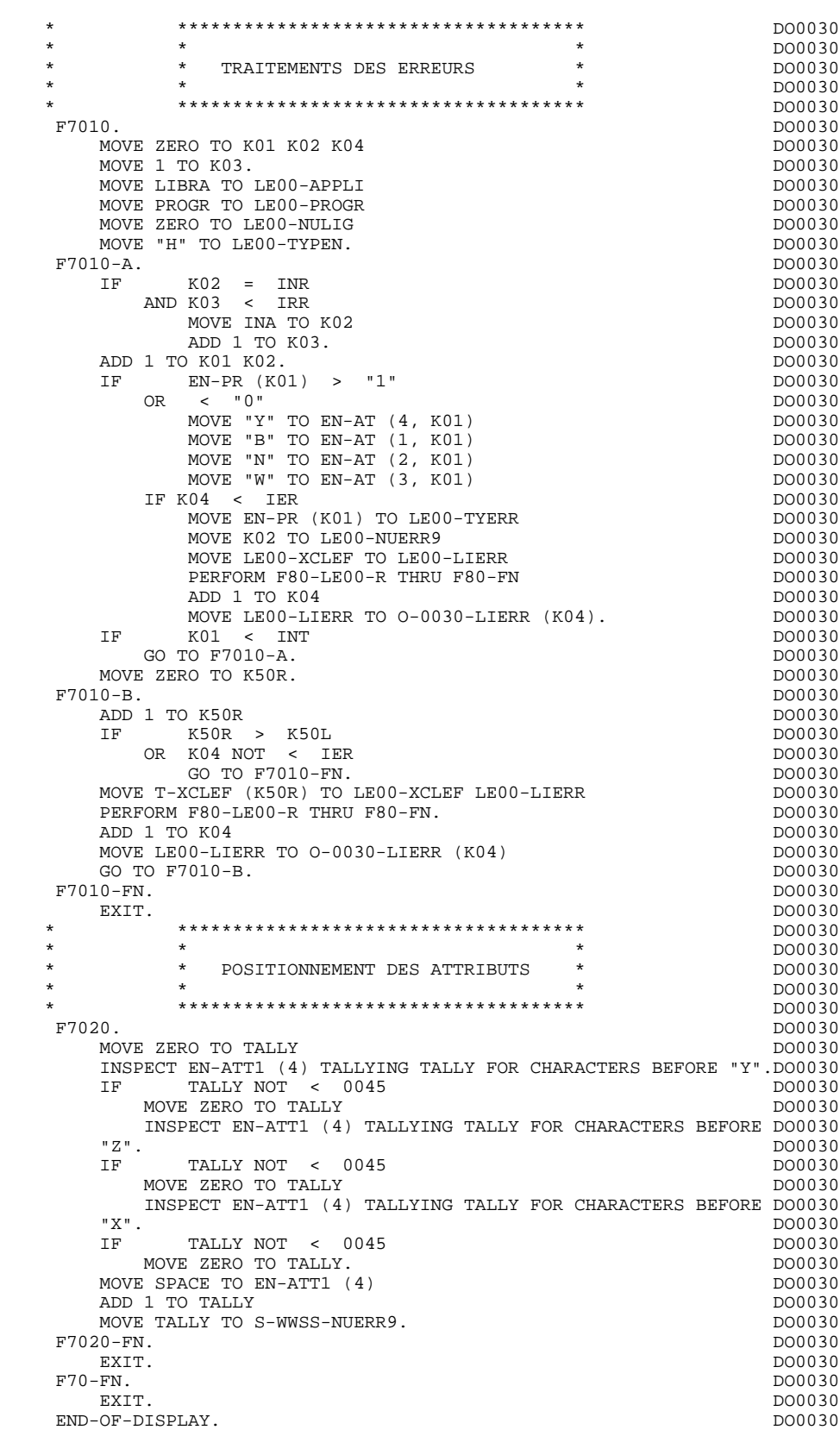

EXIT. DO0030

# *6.16. F8Z : AFFICHAGE ET FIN DE PROGRAMME*

## F8Z : AFFICHAGE ET FIN DE PROGRAMME

F8Z05 est générée si un appel de documentation est renseigné sur la ligne de définition de l'écran.

> Elle assure la mémorisation des zones de l'écran dans le fichier HE.

F8Z10 contient le transfert de la réponse dans la zone \$RECEIVE.

F8Z20 contient la fin de programme; elle transfère la réponse à la zone \$RECEIVE et renvoie au début de l'itération (F0110).

 **SERVER GENERE : PROCEDURE 6 F8Z : AFFICHAGE ET FIN DE PROGRAMME 16**

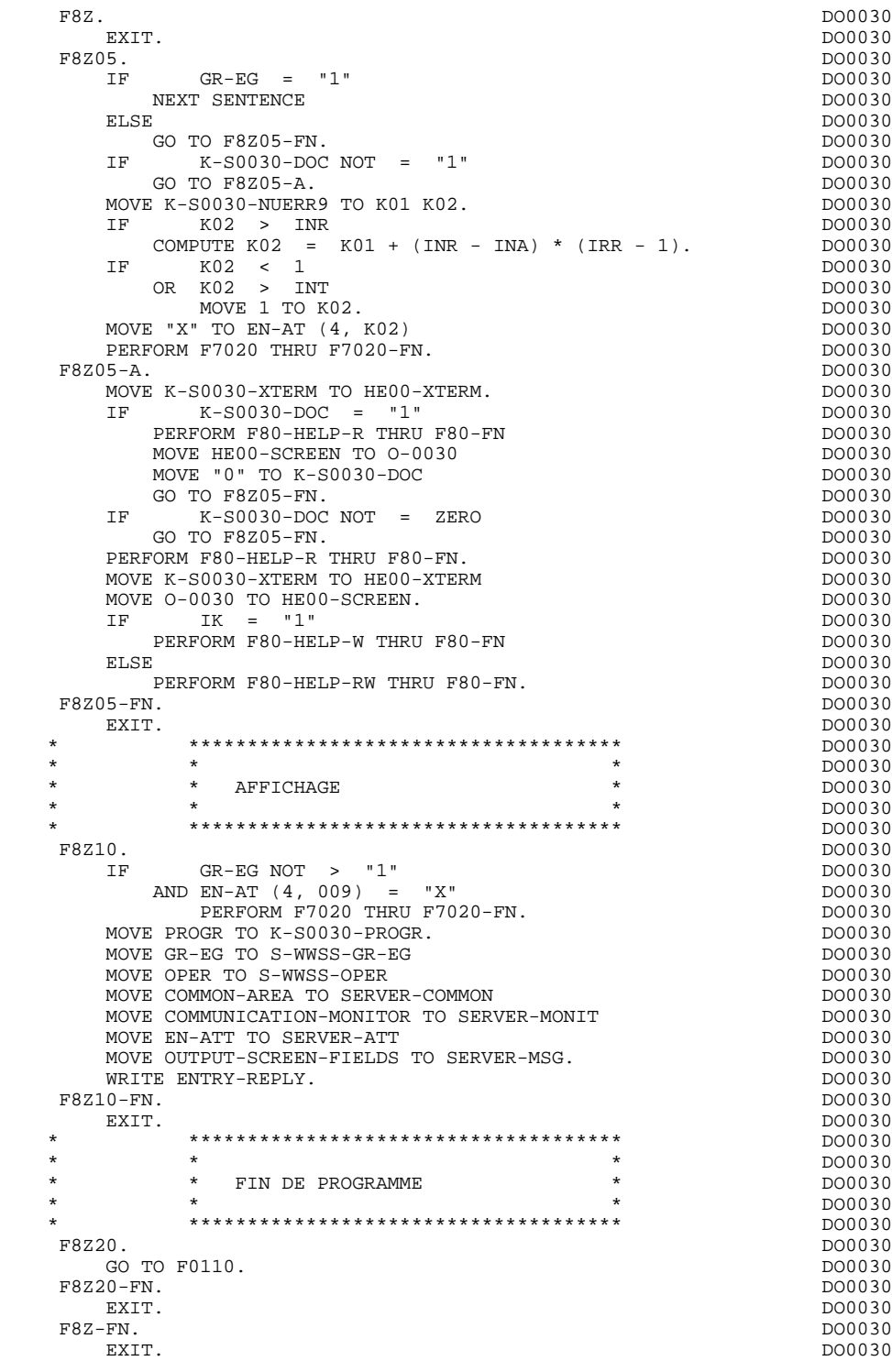

# *6.17. F80 : ACCES PHYSIQUES AUX FICHIERS*

## F80 : ACCES PHYSIQUES AUX FICHIERS

Cette fonction, générée dès qu'au moins un segment est déclaré pour l'écran, contient les accès physiques aux segments.

La codification des sous-fonctions d'accès est illustrée par l'exemple avec comme code segment dans le programme cd10.

F80-cd10-R Lecture directe,

F80-cd10-RU Lecture directe avec mise à jour,

F80-cd10-P Positionnement de lecture séquentielle,

F80-cd10-RN Lecture séquentielle,

F80-cd10-W Ecriture,

F80-cd10-RW Réécriture,

F80-cd10-D Suppression,

F80-cd10-UN Déverrouillage d'enregistrement.

Si un appel de documentation est renseigné dans la définition de l'écran, les accès physiques au fichier de sauvegarde avant appel de documentation ('HE' par défaut) sont générés. La codification des sous-fonctions d'accès est illustrée par l'exemple :

F80-HELP-W Ecriture,

## F80-HELP-RW Réécriture,

F80-HELP-R Lecture directe,

F80-HELP-D Suppression.

Pour la programmation par l'utilisateur des accès, voir le Chapitre "Emploi du Langage Structuré" du Manuel de Référence DIALOGUE GENERAL.

## **SERVER GENERE : PROCEDURE<br>
F80 : ACCES PHYSIQUES AUX FICHIERS** F80 : ACCES PHYSIQUES AUX FICHIERS

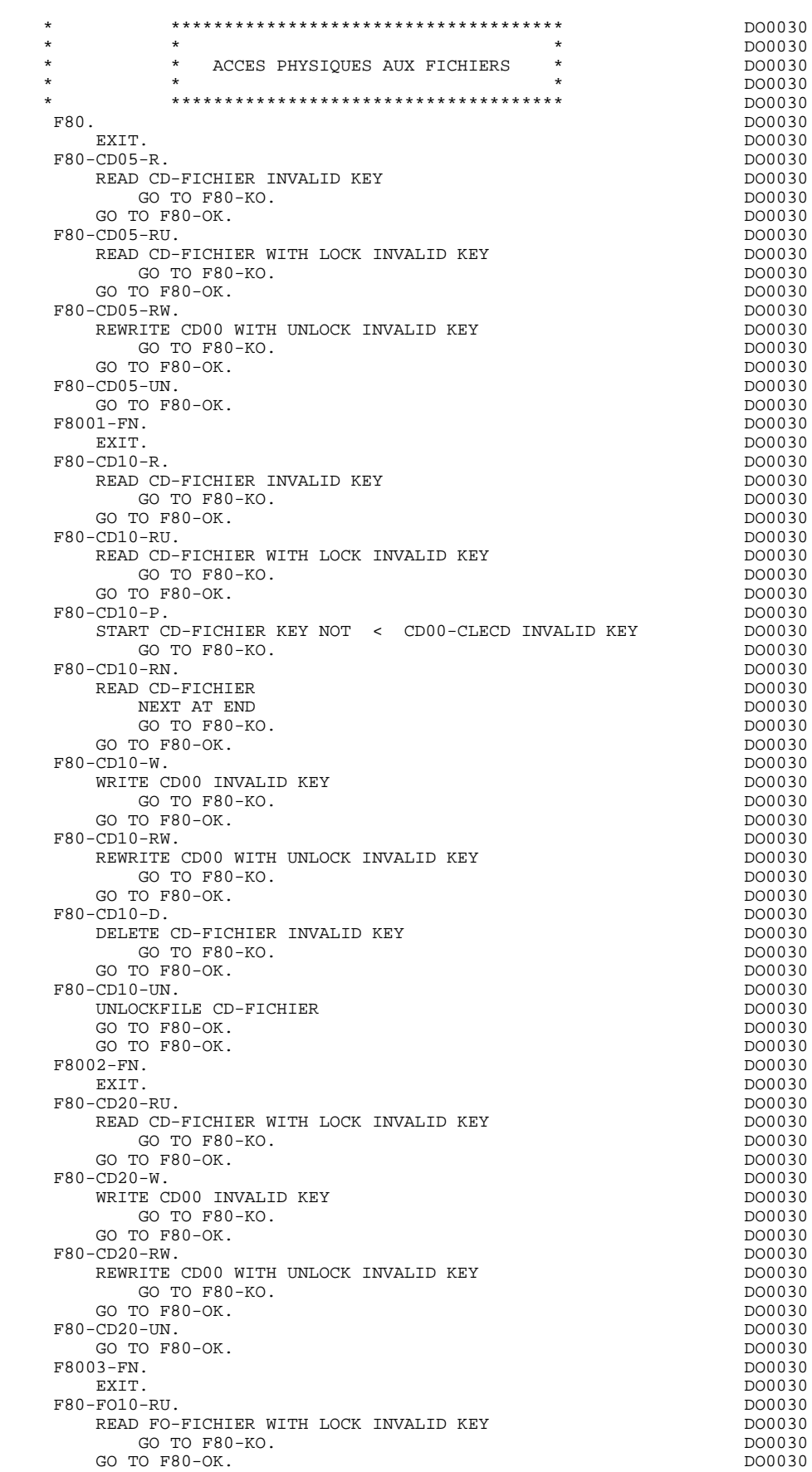

# **SERVER GENERE : PROCEDURE<br>
F80 : ACCES PHYSIQUES AUX FICHIERS** F80 : ACCES PHYSIQUES AUX FICHIERS

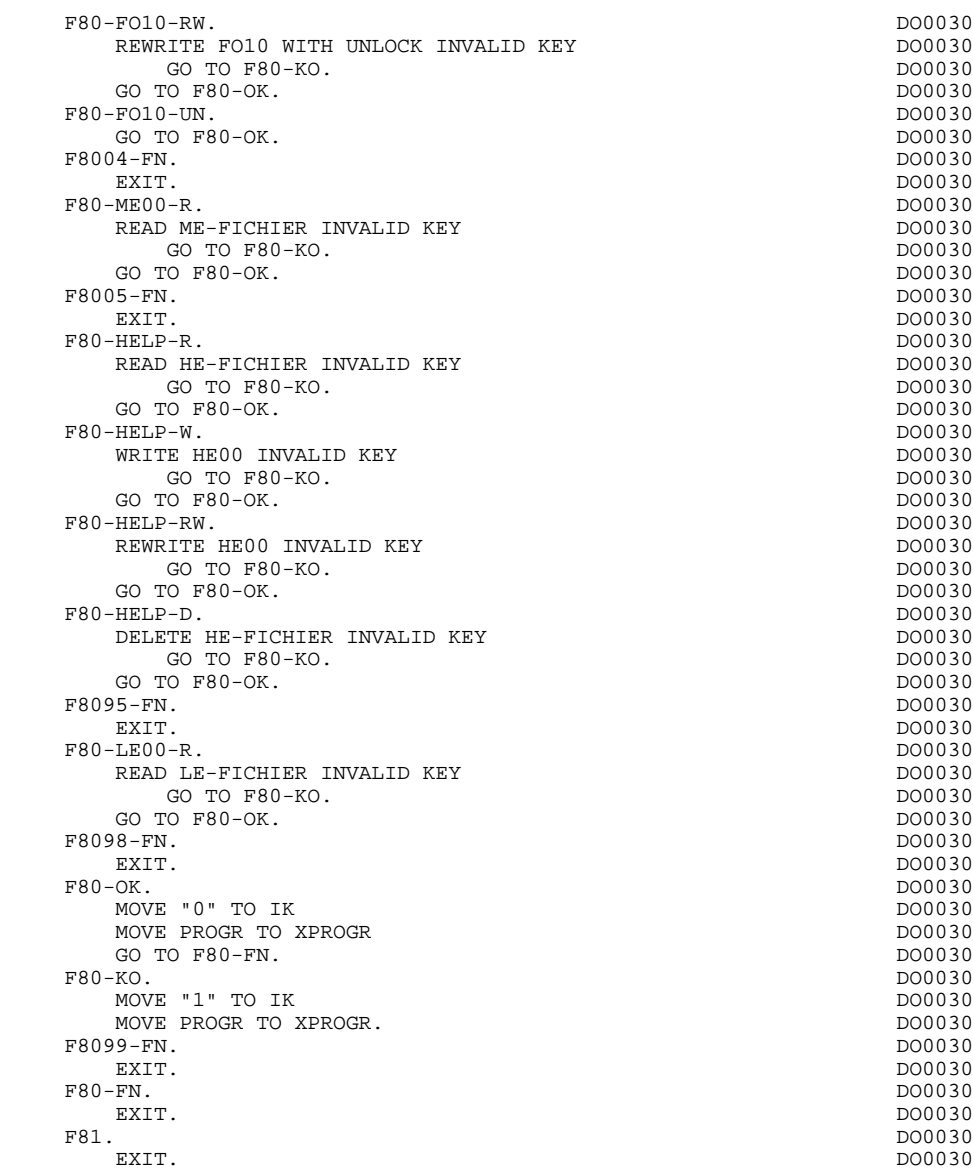

# *6.18. F81 : FONCTIONS APPELEES*

# F81 : FONCTIONS DE CONTROLE APPELEES

La fonction F81 est systématiquement générée.

F81ER contient le traitement en cas de fin anormale.

F81FI contient la fermeture des fichiers utilisés dans le programme.

F81UT contient la mémorisation des erreurs dans la 'pile' des erreurs utilisateurs.

F8110 est générée dès qu'il existe au moins une zone numérique dans l'écran.

Elle contient le formatage de la zone à contrôler dans une zone de travail, le contrôle de la numéricité, le positionnement éventuel de l'erreur rencontrée.

- F8115 assure l'initialisation des zones variables en en sortie. Elle est exécutée en F0510 si l'indicateur de traitement en réception 'ICF'est égal à '0'.
- F8120 est générée si au moins une rubrique variable ('V') comporte un format date, ou si un opérateur de traitement de date est utilisé dans le programme (dans ce dernier cas les niveaux F8120-ER et F8120-KO ne sont pas générés); cette sous-fonction contient le formatage et le contrôle des dates.
- F8130 prépare la zone à sauvegarder; générée si un appel de documentation est renseigné sur la ligne de description de l'écran.

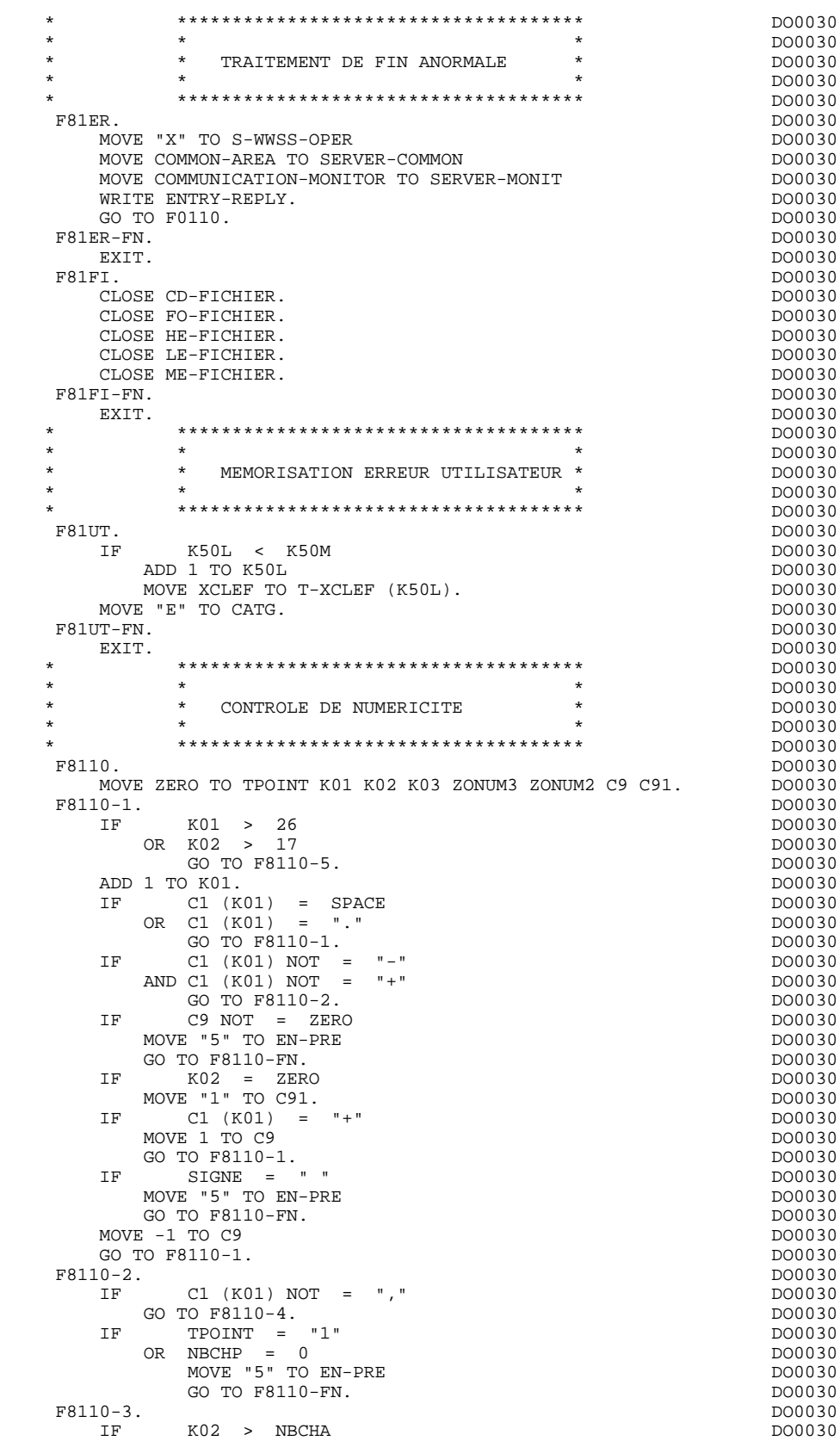

 IF K02 > NBCHA DO0030 MOVE "5" TO EN-PRE DO0030 GO TO F8110-FN. DO0030 COMPUTE K04 = 18 - NBCHA + K02 DO0030

MOVE 1 TO C3 (K04) DO0030

# **PAGE** 137

DIVIDE ZONUM4 INTO ZONUM9<br>MOVE NBCHA TO K02 MOVE NBCHA TO K02<br>
MOVE NBCHA TO K02<br>
MOVE "1" TO TPOINT DOO030 MOVE "1" TO TPOINT<br>GO TO F8110-1. GO TO F8110-1. DO0030  $P = 5110-4$ . DO0030  $P = 6110-4$ . F8110-4. DO0030 IF C1 (K01) NOT NUMERIC DO0030 MOVE "4" TO EN-PRE DOO030 GO TO F8110-FN. 2000 DO0030 IF C9 NOT = ZERO DO0030 AND C91 = ZERO DO0030 MOVE "5" TO EN-PRE DO0030 GO TO F8110-FN.<br>
TF  $C1 (K01) = "0$ C1 (K01) = "0" DO0030 AND KO2 = ZERO DO0030 AND TPOINT = "0" DO0030 GO TO F8110-1.<br>
GO TO F8110-1.<br>
DO0030  $ADD$  1 TO K02 DO0030  $D00030$ <br>MOVE C1 (K01) TO C2 (K02)  $Mover C1$  (K01) TO C2 (K02).<br>  $DF$   $TPOINT = "1"$  DO0030 IF TPOINT = "1" DO0030 ADD 1 TO K03. DO0030 IF K03 > NBCHP DO0030 E ROS > NBCHP<br>
MOVE "5" TO EN-PRE DO0030<br>
GO TO F8110-FN.<br>
DO0030 GO TO F8110-FN.<br>TO F8110-1. DO0030 DO0030 GO TO F8110-1.<br>10-5. DO0030  $F8110-5.$  DO0030<br>TF TPOINT = "0" DO0030 IF TPOINT = "0" DO0030 AND K02 > ZERO DO0030 GO TO F8110-3. DO0030 IF SIGNE NOT = "+" DO0030 GO TO F8110-FN. DO0030  $\text{IF}$  C9 = ZERO IF C9 = ZERO DO0030 MOVE 1 TO C9. ADD NBCHA NBCHP GIVING K01 DO0030<br>
MULTIPLY C9 BY C29 (K01).  $MULTIPLY C9 BY C29 (K01).$ <br>  $IF C29 (K01) = ZERO$  DO0030  $IF$  C29 (K01) = ZERO AND  $C9 = -1$  DO0030 MOVE C4 TO C2 (K01). DO0030 F8110-FN.<br>EXIT. DO0030 EXIT. EXIT. DO0030 F8115. DO0030 MOVE ALL "\_" TO O-0030-MATE. DO0030 MOVE ALL "\_" TO O-0030-RELEA. DO0030 DO0030 MOVE ALL "\_" TO O-0030-RUE. DO0030 MOVE ALL "\_" TO O-0030-COPOS. DO0030 MOVE ALL "\_" TO O-0030-REFCLI. DO0030 MOVE "..\_\_.. " TO O-0030-DATE. DO0030 MOVE ALL "\_" TO O-0030-CORRES. DO0030 MOVE ALL "\_" TO F-0030-REMIS. DO0030 MOVE ZERO TO ICATR.<br>5-GRP. DO0030 F8115-GRP. DO0030 ADD 1 TO ICATR<br>
MOVE P-0030-LINE (ICATR) TO O-0030-LINE<br>
DO0030 MOVE P-0030-LINE (ICATR) TO  $0$ -0030-LINE<br>MOVE ALL " " TO  $0$ -0030-CODMVT. MOVE ALL "\_" TO O-0030-CODMVT. DO0030 MOVE ALL "\_" TO O-0030-FOURNI. DO0030 MOVE ALL "\_" TO F-0030-QTMAC. DO0030 MOVE ALL "\_" TO O-0030-INFOR. DO0030  $\begin{array}{ll}\n\text{MOVE} & 0-0030-\text{LINE} & \text{TO} & P-0030-\text{LINE} & \text{(ICATR)}\n\end{array}\n\quad\n\begin{array}{ll}\n\text{DOO030} \\
\text{IF} \\
\text{DO0030}\n\end{array}\n\quad\n\begin{array}{ll}\n\text{DO0030} \\
\text{I-F} \\
\text{DO0030}\n\end{array}\n\quad\n\begin{array}{ll}\n\text{LO0030} \\
\text{I-F} \\
\text{DO0030}\n\end{array}\n\quad\n\begin{array}{ll}\n\text{LO0030}$  IF ICATR < IRR DO0030 GO TO F8115-GRP. DO0030 MOVE ALL "\_" TO 0-0030-EDIT.<br>
How the manufacture of the manufacture of the manufacture of the DO0030<br>
15-FN. F8115-FN. DO0030<br>EXIT. DO0030 EXIT. DO0030 \* \*\*\*\*\*\*\*\*\*\*\*\*\*\*\*\*\*\*\*\*\*\*\*\*\*\*\*\*\*\*\*\*\*\*\*\*\* DO0030 \* \* \* \* DO0030 \* \* CONTROLE ET MISE EN FORME DATE \* DO0030 \* \* \* DO0030 \* \*\*\*\*\*\*\*\*\*\*\*\*\*\*\*\*\*\*\*\*\*\*\*\*\*\*\*\*\*\*\*\*\*\*\*\*\* DO0030 F8120. DO0030 EXIT. DO0030 F8120-C. DO0030 MOVE DAT73C TO DATCTY.<br>
MOVE DAT71C TO DAT71. MOVE DAT71C TO DAT71.<br>MOVE DAT72C TO DAT72 MOVE DAT72C TO DAT72.<br>
MOVE DAT74C TO DAT73. MOVE DAT74C TO DAT73.<br>
MOVE "0011" TO TT-DAT MOVE "0011" TO TT-DAT  $\overline{A}$  DO0030  $\overline{A}$  DO0030  $\overline{A}$  DO0030  $\overline{A}$ GO TO F8120-T.<br>20-D. DO0030 DO0030 DO0030 DO0030 DO0030  $F8120-D.$ 

 **F81 : FONCTIONS APPELEES 18**

MOVE CENTUR TO DATCTY DAT73C.<br>MOVE DAT71 TO DAT71C. MOVE DAT71 TO DAT71C.<br>
MOVE DAT72 TO DAT72C<br>
MOVE DAT72 TO DAT72C MOVE DAT72 TO DAT72C<br>
MOVE DAT73 TO DAT74C. MOVE DAT73 TO DAT74C.<br>
MOVE DAT73 TO DAT74C.<br>
MOVE "0011" TO TT-DAT MOVE "0011" TO TT-DAT<br>
GO TO F8120-T.<br>
GO TO F8120-T. GO TO F8120-T.<br>F8120-E. DO0030 F8120-E. DO0030 MOVE CENTUR TO DATCTY DAT83C. DO0030 MOVE DAT81 TO DAT81C. MOVE DAT82 TO DAT82C. MOVE DAT83 TO DAT84C. MOVE "0101" TO TT-DAT GO TO F8120-T. DO0030 F8120-I. DO0030 MOVE CENTUR TO DATCTY DAT61C.<br>MOVE DAT61 TO DAT62C. MOVE DAT61 TO DAT62C.<br>MOVE DAT62 TO DAT63C. MOVE DAT62 TO DAT63C.<br>MOVE DAT63 TO DAT64C MOVE DAT63 TO DAT64C.<br>
MOVE "1010" TO TT-DAT DO0030 MOVE "1010" TO TT-DAT DO0030 DO0030 DO0030 DO0030  $GO TO F8120-T.$ <br> $DO0030$ <br> $DO0030$ F8120-M.<br>
MOVE DAT83C TO DATCTY. DO0030 DO0030 MOVE DAT83C TO DATCTY.<br>MOVE DAT81C TO DAT81. MOVE DAT81C TO DAT81.<br>MOVE DAT82C TO DAT82. MOVE DAT82C TO DAT82.<br>MOVE DAT84C TO DAT83 MOVE DAT84C TO DAT83<br>
MOVE DATSEP TO DAT851 DAT852. MOVE DATSEP TO DAT8S1 DAT8S2.<br>
MOVE "0101" TO TT-DAT MOVE "0101" TO TT-DAT <br>GO TO F8120-T. DO0030 GO TO F8120-T.<br>F8120-S. DO0030 F8120-S. DO0030 MOVE DAT61C TO DATCTY. MOVE DAT62C TO DAT61. MOVE DAT63C TO DAT62. DO0030 MOVE DAT64C TO DAT63.<br>MOVE "1010" TO TT-DAT. MOVE "1010" TO TT-DAT.<br>
F8120-T. DO0030 F8120-T. DO0030 IF T-DAT (1) = "1" DO0030 MOVE DAT61 TO DAT73 DAT74C DO0030 MOVE DAT62 TO DAT72 DAT72C<br>MOVE DAT63 TO DAT71 DAT71C MOVE DAT63 TO DAT71 DAT71C MOVE DATCTY TO DAT73C.  $IF$   $T-DAT$   $(2)$  = "1"  $D00030$ <br>MOVE DAT81 TO DAT71 DAT71C MOVE DAT81 TO DAT71 DAT71C<br>MOVE DAT82 TO DAT72 DAT72C MOVE DAT82 TO DAT72 DAT72C<br>MOVE DAT83 TO DAT73 DAT74C DO0030 MOVE DAT83 TO DAT73 DAT74C<br>
MOVE DATCTY TO DAT73C. MOVE DATCTY TO DAT73C.<br>  $\begin{array}{ccc}\n\text{MOVE} & \text{DATT} & \text{C} \\
\hline\n\end{array}$  $T-DAT$  (3) =  $"1"$ <br>  $DQ0030$ <br>  $DQ0030$ <br>  $DQ0030$ MOVE DAT71 TO DAT81 DAT81C<br>MOVE DAT72 TO DAT82 DAT82C DO0030 MOVE DAT72 TO DAT82 DAT82C MOVE DAT73 TO DAT83 DAT84C<br>MOVE DATSEP TO DAT8S1 DAT8S2 DAT8S1C DAT8S2C 000030 MOVE DATSEP TO DAT8S1 DAT8S2 DAT8S1C DAT8S2C<br>MOVE DATCTY TO DAT83C. MOVE DATCTY TO DAT83C.<br>  $IF$   $T-PAT (4) = "1"$  IF T-DAT (4) = "1" DO0030 MOVE DAT71 TO DAT63 DAT64C<br>MOVE DAT72 TO DAT62 DAT63C MOVE DAT72 TO DAT62 DAT63C<br>MOVE DAT73 TO DAT61 DAT62C DO0030 DO0030 MOVE DAT73 TO DAT61 DAT62C<br>
MOVE DATCTY TO DAT61C. MOVE DATCTY TO DAT61C.<br>F8120-Z. DO0030 F8120-Z. DO0030 EXIT. DO0030 F8120-ER.<br>MOVE "1" TO EN-PRE MOVE "1" TO EN-PRE. DO0030 DAT6 NOT NUMERIC<br>TO F8120-KO. 2000030 GO TO F8120-KO.<br>DATCTY NOT NIMERIC CONSIDERED AND DONOR DOOD 30 IF DATCTY NOT NUMERIC GO TO F8120–KO.<br>
IF  $D00030$ <br>
IF  $D00030$  IF DAT62 > "12" DO0030 OR DAT62 = "00" DO0030 OR DAT63 > "31" DO0030 OR DAT63 = "00" DO0030 GO TO F8120-KO.<br>
GO TO TRISPERSE SERVICES AND TRISPERSE SERVICES AND DESCRIPTION OF DOOD TO A DOOD 30  $\begin{array}{cccc}\n\texttt{DATA} > & "30" \\
\texttt{AND} & (\texttt{DATA} > & "04" & & & & \texttt{DO0030}\n\end{array}$  $AND (DATA = "04"$  OR DAT62 = "06" DO0030 OR DAT62 = "09" DO0030 OR DAT62 = "11") GO TO F8120-KO. DO0030 IF DAT62 NOT = "02" DO0030 GO TO F8120-FN. DO0030

IF DAT63 > "29" DO0030

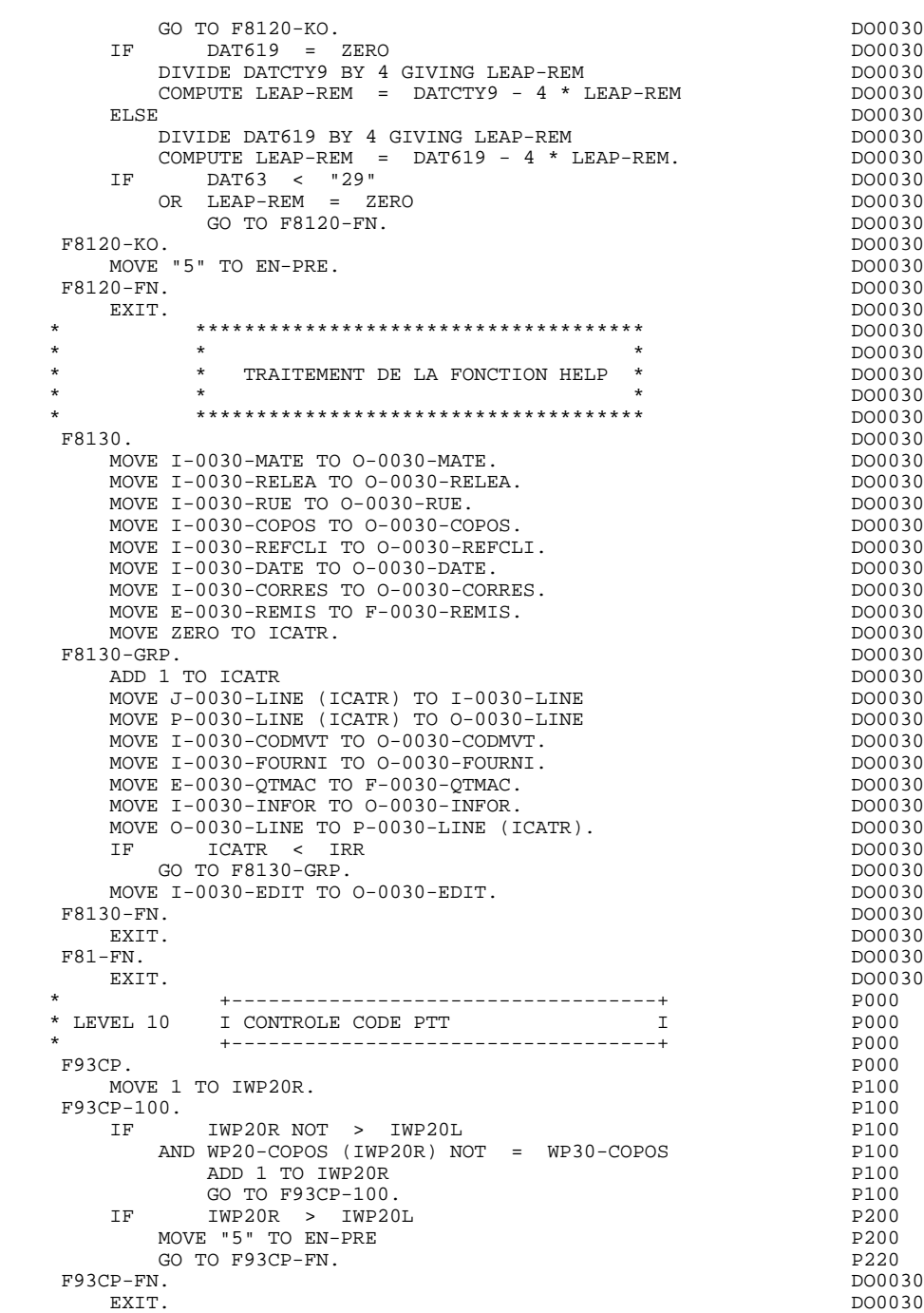

 **VisualAge Pacbase - Manuel de Référence DIALOGUE TANDEM PROGRAMME 'SOUFFLEUR' GENERE** 7

# **7. PROGRAMME 'SOUFFLEUR' GENERE**

# *7.1. INTRODUCTION*

# PRESENTATION

La possibilité pour l'utilisateur d'accéder dynamiquement à la documentation d'un Ecran ou d'une des Rubriques qui y sont appelées, met en oeuvre un programme, communément appelé "fonction souffleur" ou "fonction HELP".

Il a pour mission d'afficher à l'écran les libellés contenus dans le fichier des libellés d'erreurs.

Pour l'appel de la documentation associée aux Ecrans ou aux Rubriques, se reporter au sous-chapitre "Définition d'un Dialogue ou Ecran" du manuel de référence DIALOGUE général.

# UTILISATION DU PROGRAMME "SOUFFLEUR"

L'utilisation des spécifications de la fonction "souffleur" dans un Dialogue nécessite la définition de deux Ecrans Ces écrans appartiennent au Dialogue à documenter. Leurs codes doit donc commencer par le code du Dialogue pour les deux premiers caractères, suivi du code Ecran "HELP" pour le

Pour un Dialogue XX, le SERVER "SOUFFLEUR" aura donc pour code "XXHELP".

Les Ecrans doivent être définis mais non décrits (seule la ligne de définition doit être créée). Le REQUESTER et le SER mêmes variantes que le Dialogue. La codification des noms externes (PROGRAMME et MAP) se fait comme pour les ecrans

L'utilisateur doit faire générer puis compiler ces programmes (les programmes COBOL générés possèdent la structure d'un Ecran Dialogue).

:

Le programme SOUFFLEUR assure l'affichage de la documentation, c'est-à-dire

- \* Pour la documentation ECRAN :
- . La documentation affectée à l'écran (Textes et commentaires),
- . Les libellés d'erreur affectés aux Segments.
- \* Pour la documentation RUBRIQUE :
- . Les libellés d'erreur standard générés par le Système,
- . Les libellés des erreurs explicites manuelles,
- . Les lignes de description associées à la Rubrique (E......D),
- . Les lignes de documentation généralisée de l'écran, associées à la Rubrique (O......G).

Se référer au sous-chapitre "Libellés d'erreur - Codification" du chapitre "Libellés d'erreur - Fonction Souffleur" du Manuel de Référence DIALOGUE GENERAL.

REMARQUE : Si le fichier des libellés d'erreurs est généré avec l'option C1, seuls les libellés d'erreurs apparaissent. En revanche, s'il est généré avec l'option C2, outre les libellés d'erreurs, les commentaires et la documentation associés à l'écran et aux Rubriques apparaissent.

# *7.2. 'SOUFFLEUR': REQUESTER*

 IDENTIFICATION DIVISION. PROGRAM-ID. DOHELR. DOHELR AUTHOR. REQUESTER DU HELP.<br>
DATE-COMPILED. 04/06/91. DATE-COMPILED. 04/06/91. DOHELR ENVIRONMENT DIVISION. CONFIGURATION SECTION.<br>
SOURCE-COMPUTER. T16. SOURCE-COMPUTER. T16.<br>
OBJECT-COMPUTER. T16. OBJECT-COMPUTER. T16,<br>
TERMINAL IS T16-6530. TERMINAL IS T16-6530.<br>L-NAMES. DOHELR SPECIAL-NAMES.<br>F1 IS F1. F2 IS F2. F3 IS F3. F4 IS F4. F5 IS F5. DOHELR F1 IS F1, F2 IS F2, F3 IS F3, F4 IS F4, F5 IS F5, F6 IS F6, F7 IS F7, F8 IS F8, F9 IS F9, F10 IS F10, DOHELR<br>F11 IS F11, F12 IS F12, F13 IS F13, F14 IS F14, DOHELR F11 IS F11, F12 IS F12, F13 IS F13, F14 IS F14, POHELR<br>F15 IS F15, F16 IS F16, SF1 IS SF1, SF2 IS SF2, POHELR F15 IS F15, F16 IS F16, SF1 IS SF1, SF2 IS SF2,<br>SF3 IS SF3, SF4 IS SF4 SF5 IS SF5 SF6 IS SF6 SF3 IS SF3, SF4 IS SF4, SF5 IS SF5, SF6 IS SF6, DOHELR SF7 IS SF7, SF8 IS SF8, SF9 IS SF9, SF10 IS SF10, DOHELR SF11 IS SF11, SF12 IS SF12, SF13 IS SF13, SF11 DOHELR SF14 IS SF14, SF15 IS SF15, SF16 IS SF16, THE ST14 IS SF14 ATTENTION IS NORMAL, DOHELR DYNBLIN IS (BLINK, NOREVERSE, NOUNDERLINE), DOHELR DYNREVE IS (REVERSE, NOBLINK, NOUNDERLINE), DOHELR<br>DONELR DYNINDE IS (INDERLINE, NORLINK, NOREVERSE), DOHELR DYNUNDE IS (UNDERLINE, NOBLINK, NOREVERSE), DYNNORP IS (NOUNDERLINE, NOBLINK, NOREVERSE), DOHELR PROTECTED IS PROTECTED, UNPROTECTED IS UNPROTECTED, DOHELR HIDDEN IS HIDDEN, NOTHIDDEN IS NOTHIDDEN,<br>DIM IS DIM INDERLINE IS UNDERLINE REVERSE IS REVERSE DOHELR DIM IS DIM, UNDERLINE IS UNDERLINE, REVERSE IS REVERSE, DOHELR<br>BLINK IS BLINK NORMAL IS NORMAL BLINK IS BLINK, NORMAL IS NORMAL.<br>A DIVISION.  $\begin{array}{cccc}\n\texttt{DATA DIVISION.} \\
\texttt{WORKING-STORAGE} & \texttt{SECTION.} \\
\end{array}$  WORKING-STORAGE SECTION. DOHELR 01 WSS-BEGIN. DOHELR 05 FILLER PICTURE X(7) VALUE "WORKING". DOHELR 05 IK PICTURE X. DOHELR 05 BLANC PICTURE X VALUE SPACE.<br>05 OPER PICTURE X. 05 OPER PICTURE X. DOHELR 05 GR-EG PICTURE X. DOHELR 05 ICF PICTURE X. DOHELR 05 OCF PICTURE X.<br>105 DOHELR PICTURE 999 VALUE 001. DOHELR 05 INT PICTURE 999 VALUE 001.<br>05 SH-SEL. 05 SH-SEL. DOHELR 10 SH-SELECT PICTURE 9 COMP VALUE 1. DOHELR 01 PACBASE-CONSTANTS. DOHELR 05 SESSI PICTURE X(5) VALUE "0089". DOHELR<br>05 LIBRA PICTURE X(3) VALUE "FTA". DOHELR 05 LIBRA PICTURE X(3) VALUE "FTA". DOHELR<br>05 DATGN PICTURE X(8) VALUE "04/06/91". DOHELR 05 DATGN PICTURE X(8) VALUE "04/06/91". DOHELR 05 PROGR PICTURE X(6) VALUE "DOHELR". DOHELR 05 PROGE PICTURE X(8) VALUE "DOHELR ". DOHELR 05 TIMGN PICTURE X(8) VALUE "17:23:41". DOHELR 05 PROGE PICTURE X(8) VALUE "DOHELR". DOHELR<br>05 TIMGN PICTURE X(8) VALUE "17:23:41". DOHELR<br>05 USERCO PICTURE X(8) VALUE "PDLB ". DOHELR<br>05 5-HELR-PROGE PICTURE X(8). DOHELR 05 5-HELR-PROGE PICTURE X(8).<br>05 5-HELR-PROGE PICTURE X(8).<br>01 cample of the South SCREEN-FIELDS.<br>101 of the R03002 PICTURE X(30). 05 R03002 PICTURE X(30). \* \*AA042 05 R03033 PICTURE X(36). \* \*AA042 05 R05004 PICTURE X(74). \*AA042 05 R06004 PICTURE X(74). \* \*AA042 05 R07004 PICTURE X(74). \* \*AA042 05 R08004 PICTURE X(74). \*AA042 05 R09004 PICTURE X(74). \*AA042 05 R10004 PICTURE X(74). \* \*AA042<br>05 R11004 PICTURE X(74). \* \*AA042 05 R11004 PICTURE X(74). \* \*AA042<br>05 R12004 PICTURE X(74). \* \*AA042 05 R12004 PICTURE X(74). \*AA042<br>05 R13004 PICTURE X(74). \*AA042 05 R13004 PICTURE X(74). \*AA042<br>05 R14004 PICTURE X(74). \*AA042 05 R14004 PICTURE X(74). \* AA042<br>05 R15004 PICTURE X(74). \* AA042 05 R15004 PICTURE X(74). \*AA042 05 R16004 PICTURE X(74). \*AA042 05 R17004 PICTURE X(74). \*AA042 05 R18004 PICTURE X(74). \*AA042 05 R19004 PICTURE X(74). \* AA042<br>05 R20004 PICTURE X(74). \* \*AA042 05 R20004 PICTURE X(74). \*AA042 05 R21004 PICTURE X(74). \*AA042<br>05 R23002 PICTURE X(19). \*AA042 05 R23002 PICTURE X(19). \*AA042 05 R23022 PICTURE X(1). \*AA042 PICTURE X(30).
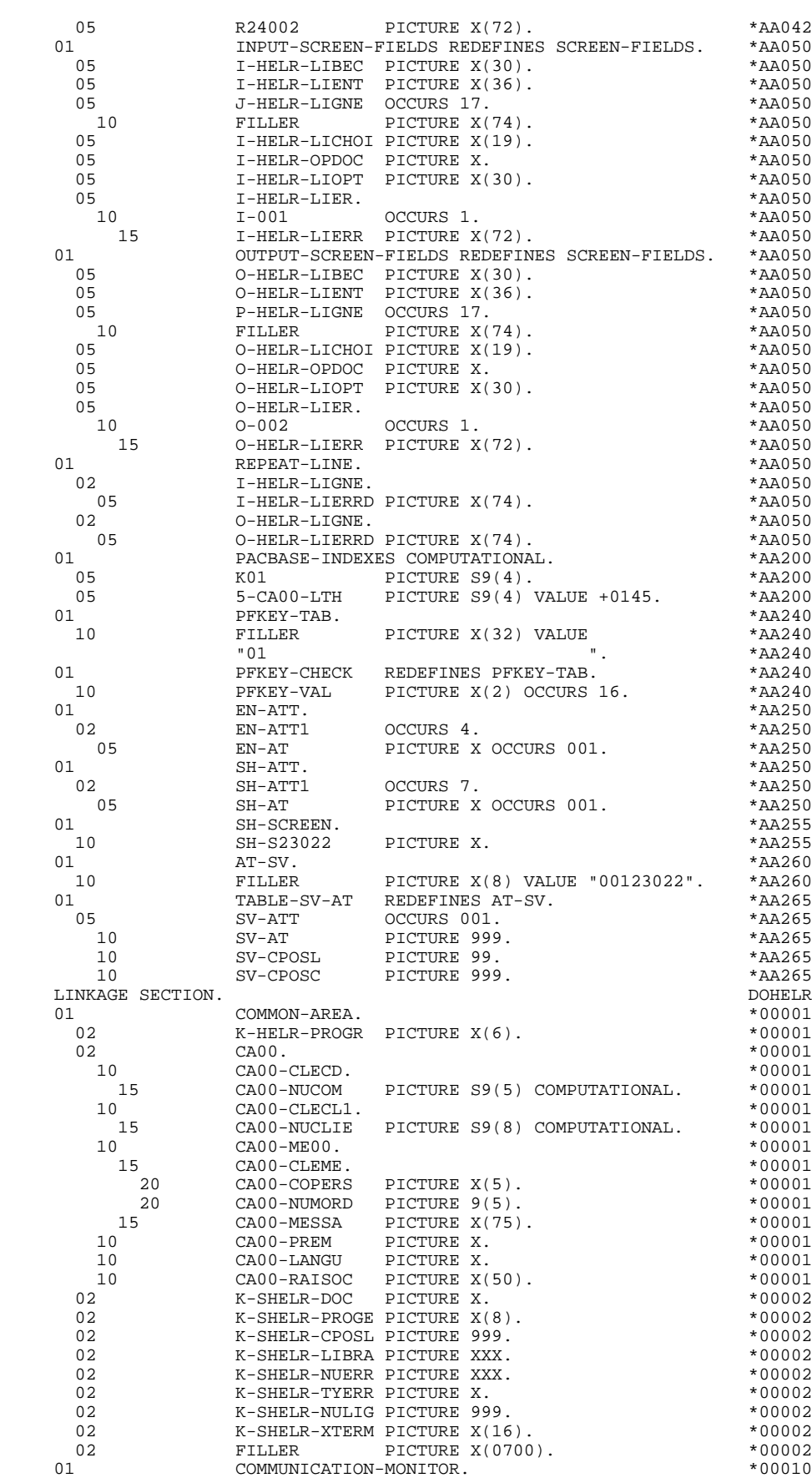

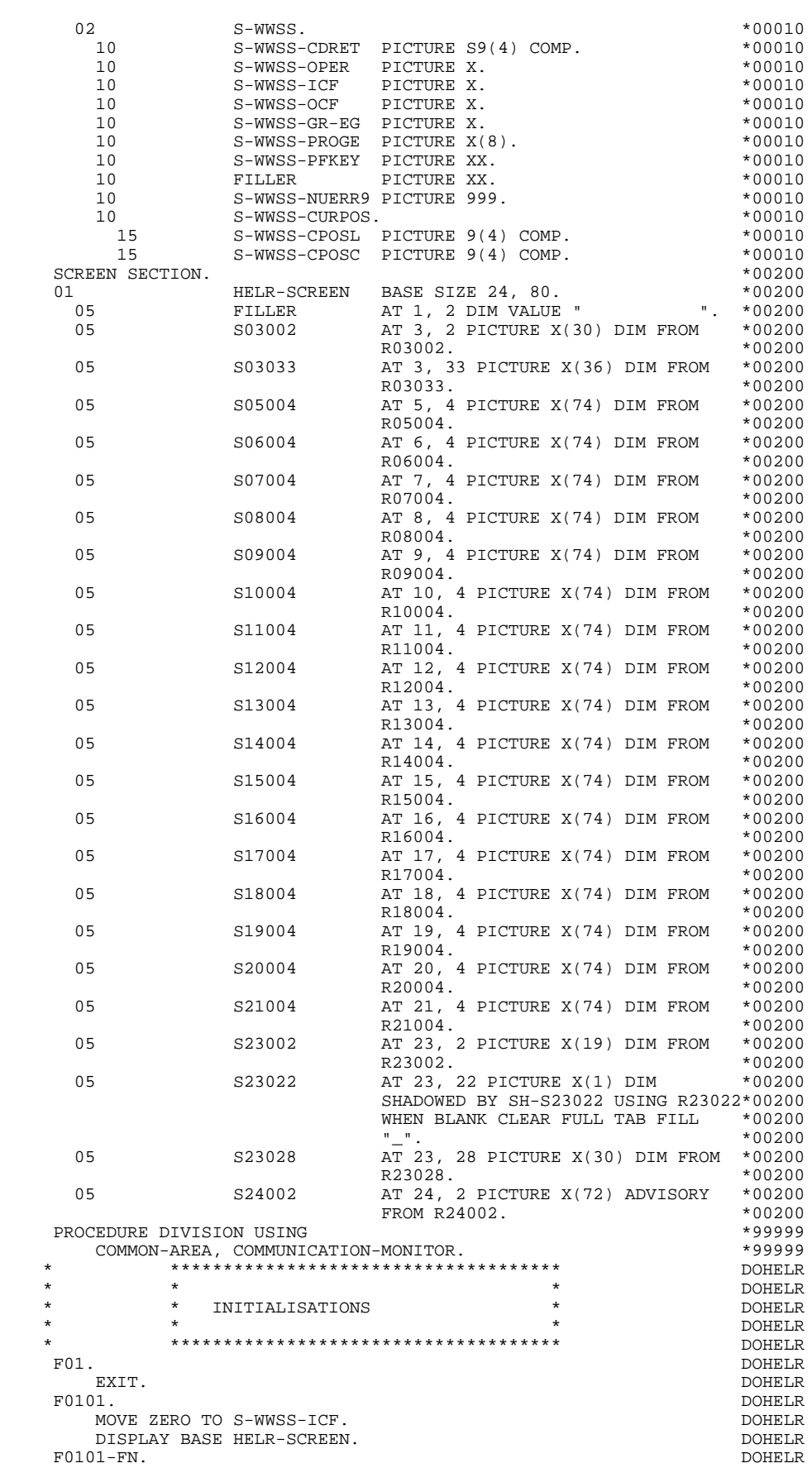

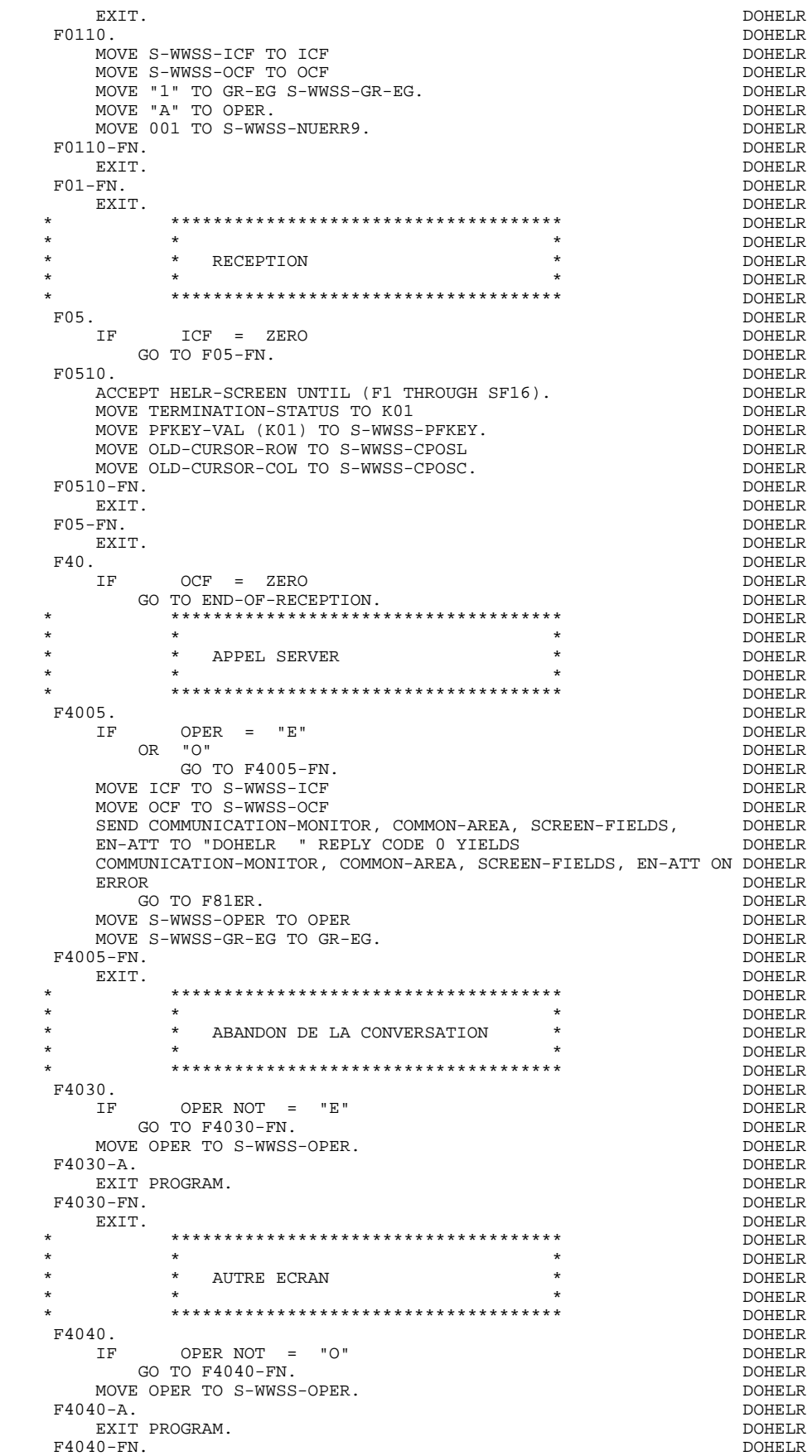

#### **PROGRAMME 'SOUFFLEUR' GENERE 7 'SOUFFLEUR': REQUESTER 2**

EXIT. DOHELR F40-FN. DOHELR EXIT. DOHELR END-OF-RECEPTION. DOHELR DOHELR DOHELR DOHELR DOHELR EXIT. DOHELR F8Z. DOHELR EXIT. DOHELR \* \*\*\*\*\*\*\*\*\*\*\*\*\*\*\*\*\*\*\*\*\*\*\*\*\*\*\*\*\*\*\*\*\*\*\*\*\* DOHELR  $\star$   $\qquad$   $\star$   $\qquad$   $\qquad$  \* \* AFFICHAGE \* DOHELR \* \* \* DOHELR \* \*\*\*\*\*\*\*\*\*\*\*\*\*\*\*\*\*\*\*\*\*\*\*\*\*\*\*\*\*\*\*\*\*\*\*\*\* DOHELR F8Z10. DOHELR MOVE "1" TO S-WWSS-ICF S-WWSS-OCF SOURCLE SERVICE ON THE S-WWSS-NUERRY SAND SERVICE SERVICE ON THE SANDWICHT S S-WWSS-NUERR9 > ZERO DOHELR<br>INOT > INT DOHELR AND NOT > INT DOHELR<br>MOVE SV-CPOSL (S-WWSS-NUERR9) TO NEW-CURSOR-ROW DOHELR MOVE SV-CPOSL (S-WWSS-NUERR9) TO NEW-CURSOR-ROW DOHELR MOVE SV-CPOSC (S-WWSS-NUERR9) TO NEW-CURSOR-COL. DOHELR SET NEW-CURSOR AT HELR-SCREEN. DOHELR DOHELR IF BN-ATT NOT = SPACE EN-ATT NOT = SPACE<br>REORM F8145 THRU F8145-FN. PERFORM F8145 THRU F8145–FN.<br>GR–EG NOT > "1" DOHELR IF GR-EG NOT > "1" DOHELR DOHELR DONE DOHELR DOHELR DISPLAY HELR-SCREEN. DOHELR DOHELR CREEN. IF GR-EG > "1" DOHELR DISPLAY S24002.<br>N. DOHELR DOHELR  $F8Z10-FN.$ EXIT. DOHELR \* \*\*\*\*\*\*\*\*\*\*\*\*\*\*\*\*\*\*\*\*\*\*\*\*\*\*\*\*\*\*\*\*\*\*\*\*\* DOHELR \* \* \* DOHELR \* \* FIN DE PROGRAMME \* DOHELR  $\star$   $\qquad$   $\star$   $\qquad$   $\qquad$  \* \*\*\*\*\*\*\*\*\*\*\*\*\*\*\*\*\*\*\*\*\*\*\*\*\*\*\*\*\*\*\*\*\*\*\*\*\* DOHELR F8Z20. DOHELR GO TO F0110.<br>20 = FN. DOHELR  $F8Z20-FN.$  EXIT. DOHELR F8Z-FN. DOHELR EXIT. DOHELR F81. DOHELR EXIT. DOHELR \* \*\*\*\*\*\*\*\*\*\*\*\*\*\*\*\*\*\*\*\*\*\*\*\*\*\*\*\*\*\*\*\*\*\*\*\*\* DOHELR  $\star$   $\qquad$   $\star$   $\qquad$   $\qquad$  \* \* TRAITEMENT DE FIN ANORMALE \* DOHELR \* \* \* \* DOHELR \* \*\*\*\*\*\*\*\*\*\*\*\*\*\*\*\*\*\*\*\*\*\*\*\*\*\*\*\*\*\*\*\*\*\*\*\*\* DOHELR F81ER. DOHELR MOVE TERMINATION-STATUS TO S-WWSS-CDRET<br>MOVE "X" TO S-WWSS-OPER.  $MOVE$  "X" TO S-WWSS-OPER. F81ER-A. DOHELR CONFINER AND DOMELR CONFINER AND DOMEL CONFINER AND DOMEL CONFINERATION OF A STATE OF A STATE OF A STATE OF A STATE OF A STATE OF A STATE OF A STATE OF A STATE OF A STATE OF A STATE OF A STATE OF A STATE OF EXIT PROGRAM.<br>ER-FN. DOHELR F81ER-FN. DOHELR EXIT. EXIT. DOHELR F8145. DOHELR MOVE LOW-VALUE TO SH-ATT. <br>MOVE 1 TO K01. DOHELR MOVE 1 TO K01. DOHELR PS145-A. DOHELR F8145-A. DOHELR IF K01 > INT DOHELR GO TO  $F8145-B$ .<br>  $IF$  EN-AT  $(1, K01) = "N"$  IF EN-AT (1, K01) = "N" DOHELR MOVE SH-SEL TO SH-AT (1, K01).<br>
TF EN-AT (1, K01) = "B" DOHELR<br>
DOHELR  $EN-AT$  (1,  $K01$ ) =  $MB$ <br>
IF SH-SEL TO SH-AT (2,  $K01$ ). DOHELR MOVE SH-SEL TO SH-AT (2, K01). IF EN-AT (1, K01) = "D" DOHELR MOVE SH-SEL TO SH-AT (3, K01). DOHELR IF EN-AT (2, K01) = "N" DOHELR MOVE SH-SEL TO SH-AT (4, K01). DOHELR IF EN-AT (2, K01) = "B" DOHELR MOVE SH-SEL TO SH-AT (5, K01). DOHELR  $IF$   $EN-AT$   $(2, KO1)$  = " $R$ "  $D0HELR$ <br>MOVE SH-SEL TO SH-AT  $(6, KO1)$ . MOVE SH-SEL TO SH-AT (6, K01). DOHELR IF EN-AT (2, K01) = "U" DOHELR MOVE SH-SEL TO SH-AT (7, K01).<br>1 TO K01 ADD 1 TO K01 DOHELR GO TO F8145-A. GO TO F8145-A.<br>15-B. DOHELR DOHELR DOHELR F8145-B.<br>IF SH-ATT1 (1) NOT = LOW-VALUE THE DOHELR  $SH-ATT1 (1) NOT = LOW-VALUE$ MOVE SH-ATT1 (1) TO SH-SCREEN TURN TEMP DIM IN DOHELR

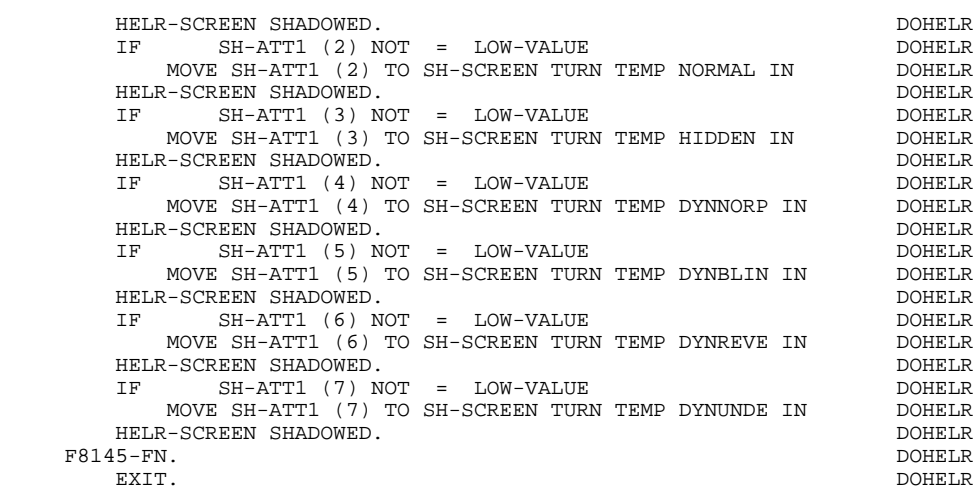

 F81-FN. DOHELR EXIT. DOHELR

## *7.3. 'SOUFFLEUR': SERVER*

 IDENTIFICATION DIVISION. PROGRAM-ID. PACHELP. DOHELP AUTHOR. ECRAN FONCTION SOUFFLEUR. DOHELP DATE-COMPILED. 04/06/91. DOHELP ENVIRONMENT DIVISION. CONFIGURATION SECTION.<br>
SOURCE-COMPUTER. T16. SOURCE-COMPUTER. T16.<br>
OBJECT-COMPUTER. T16. OBJECT-COMPUTER. T16.<br>
SPECIAL-NAMES.<br>
DOHELP SPECIAL-NAMES.<br>DECIMAL-POINT IS COMMA. DECIMAL DOHELP DECIMAL-POINT IS COMMA.<br>T-OITPUIT SECTION. INPUT-OUTPUT SECTION.  ${\tt FILE-CONTROL.} \begin{picture}(100,100) \put(0,0){\vector(1,0){100}} \put(10,0){\vector(1,0){100}} \put(10,0){\vector(1,0){100}} \put(10,0){\vector(1,0){100}} \put(10,0){\vector(1,0){100}} \put(10,0){\vector(1,0){100}} \put(10,0){\vector(1,0){100}} \put(10,0){\vector(1,0){100}} \put(10,0){\vector(1,0){100}} \put(10,0){\vector(1,0){100}} \put(10,0){\vector$ SELECT LE-FICHIER DOHELP DONELP ASSIGN TO "DODOLE " ASSIGN TO "DODOLE " DOHELP ORGANIZATION INDEXED<br>ACCESS IS DYNAMIC ACCESS IS DYNAMIC<br>
RECORD KEY IS LEOO-CLELE RECORD KEY IS LE00-CLELE<br>FILE STATUS 1-LE00-STATUS. FILE STATUS 1-LE00-STATUS.<br>SELECT MESSAGE-SCREEN ASSIGN TO SRECEIVE SELECT MESSAGE-SCREEN ASSIGN TO \$RECEIVE FILE STATUS IS RECEIVE-STATUS. THE RECONSTRUCTION OF RECONSTRUCTION OF RECONSTRUCTIONS OF RECONSTRUCTIONS OF RECONSTRUCTIONS OF RECONSTRUCTIONS OF RECONSTRUCTIONS OF RECONSTRUCTIONS OF RECONSTRUCTIONS OF RECONSTRUCTIONS OF RECEIVE-CONTROL.<br>
TARLE OCCURS 10 TABLE OCCURS 10. DATA DIVISION. DOHELP FILE SECTION. DOHELP FD LE-FICHIER LE-FICHIER DOHELP DONE LAREL DONE LE CONTRATE DO LAREL DONE LE CONTRATE DO LA LARE LE CONTRATE D LABEL RECORD IS OMITTED. DOHELP 01 LE00. DOHELP 05 LE00-CLELE. DOHELP 10 LE00-APPLI PICTURE X(3).<br>10 1.ROO-TYPEN PICTURE X. 10 LE00-TYPEN PICTURE X. DOHELP 10 LE00-XCLEF. DOHELP 15 LE00-PROGR PICTURE X(6). DOHELP<br>
15 LE00-NUERR. DOHELP<br>
20 LE00-NUERR9 PICTURE 9(3). DOHELP<br>
15 LE00-TYERR PICTURE X.<br>
20 TEO-TYERR PICTURE X. LE00-NUERR.<br>LE00-NUERR9 PICTURE 9(3). DOHELP<br>PICTURE X. DOHELP 15 LE00-TYERR PICTURE X.<br>10 LE00-NULIG PICTURE 9(3). DOHELP 10 LE00-NULIG PICTURE 9(3). DOHELP 05 LE00-GRAER PICTURE X. DOHELP 05 LE00-LIERR PICTURE X(66). DOHELP 05 FILLER PICTURE X(6). DOHELP DONELP PO MESSAGE-SCREEN MESSAGE-SCREEN DOHELP (NESSAGE-SCREEN DO HELP )<br>AREL RECORD IS OMITTED LABEL RECORD IS OMITTED. DOHELP 01 ENTRY-REPLY. DOHELP 02 SERVER-MONIT PICTURE X(26). DOHELP 02 K-SHELP-PROGR PICTURE X(6).<br>02 CA00. 02 CA00. DOHELP 10 CA00-CLECD. DOHELP 15 CA00-NUCOM PICTURE S9(5) COMPUTATIONAL. DOHELP<br>10 CA00-CLECL1 10 CA00-CLECL1. DOHELP 15 CA00-NUCLIE PICTURE S9(8) COMPUTATIONAL. DOHELP 10 CA00-ME00.<br>15 CA00-CLEME. CA00-CLEME. <sup>1</sup> CA00-CLEME.<br>20 CA00-COPFES 20 CA00-COPERS PICTURE X(5). DOHELP 20 CA00-NUMORD PICTURE 9(5). DOHELP 15 CA00-MESSA PICTURE X(75).<br>15 CA00-MESSA PICTURE X(75). DOHELP<br>10 CA00-PREM PICTURE X. PICTURE X. 10 CA00-LANGU PICTURE X.<br>10 CA00-RAISOC PICTURE X(50). 10 CA00-RAISOC PICTURE X(50). COMELP DOHELP CDOC. 02 K-SHELP-CDOC. DOHELP 05 K-SHELP-DOC PICTURE X. DOHELP 02 K-SHELP-PROGE PICTURE X(8). DOHELP 02 K-SHELP-CPOSL PICTURE 999. DOHELP 02 K-SHELP-LIBRA PICTURE XXX. DOHELP 02 K-SHELP-NUERR. DOHELP 05 K-SHELP-NUERR9 PICTURE 999. DOHELP 02 K-SHELP-TYERR PICTURE X. DOHELP 02 K-SHELP-NULIX. DOHELP 05 K-SHELP-NULIG PICTURE 999. DOHELP 02 K-SHELP-XTERM PICTURE X(16). DOHELP 02 SERVER-COMMON. DOHELP 05 FILLER PICTURE X(0700). DOHELP 2 SERVER-MSG.<br>05 FILLER FILLER PICTURE X(1446). DOHELP

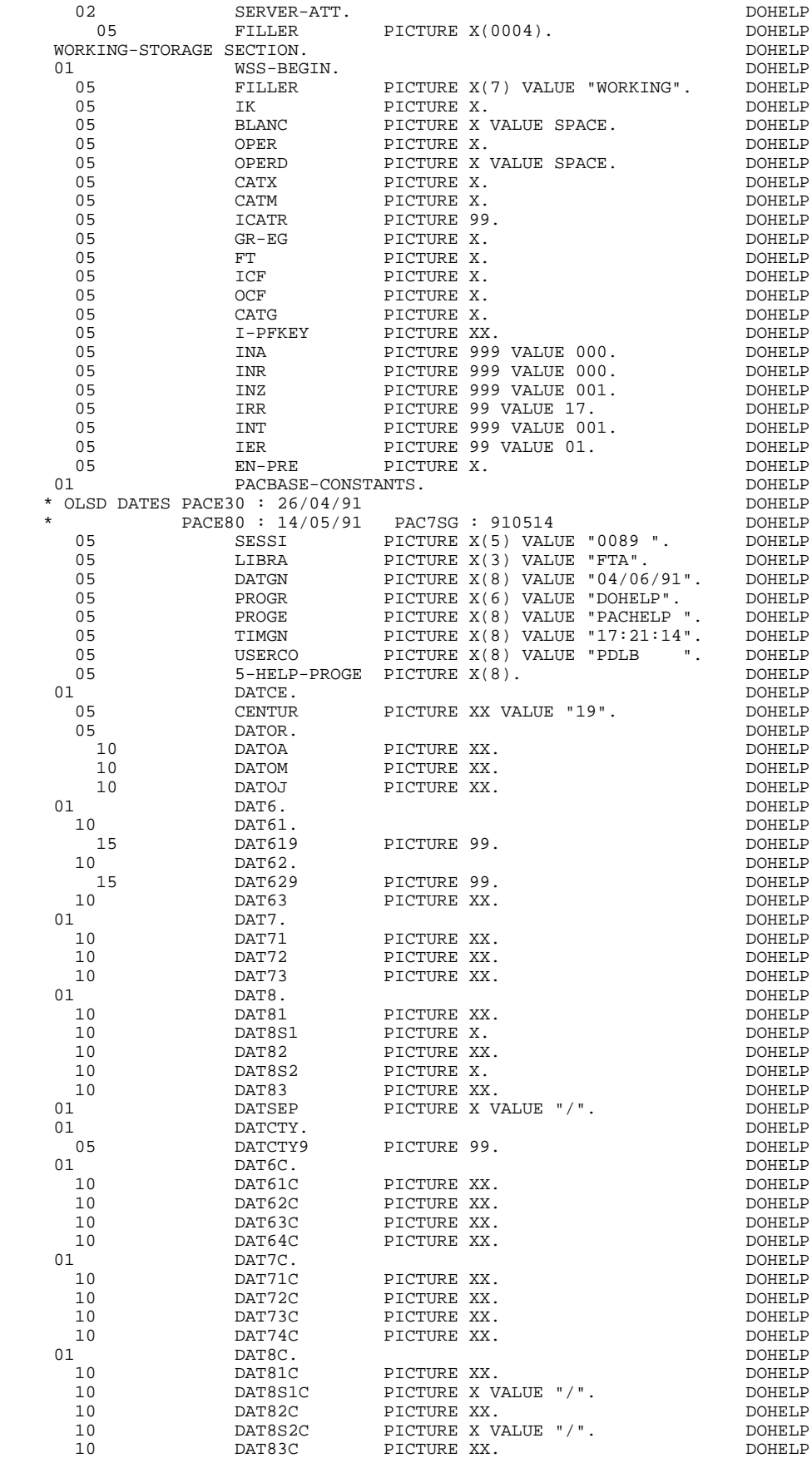

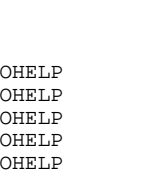

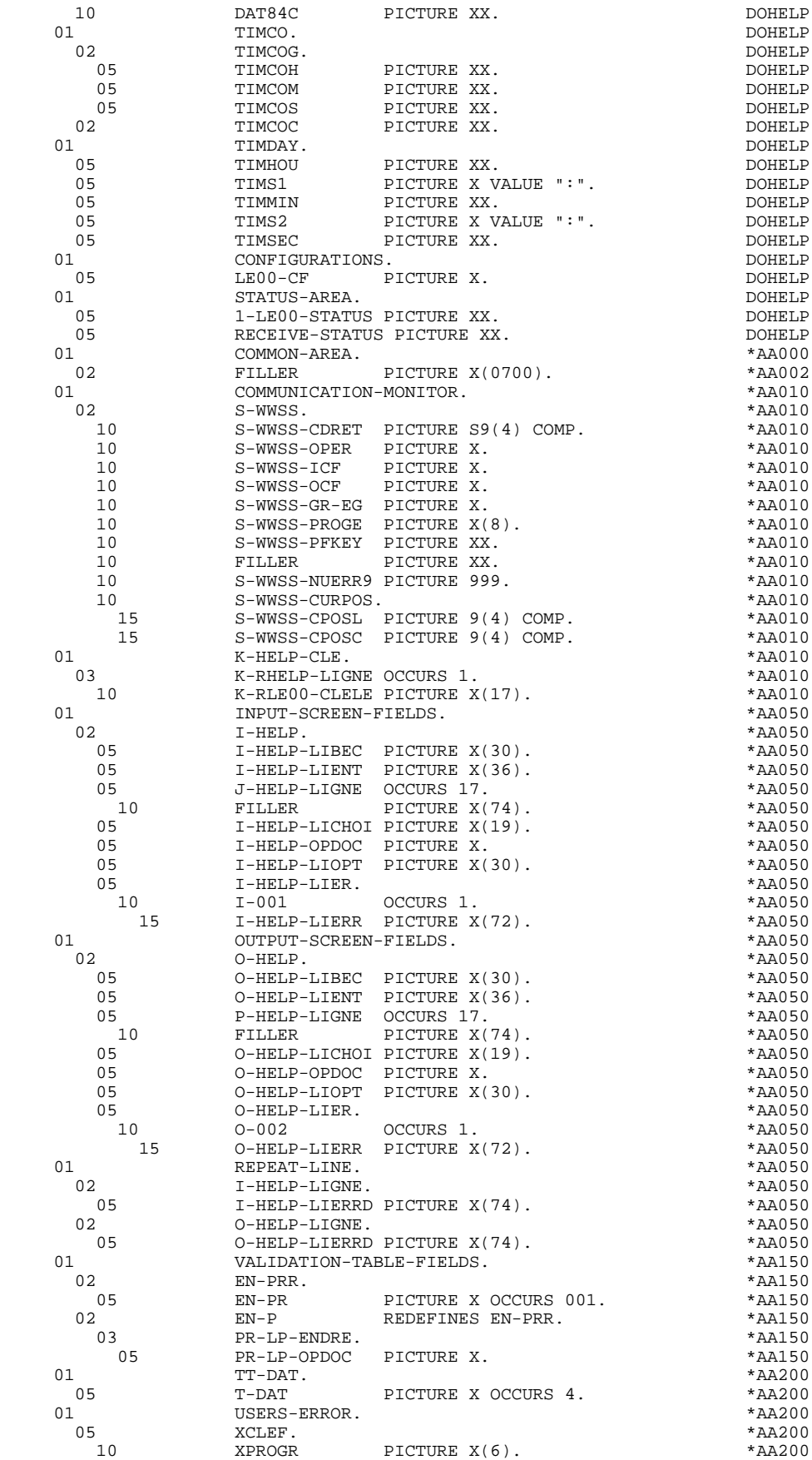

 $F0101-FN.$ 

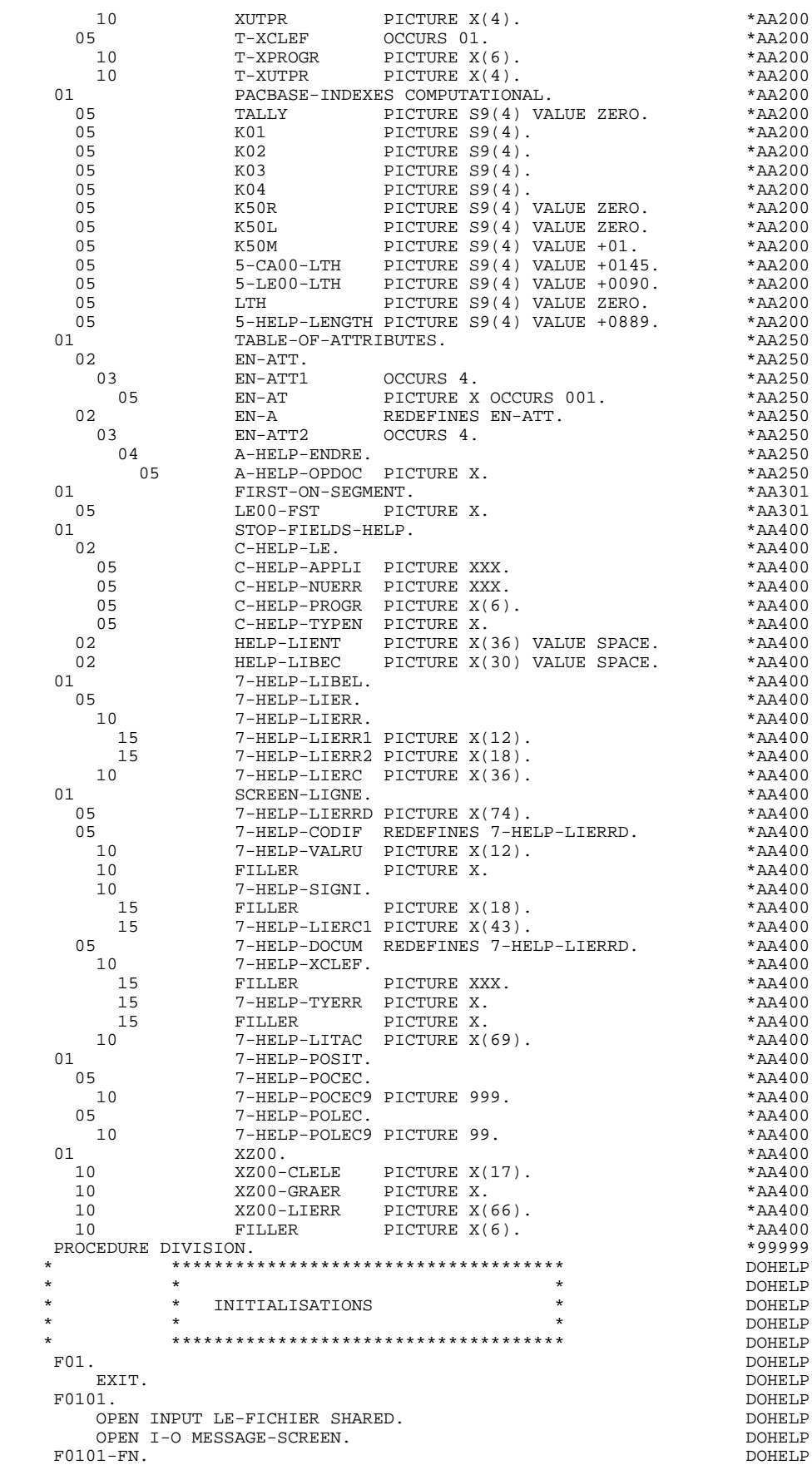

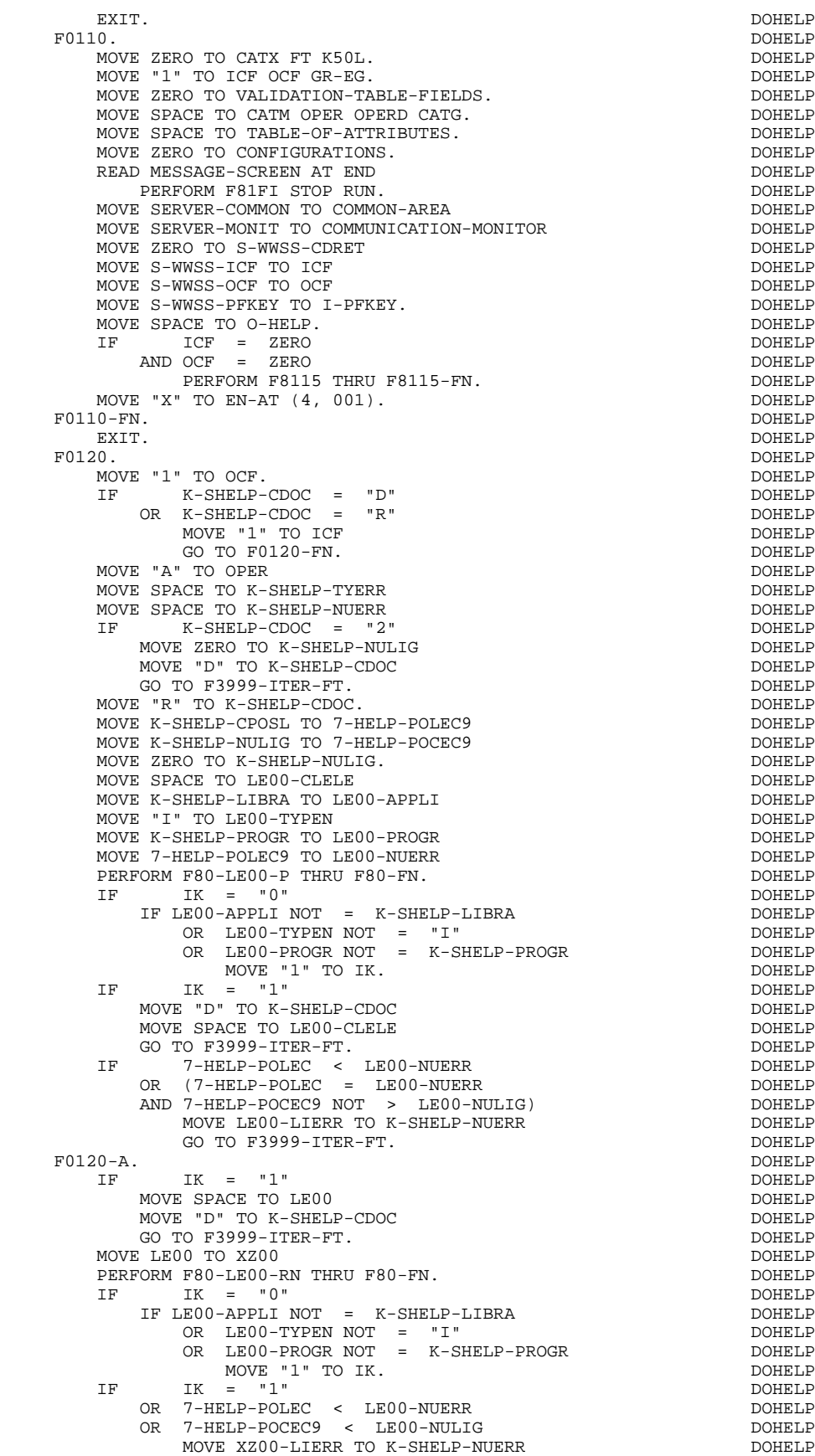

MOVE SPACE TO LE00 DOHELP

**PAGE** 155

#### **PROGRAMME 'SOUFFLEUR' GENERE 7 'SOUFFLEUR': SERVER 3**

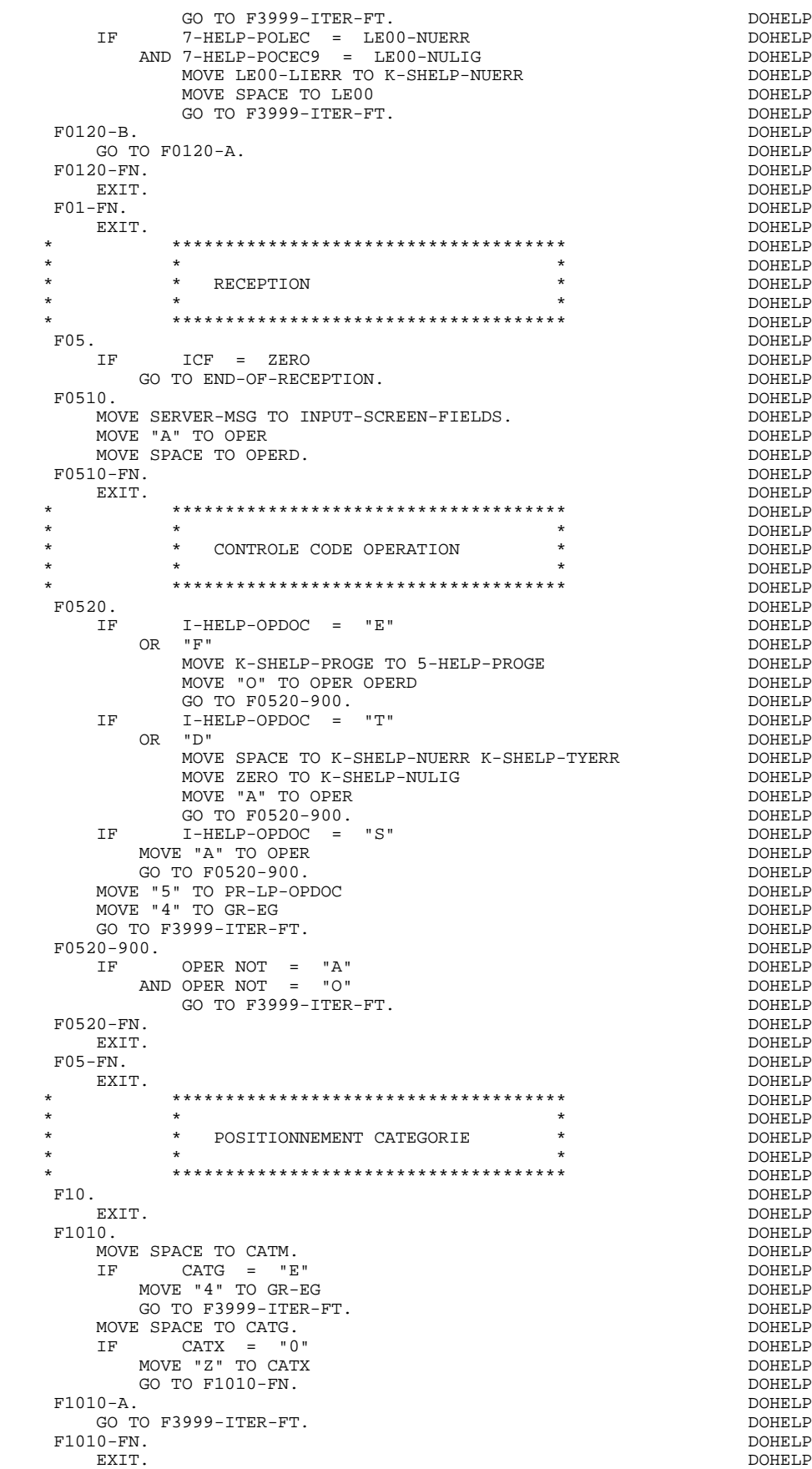

#### **PROGRAMME 'SOUFFLEUR' GENERE 7 'SOUFFLEUR': SERVER 3**

F10-FN. DOHELP EXIT. DOHELP \* \*\*\*\*\*\*\*\*\*\*\*\*\*\*\*\*\*\*\*\*\*\*\*\*\*\*\*\*\*\*\*\*\*\*\*\*\* DOHELP \* \* \* DOHELP \* \* CONTROLE DES RUBRIQUES \* DOHELP  $\star$   $\qquad$   $\star$   $\qquad$   $\qquad$  \* \*\*\*\*\*\*\*\*\*\*\*\*\*\*\*\*\*\*\*\*\*\*\*\*\*\*\*\*\*\*\*\*\*\*\*\*\* DOHELP F20. DOHELP EXIT. DOHELP F20Z. DOHELP IF CATX NOT = "Z" DOHELP<br>
GO TO F20Z-FN GO TO F20Z-FN. DOHELP F20A7. DOHELP IF I-HELP-OPDOC NOT = SPACE DOHELP MOVE "1" TO PR-LP-OPDOC.<br>"N. DOHELP DO PR-LP-OPDOC. F20A7-FN. DOHELP DOHELP DOHELP DOHELP EXIT. DOHELP F20Z-FN. DOHELP EXIT. DOHELP F20-FN. DOHELP EXIT. DOHELP F3999-ITER-FI.<br>
GO TO F10. GO TO F10.<br>
SO TO F10.<br>
BOHELP PT. F3999-ITER-FT. DOHELP DOHELP DOHELP DOHELP DOHELP EXIT. DOHELP F3999-FN. DOHELP COME DOHELP COME DONE COME OF THE COME OF THE COME OF THE COME OF THE COME OF THE COME OF THE COME OF THE COME OF THE COME OF THE COME OF THE COME OF THE COME OF THE COME OF THE COME OF THE COME OF THE COM EXIT. DOHELP F40. DOHELP IF GR-EG > "1" DOHELP DOHELP NOVE "A" TO OPER MOVE "A" TO OPER DOHELP DOHELP AND SALL OF A SALL OF A SALL OF A SALL OF A SALL OF A SALL OF A SALL OF A SALL O<br>DOHELP DOHELP OF A SALL OF A SALL OF A SALL OF A SALL OF A SALL OF A SALL OF A SALL OF A SALL OF A SALL OF A S GO TO  $F40-FN$ .<br> $F40-A$ . DOHELP F40-A. DOHELP IF OPERD NOT = SPACE DOHELP MOVE OPERD TO OPER.<br>
F4005. F4005. DOHELP IF OPER NOT = "O" DOHELP GO TO  $F4005-FN$ .<br>  $IF$   $K-SHELP-CDOC = "D"$  IF K-SHELP-CDOC = "D" DOHELP MOVE "2" TO K-SHELP-CDOC. IF K-SHELP-CDOC = "R" DOHELP MOVE "3" TO K-SHELP-CDOC.<br>E ZERO TO K-SHELP-NIILIG. MOVE ZERO TO K-SHELP-NULIG. DOHELP IF K-SHELP-NUERR = SPACE DOHELP OR K-SHELP-NUERR NOT NUMERIC<br>MOVE "001" TO K-SHELP-NUERR. MOVE "001" TO K-SHELP-NUERR. DOONELP IF K-SHELP-NUERR > "001" DOHELP SUBTRACT 1 FROM K-SHELP-NUERR9.<br>F4005-FN. DOHELP F4005-FN. DOHELP EXIT. DOHELP F4010. DOHELP IF OPER NOT = "A" DOHELP DONELP DONELLY GO TO F4010-FN.<br>E SPACE TO LE00-CLELE MOVE SPACE TO LE00-CLELE<br>MOVE K-SHELP-LIBRA TO LE00-APPLI MOVE K-SHELP-LIBRA TO LE00-APPLI **And the CONSTANT OF SET ASSESS** DOHELP MOVE "H" TO LE00-TYPEN MOVE "H" TO LE00-TYPEN DOHELP DOHELP DOHELP MOVE K-SHELP-PROGR TO LE00-PROGR<br>MOVE K-SHELP-NUERR TO LE00-NUERR DOHERP DOHELP MOVE K-SHELP-NUERR TO LE00-NUERR MOVE K-SHELP-TYERR TO LE00-TYERR<br>MOVE K-SHELP-NULIG TO LE00-NULIG MOVE K-SHELP-NULIG TO LE00-NULIG<br>MOVE LE00-CLELE TO K-RLE00-CLELE (1). MOVE LE00-CLELE TO K-RLE00-CLELE (1). DONELP DOHELP DONELLY F4010-FN. DOHELP EXIT. DOHELP \* \*\*\*\*\*\*\*\*\*\*\*\*\*\*\*\*\*\*\*\*\*\*\*\*\*\*\*\*\*\*\*\*\*\*\*\*\* DOHELP  $\star$   $\qquad$   $\star$   $\qquad$   $\qquad$  \* \* ABANDON DE LA CONVERSATION \* DOHELP \* \* \* DOHELP \* \*\*\*\*\*\*\*\*\*\*\*\*\*\*\*\*\*\*\*\*\*\*\*\*\*\*\*\*\*\*\*\*\*\*\*\*\* DOHELP F4030. DOHELP IF OPER NOT = "E" DOHELP GO TO F4030-FN.<br>FOREX TO S-WWSS-OPER MOVE OPER TO S-WWSS-OPER<br>MOVE COMMON-AREA TO SERVER-COMMON CONTROL COMMON MOVE COMMON-AREA TO SERVER-COMMON<br>MOVE COMMINICATION-MONITOR TO SERVER-MONIT MOVE COMMUNICATION-MONITOR TO SERVER-MONIT DOHELP MOVE EN-ATT TO SERVER-ATT DOMELP CONSIDERED BOOKELP ON THE DOMELP WRITE ENTRY-REPLY.<br>GO TO F0110. GO TO F0110. F4030-FN. DOHELP

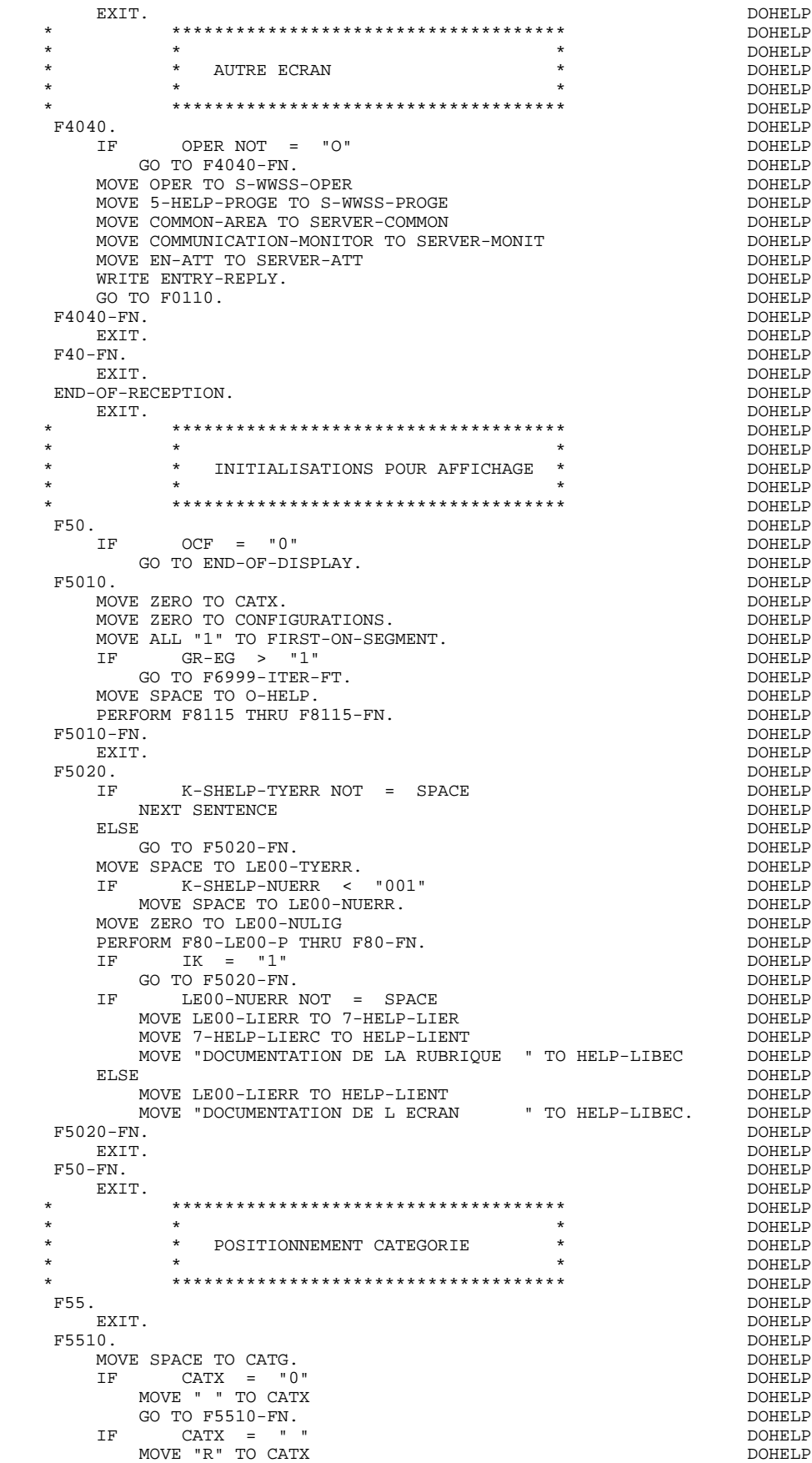

 MOVE ZERO TO ICATR. DOHELP IF CATX NOT = "R" DOHELP OR ICATR > IRR DOHELP GO TO F5510-R. IF ICATR > ZERO DOHELP MOVE O-HELP-LIGNE TO P-HELP-LIGNE (ICATR). DOHELP DOHELP 1 TO ICATR. ADD 1 TO ICATR. IF ICATR $\text{NOT}$  > IRR DOHELP MOVE P-HELP-LIGNE (ICATR) TO O-HELP-LIGNE. DOHELP GO TO F5510-FN. DOHELP F5510-R.<br>FXIT. EXIT. DOHELP F5510-Z.<br>
IF CATX = "R" DOHELP DOHELP IF CATX = "R" DOHELP MOVE "Z" TO CATX DOMELP GO TO F5510-FN.<br>00. DOHELP F5510-900.<br>GO TO F6999-ITER-FT. GO TO F6999-ITER-FT. F5510-FN. DOHELP EXIT. DOHELP F55-FN. DOHELP EXIT. DOHELP \* \*\*\*\*\*\*\*\*\*\*\*\*\*\*\*\*\*\*\*\*\*\*\*\*\*\*\*\*\*\*\*\*\*\*\*\*\* DOHELP  $\star$   $\qquad$   $\star$   $\qquad$   $\qquad$  \* \* ACCES FICHIERS EN AFFICHAGE \* DOHELP \* \* \* DOHELP \* \*\*\*\*\*\*\*\*\*\*\*\*\*\*\*\*\*\*\*\*\*\*\*\*\*\*\*\*\*\*\*\*\*\*\*\*\* DOHELP F60. DOHELP EXIT. DOHELP F60R. DOHELP IF CATX NOT = "R" DOHELP OR FT = "1" DOHELP GO TO F60R-FN. DOHELP F60R-FN. DOHELP EXIT. DOHELP F6010. DOHELP IF CATX NOT = "R" DOHELP OR FT = "1" DOHELP GO TO F6010-FN. DOHELP MOVE "0" TO LE00-CF. DOMELP IF LE00-FST = "1" DOHELP MOVE K-RLE00-CLELE (1) TO LE00-CLELE (2000) DOHELP DOHELP DOHELP MOVE LE00-APPLI TO C-HELP-APPLI<br>MOVE LE00-TYPEN TO C-HELP-TYPEN DOHELP MOVE LE00-TYPEN TO C-HELP-TYPEN<br>MOVE LE00-PROGR TO C-HELP-PROGR MOVE LE00-PROGR TO C-HELP-PROGR<br>MOVE LE00-NIJERR TO C-HELP-NIJERR<br>DOHELP MOVE LE00-NUERR TO C-HELP-NUERR DOHELP PERFORM F80-LE00-P THRU F80-FN<br>MOVE ZERO TO LE00-FST MOVE ZERO TO LE00-FST ELSE DOHELP PERFORM F80-LE00-RN THRU F80-FN. DOHELP IK = "0"<br>FLE00-APPLI\_NOT = C-HELP-APPLI IF LE00-APPLI NOT = C-HELP-APPLI<br>
OR LE00-TYPEN NOT = C-HELP-TYPEN OR LE00-TYPEN NOT = C-HELP-TYPEN DOHELP OR LE00-PROGR NOT = C-HELP-PROGR DOHELP MOVE "1" TO IK. DOHELP IF IK = "1" DOHELP MOVE "G109" TO XUTPR DOME DOMELP MOVE "1" TO FT DOHELP BLUT-FN DONE PERFORM F81UT THRU F81UT-FN PERFORM F81UT THRU F81UT-FN<br>GO TO F6010-FN. GO TO F6010-FN.<br>Go To LEOO-CF. CONTROL CONTROL CONTROL CONTROL DOHELP MOVE "1" TO LE00-CF.<br>
MOVE LE00-NUERR TO K-SHELP-NUERR<br>
DOHELP MOVE LE00-NUERR TO K-SHELP-NUERR MOVE LE00-TYERR TO K-SHELP-TYERR **EXAMPLE SERVE SOMETH**  MOVE LE00-NULIG TO K-SHELP-NULIG. DOHELP IF LE00-NUERR NOT = C-HELP-NUERR DOHELP AND LE00-NUERR > "000" DOHELP MOVE "1" TO FT DOHELP GO TO F6010-FN. DOHELP IF LE00-TYERR = SPACE DOHELP DOHELP DONELP NEXT SENTENCE DOHELP ELSE DOHELP GO TO F6010-FN.<br>
TE LEOO-NUERE > ZERO LE00-NUERR > ZERO<br>International Domestic Domestic Domestic Domestic Domestic Domestic Domestic Domestic Domestic Domestic Domest MOVE LE00-LIERR TO 7-HELP-LIER<br>MOVE 7-HELP-LIERC TO HELP-LIENT DOHELP DOHELP MOVE 7-HELP-LIERC TO HELP-LIENT<br>MOVE "DOCUMENTATION DE LA RUBRIOUE :" TO HELP-LIBEC DOHELP MOVE "DOCUMENTATION DE LA RUBRIQUE :" TO HELP-LIBEC ELSE DOHELP

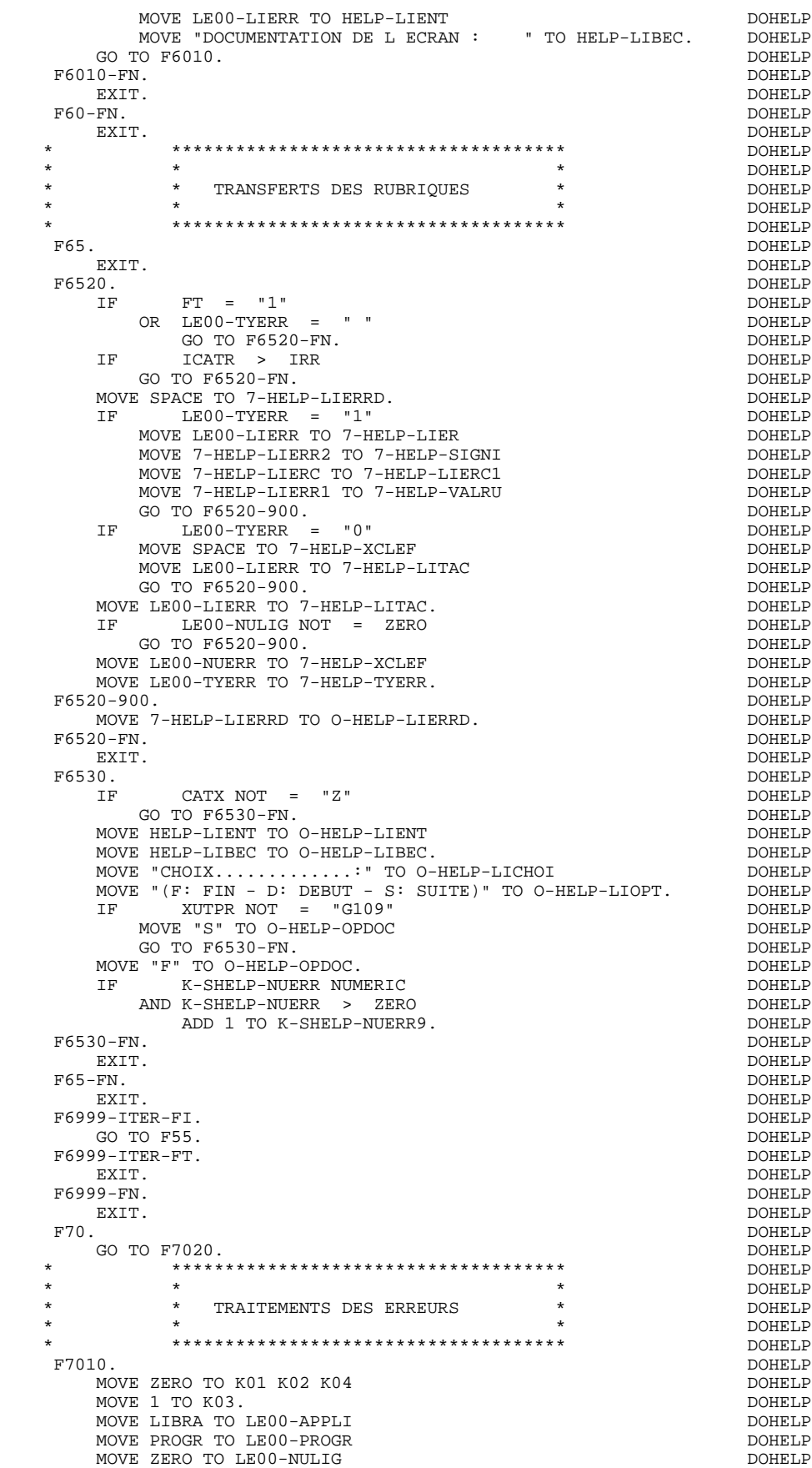

 MOVE "H" TO LE00-TYPEN. DOHELP F7010-A. DOHELP<br>
IF  $K02 = INR$  DOHELP IF K02 = INR DOHELP AND K03 < IRR DOHELP MOVE INA TO K02 DOHELP  $\,$  ADD 1 TO K03.  $\,$  DOHELP  $\,$  ADD 1 TO K01 K02.  $\,$ ADD 1 TO K01 K02. IF EN-PR (K01) > "1" DOHELP OR < "0" DOHELP MOVE "Y" TO EN-AT (4, K01) DOHELP MOVE "B" TO EN-AT (1, K01) DOHELP MOVE "N" TO EN-AT (2, K01) DOHELP MOVE "W" TO EN-AT (3, K01) DOHELP IF K04 < IER DOHELP MOVE EN-PR (K01) TO LE00-TYERR DOHELP DOHELP DOHELP MOVE K02 TO LE00-NUERR9<br>MOVE LE00-XCLEF TO LE00-LIERR<br>DOHELP MOVE LE00-XCLEF TO LE00-LIERR<br>PERFORM F80-LE00-R THRU F80-FN DOHELP DOHELP PERFORM F80-LE00-R THRU F80-FN ADD 1 TO K04 DOHELP<br>MOVE LE00-LIERR TO O-HELP-LIERR (K04).  $DOHELP$ MOVE LE00-LIERR TO O-HELP-LIERR (K04). DOHELP DOHELP  $K01$  < INT GO TO F7010-A.<br>E ZERO TO K50R. DOHELP DOHELP DOHELP MOVE ZERO TO K50R. <br>F7010-B. DOHELP F7010-B. DOHELP ADD 1 TO K50R DOHELP IF K50R > K50L DOHELP OR K04 NOT < IER DOHELP GO TO F7010-FN. DOHELP MOVE T-XCLEF (K50R) TO LE00-XCLEF LE00-LIERR DOHELP DOHELP PERFORM F80-R THRU F80-FN. PERFORM F80-LE00-R THRU F80-FN. ADD 1 TO K04<br>MOVE LE00-LIERR TO O-HELP-LIERR (K04) MOVE LE00-LIERR TO O-HELP-LIERR  $(K04)$  GO TO F7010-B. DOHELP F7010-FN. DOHELP COME DONE DOHELP EXIT. DOHELP \* \*\*\*\*\*\*\*\*\*\*\*\*\*\*\*\*\*\*\*\*\*\*\*\*\*\*\*\*\*\*\*\*\*\*\*\*\* DOHELP \* \* \* DOHELP \* \* POSITIONNEMENT DES ATTRIBUTS \* DOHELP  $\star$   $\qquad$   $\star$   $\qquad$   $\qquad$  \* \*\*\*\*\*\*\*\*\*\*\*\*\*\*\*\*\*\*\*\*\*\*\*\*\*\*\*\*\*\*\*\*\*\*\*\*\* DOHELP F7020. DOHELP MOVE ZERO TO TALLY DESCRIPTION ON A LOCAL DOMET POOL OF A LOCAL DOMET POOL OF A LOCAL DOMET POOL OF A LOCAL DOMET POOL OF A LOCAL DOMET POOL OF A LOCAL DOMET POOL OF A LOCAL DOMET POOL OF A LOCAL DOMET POOL OF A LOCAL DOME INSPECT EN-ATT1 (4) TALLYING TALLY FOR CHARACTERS BEFORE "Y".DOHELP IF TALLY NOT < 0001 DOHELP MOVE ZERO TO TALLY **Example 2008** and the contract of the contract of the contract of the contract of the contract of the contract of the contract of the contract of the contract of the contract of the contract of the cont INSPECT EN-ATT1 (4) TALLYING TALLY FOR CHARACTERS BEFORE DOHELP "Z". DOHELP IF TALLY NOT < 0001 DOHELP MOVE ZERO TO TALLY **EXECUTE A SERVIT SOMETH**  INSPECT EN-ATT1 (4) TALLYING TALLY FOR CHARACTERS BEFORE DOHELP "X". DOHELP IF TALLY NOT < 0001 DOHELP DOHELP DONE ZERO TO TALLY. MOVE ZERO TO TALLY.<br>E SPACE TO EN-ATT1 (4) DOHELP MOVE SPACE TO EN-ATT1 (4) DOHELP DOHELP DOHELP DOHELP ADD 1 TO TALLY<br>
MOVE TALLY TO S-WWSS-NUERR9. MOVE TALLY TO S-WWSS-NUERR9.<br>20-FN. DOHELP F7020-FN. DOHELP<br>EXIT. DOHELP<br>EXIT. DOHELP EXIT. DOHELP F7030. DOHELP IF PR-LP-OPDOC = "5" DOHELP<br>IF POHELP DON TO O-HELP-LIERR (1). DOHELP MOVE "CHOIX INVALIDE" TO O-HELP-LIERR (1). DOHELP DOHELP  $IF$  XUTPR = "G109" MOVE "\*\*\* FIN \*\*\* " TO O-HELP-LIERR (1). DOHELP P7030-FN. F7030-FN. DOHELP EXIT. DOHELP F70-FN. DOHELP EXIT. DOHELP END-OF-DISPLAY. DOHELP EXIT. DOHELP F8Z. DOHELP EXIT. DOHELP \* \*\*\*\*\*\*\*\*\*\*\*\*\*\*\*\*\*\*\*\*\*\*\*\*\*\*\*\*\*\*\*\*\*\*\*\*\* DOHELP \* \* \* DOHELP \* \* AFFICHAGE \* \* DOHELP \* \* DOHELP \* \* \* DOHELP \*  $\star$   $\qquad$   $\star$   $\qquad$   $\qquad$  \* \*\*\*\*\*\*\*\*\*\*\*\*\*\*\*\*\*\*\*\*\*\*\*\*\*\*\*\*\*\*\*\*\*\*\*\*\* DOHELP F8Z10. DOHELP

#### **PROGRAMME 'SOUFFLEUR' GENERE 7 'SOUFFLEUR': SERVER 3**

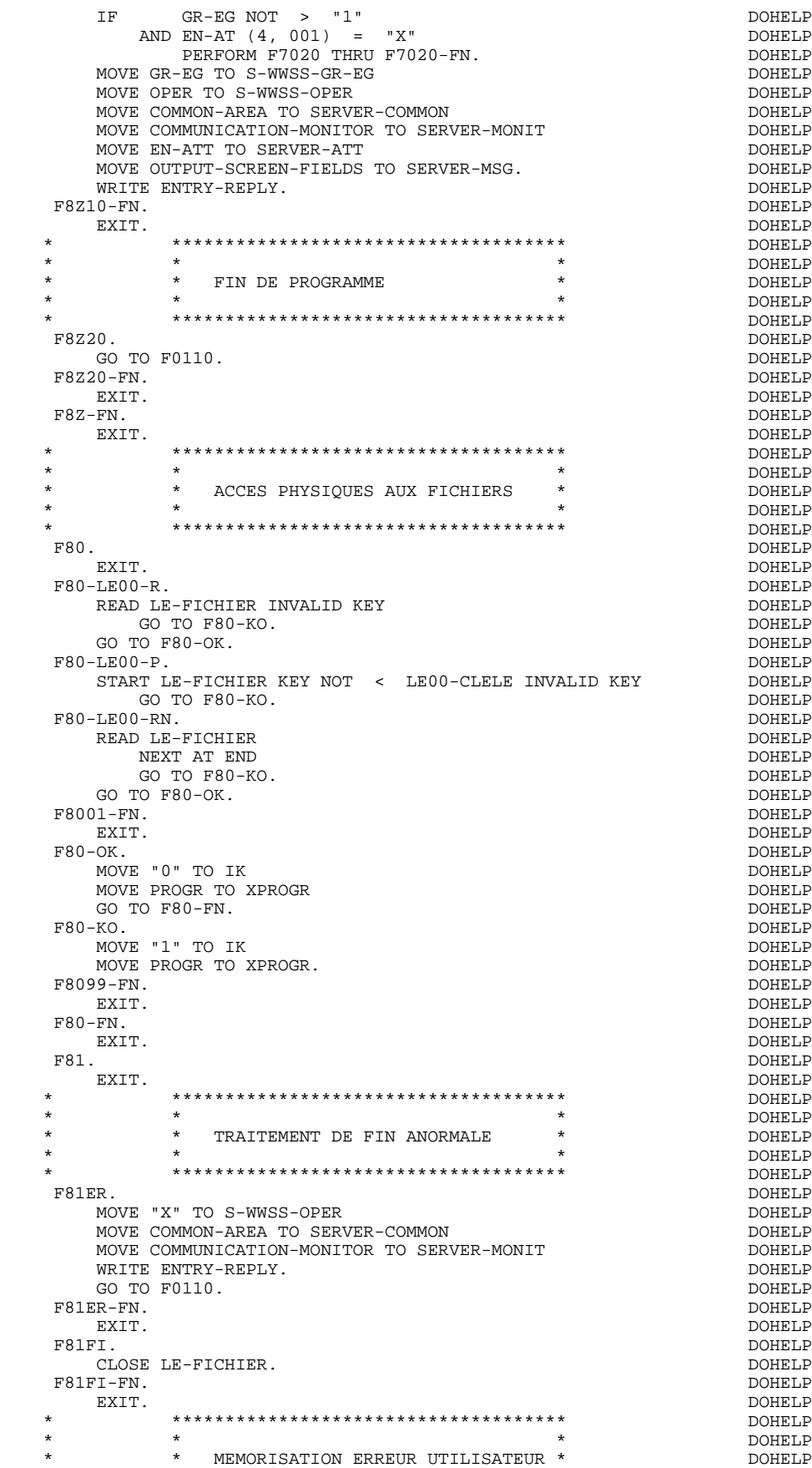

### **PROGRAMME 'SOUFFLEUR' GENERE<br>'SOUFFLEUR': SERVER 3 'SOUFFLEUR': SERVER 3**

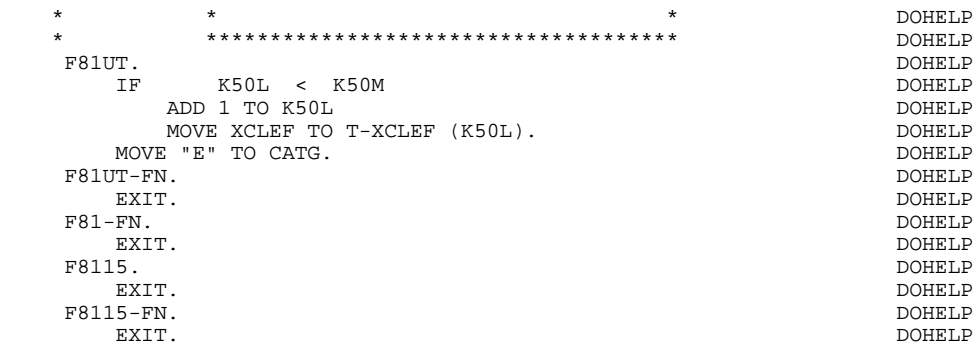

 **VisualAge Pacbase - Manuel de Référence DIALOGUE TANDEM TABLEAU DES VARIABLES ET CONSTANTES 8**

# **8. TABLEAU DES VARIABLES ET CONSTANTES**

#### TABLEAU DES VARIABLES ET CONSTANTES

- CURPOS Position du curseur dans l'écran en réception, avec CPOSL représentant le numéro de ligne et CPOSC re présentant le numéro de colonne. (SAUF POUR DPS7 FORMS).
- CPOSN Position "absolue" du curseur dans l'écran, l'ori gine correspondant à CPOSL=1 et CPOSC=1. (SAUF POUR DPS7 FORMS).
- INA Nombre de Rubriques dans la catégorie EN-TETE.
- INR INA + nombre de Rubriques dans la catégorie REPETI- TIVE.
- INZ INR + nombre de Rubriques dans la catégorie BAS D'ECRAN.
- IRR Nombre de répétitions dans la catégorie répétitive.
- INT Nombre total de Rubriques saisissables dans l'Ecran
- IER Nombre de messages d'erreur sur l'écran.
- SESSI Numéro de session du programme généré.
- LIBRA Code de la Bibliothèque.
- USERCO Code de l'utilisateur.
- DATGN Date de génération du programme.
- TIMGN Heure de génération du programme.
- PROGR Code du programme.
- PROGE Nom externe du programme.
- PRDOC Nom externe du programme "SOUFFLEUR".
- DATOR Zone où peut être stockée la date machine sous la forme AN-MOIS-JOUR.
- DATSEP Séparateur utilisé dans les dates. Valeur par défaut = '/'.

### **TABLEAU DES VARIABLES ET CONSTANTES 8**

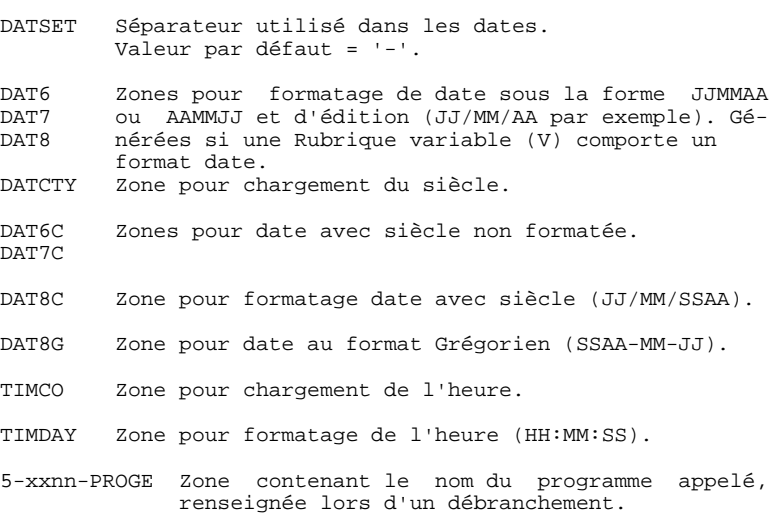

#### VARIABLES DE CONTROLE ET INDICATEURS

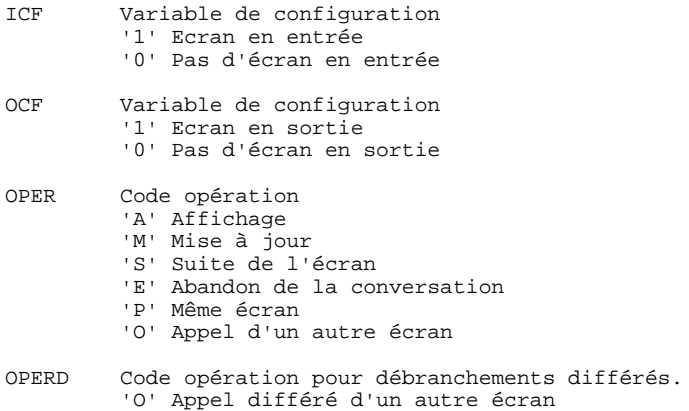

Initialisé en F20 et transféré dans OPER en F40.

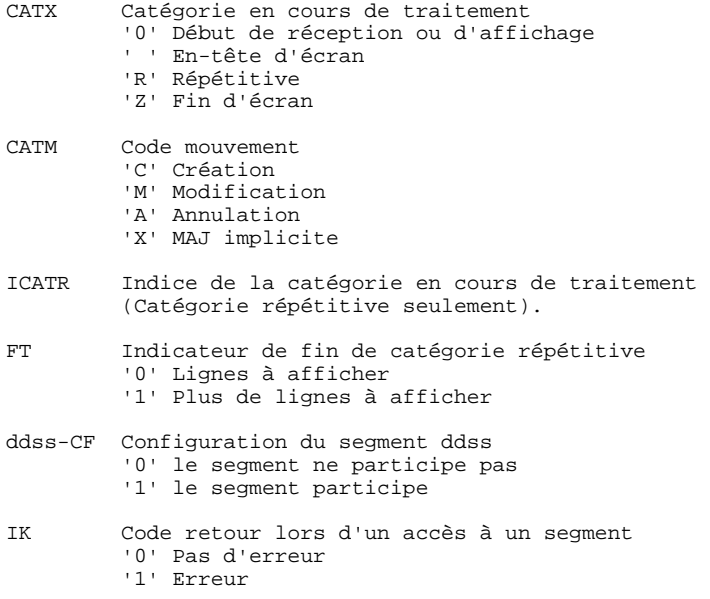

### VARIABLES D'ERREUR

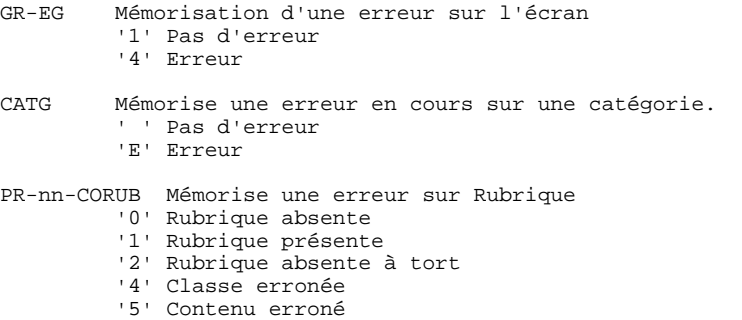